# **FUJIFILM**

YF00626-130 **FR**

# DIGITAL CAMERA Gamme FINEPIX AX200 Gamme FINEPIX AV100

# **Manuel du propriétaire**

Nous vous remercions d'avoir acheté ce produit. Le présent manuel explique comment utiliser votre appareil photo numérique de la gamme FUJIFILM FinePix AX200, AV100 ainsi que le logiciel fourni. Assurez-vous d'avoir bien lu et compris le contenu du manuel avant d'utiliser l'appareil photo.

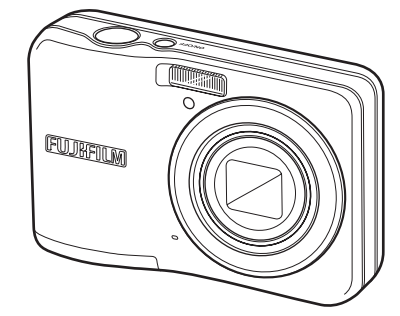

#### **Avant que vous ne commenciez**

#### **Premières étapes**

### **Principes de base des modes photographie et lecture**

Instructions plus approfondies concernant le mode photographie

Instructions plus approfondies concernant le mode lecture

Films

Raccordements

Menus

Notes techniques

Détection des pannes

Annexe

Pour obtenir des informations à propos des produits associés, veuillez visiter notre site Internet à l'adresse *http://www.fujifilm.com/products/digital\_cameras/index.html*

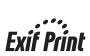

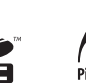

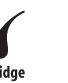

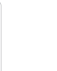

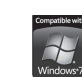

#### **Lisez attentivement ces remarques avant toute utilisation AVERTISSEMENT AVERTISSEMENT En cas de problème, mettez l'appareil hors tension, retirez la batterie, déconnectez et Notes pour la sécurité débranchez l'adaptateur secteur.** Æ Si vous continuez à utiliser cet appareil quand il émet de la fumée, une odeur • Veillez à utiliser correctement votre appareil photo ; pour cela, lire inhabituelle ou dans d'autres conditions anormales, un incendie ou une Débranchement attentivement ces notes pour la sécurité et votre mode d'emploi avant de la prise décharge électrique peuvent se produire. murale. toute utilisation. • Prenez contact avec votre revendeur FUJIFILM. • Après avoir lu ces notes pour la sécurité, rangez-les dans un endroit sûr. **Ne laissez pas de l'eau ou des objets pénétrer dans l'appareil. A propos des icônes** Si de l'eau ou des objets pénètrent à l'intérieur de l'appareil, mettez l'appareil hors tension, retirez la batterie, déconnectez et débranchez l'adaptateur secteur. • Les icônes illustrées, ci-dessous, sont utilisées dans ce document pour  $\circledS$ Si vous continuez à utiliser cet appareil quand il émet de la fumée, une odeur indiquer le degré de gravité des blessures ou dommages qui peuvent se inhabituelle ou dans d'autres conditions anormales, un incendie ou une produire si vous n'observez pas les informations indiquées par l'icône et décharge électrique peuvent se produire. si, en conséquence, vous utilisez ce produit de manière incorrecte. • Prenez contact avec votre revendeur FUJIFILM.  $\circledR$ Cette icône indique que le fait de ne pas observer les informations **N'utilisez pas l'appareil dans une salle de bain ou une douche.** Ne l'utilisez mentionnées peut entraîner la mort ou des blessures graves. pas dans Un incendie ou une décharge électrique peuvent se produire. **AVERTISSEMENT** une salle de bains ou Cette icône indique que le fait de ne pas observer les informations une douche. 7T mentionnées peut entraîner des blessures ou endommager le  $\mathbb Q$ **N'essayez jamais de modifier ou de démonter l'appareil. (N'ouvrez jamais son boîtier) ATTENTION** matériel. **N'utilisez jamais l'appareil après qu'il soit tombé ou lorsque son boîtier est endommagé.** Ne le Un incendie ou une décharge électrique peuvent se produire. démontez Les icônes illustrées, ci-dessous, sont utilisées pour indiquer la nature des • Prenez contact avec votre revendeur FUJIFILM. pas. informations que vous devez observer. **Ne modifiez pas, ne chauffez pas, ne tordez pas et ne tirez pas indûment sur le cordon de connexion et ne placez pas d'objets lourds dessus.** Les icônes triangulaires vous indiquent que ces informations nécessitent Ceci risque d'endommager le cordon et de provoquer un incendie ou une  $\sqrt{N}$ votre attention (« Important »). électrocution. • Si le cordon est endommagé, contactez votre revendeur FUJIFILM. Les icônes circulaires barrées en diagonale vous informent que l'action **Ne placez pas cet appareil sur un plan instable.** indiquée est interdite (« Interdite »). L'appareil pourrait tomber ou se renverser et provoquer des blessures. **N'essayez jamais de prendre des photographies quand vous bougez.** Ţ Les cercles pleins vous informent que l'action doit être réalisée (« Requis »). N'utilisez pas cet appareil pendant que vous marchez, que vous conduisez une voiture ou deux roues. Vous pourriez tomber ou être impliqué dans un accident de la circulation. **Pendant les orages, ne touchez aucune pièce métallique de l'appareil.** Vous pourriez être électrocuté par le courant induit par une décharge de foudre. **N'utilisez pas de batterie autres que celles préconisées.**

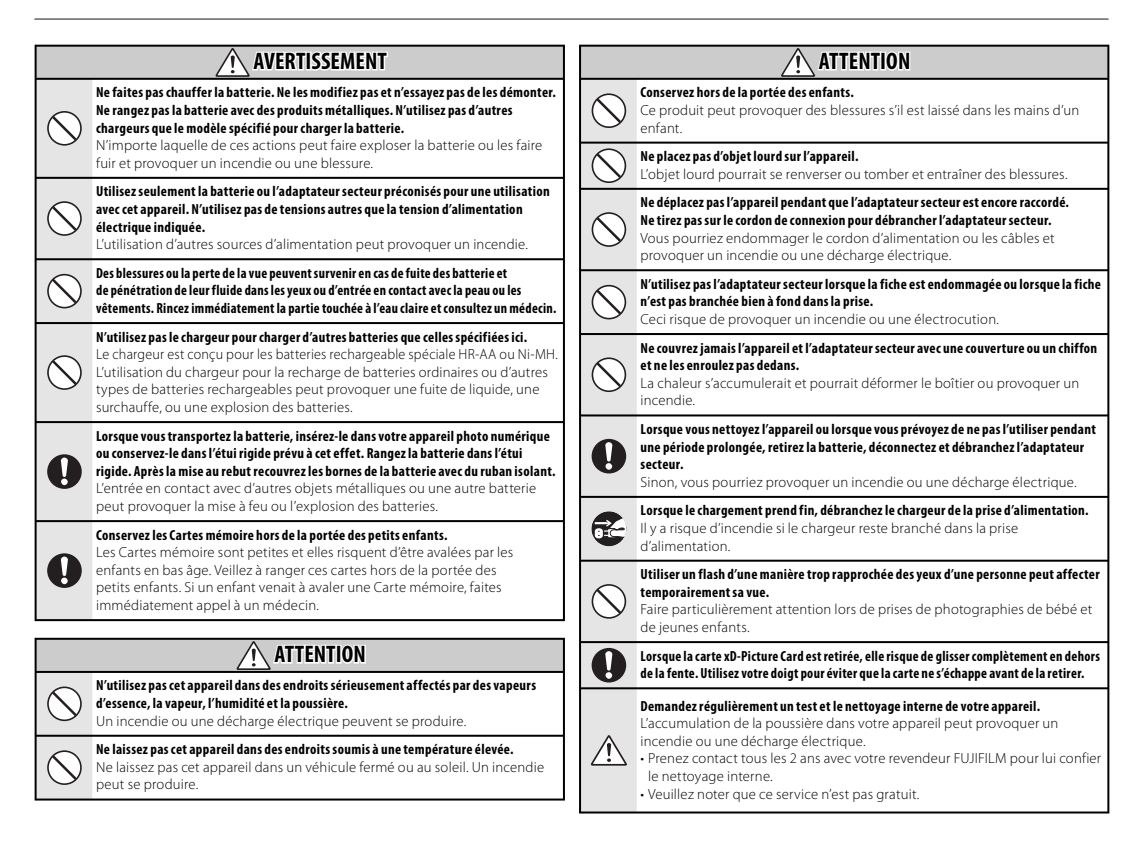

#### **Alimentation et batterie**

\* Vérifiez le type de batterie de votre appareil photo avant de lire les instructions suivantes.

Les instructions suivantes vous expliquent comment utiliser correctement les batteries et comment prolonger leur durée de vie. Une utilisation incorrecte des batteries risque d'en réduire la durée de vie ; en outre, ceux-ci risquent de fuir et de surchauffer, ce qui pourrait provoquer une explosion ou un incendie.

#### **1 Cet appareil photo utilise une batterie lithium-ion**

- \* Lors de son départ d'usine, la batterie n'est pas complètement chargé. Veillez à toujours charger la batterie avant de l'utiliser.
- \* Lorsque vous transportez la batterie, insérez-le dans votre appareil photo numérique ou conservez-le dans l'étui souple prévu à cet effet.

#### **Caractéristiques de la batterie** ■

- La batterie se décharge progressivement, même si vous ne l'utilisez pas. Pour prendre des photos, utilisez une batterie récemment rechargé (la veille ou l'avant-veille).
- Pour augmenter la durée de vie de votre batterie, mettez l'appareil photo hors tension lorsque vous avez fini de l'utiliser.
- Le nombre de vues disponibles sera plus bas dans des endroits froids ou à basses températures. Veillez à recharger votre batterie lorsque vous vous déplacez.

Vous pouvez également augmenter

la puissance produite (par temps froid) en mettant la batterie dans votre poche ou dans un endroit chaud et en l'insérant dans l'appareil juste avant de prendre une photo. Si vous utilisez des pochettes chauffantes, ne placez pas la batterie directement dessus. Par temps froid, l'appareil photo risque de ne pas fonctionner si vous utilisez une batterie épuisé.

#### **Recharge de la batterie** ■

- Vous pouvez recharger la batterie à l'aide du chargeur (fourni).
- La batterie peut être rechargé à des températures ambiantes comprises entre 0°C et +40°C. Reportez-vous au MODE D'EMPLOI pour la durée de charge de la batterie.
- Vous devrez recharger la batterie à une température ambiante comprise entre +10°C et +35°C. Si vous chargez la batterie à une température en dehors de cette plage, la recharge dure plus longtemps car ses performances sont diminuées.
- Vous ne pouvez pas charger la batterie à des températures de 0°C ou inférieures.
- Il n'est pas nécessaire de décharger complètement la batterie avant de le recharger.
- Une fois rechargé ou immédiatement après utilisation, la batterie peut avoir chauffé. C'est parfaitement normal.
- Ne rechargez pas une batterie complètement chargé.

#### **Longévité de la batterie** ■

Vous pouvez utiliser la batterie au moins 300 fois à des températures normales. Si la durée pendant laquelle la batterie fournit de l'énergie se réduit considérablement, cela signifie que la batterie a atteint sa limite de longévité et doit être remplacé.

#### ■ Notes sur le stockage

- Cependant, si vous le stockez trop longtemps alors qu'il est chargé, sa performance peut se dégrader. Avant de ranger une batterie que vous désirez ne pas utiliser pendant une certaine période, déchargez-le.
- Si vous n'avez pas l'intention d'utiliser l'appareil photo pendant une période prolongée, retirez la batterie de l'appareil photo.
- Rangez la batterie à un endroit frais.
- Rangez la batterie dans un endroit sec à une temperature ambiante comprise entre +15°C et +25°C.
- Ne laissez pas la batterie dans un endroit chaud ou excessivement froid.

#### ■ Manipulation de la batterie **Notes pour la sécurité:**

- Ne transportez pas et ne rangez pas la batterie avec des objets métalliques comme des colliers ou des épingles.
- Ne chauffez pas la batterie et ne la jetez pas dans un feu.
- Ne tentez pas de démonter ou modifier la batterie.
- Ne pas recharger la batterie avec des chargeurs autres que ceux spécifiés.
- Mettre rapidement au rebut la batterie utilisée.
- Ne faites pas tomber la batterie ou ne lui faites pas subir de chocs violents.
- N'exposez pas la batterie à l'eau.
- Gardez les bornes toujours propres.
- Évitez de stocker la batterie dans des endroits trop chauds. Lorsque vous utilisez la batterie pendant une période prolongée, le boîtier de l'appareil photo et la batterie lui-même chauffent. Ceci est normal. Utilisez l'adaptateur secteur fourni avec l'appareil photo lorsque vous prenez des photos ou visualisez des images pendant une période prolongée.

#### **2 Cet appareil photo utilise des batteries alcalins Ni-MH (nickelmétal hydrure) de type AA**

\* Pour plus d'informations sur les batteries compatibles, référez-vous au MANUEL DU PROPRIÉTAIRE de votre appareil photo.

#### **Précautions lors de l'utilisation de**  ■**la batterie**

- Ne chauffez pas les batteries/piles et ne les jetez pas dans un feu.
- Ne transportez pas et ne rangez pas les batteries/piles avec des objets métalliques comme des colliers ou des épingles.
- N'exposez pas les batteries/piles à l'eau fraîche ou à l'eau salée et faites particulièrement attention à ce que les bornes soient bien sèches.
- Ne tentez pas de démonter ou modifier les batteries/piles.
- Ne tentez pas de retirer ou de couper le boîtier externe des batteries/piles.
- Ne laissez pas tomber les batteries/ piles, ne les heurtez pas et ne les soumettez pas à des chocs violents.
- N'utilisez pas de batteries/piles qui fuient, qui sont déformées. décolorées ou qui présentent une anomalie évidente.
- Ne rangez pas les batteries/piles dans des endroits très chauds ou humides.
- Laissez les batteries/piles hors de la portée des nouveauxnés et des enfants en bas âge.
- Lors de la mise en place des batteries/ piles dans l'appareil photo, assurezvous que les polarités des batteries/ piles ( $\oplus$  et  $\ominus$ ,) correspondent à celles indiquées sur l'appareil photo.
- N'utilisez pas les batteries/piles neuves et les batteries/piles usagées ensemble. N'utilisez pas des batteries chargées et de déchargées ensemble.
- N'utilisez pas de batteries/piles de marques ou de types différents ensemble.
- Si vous n'avez pas l'intention d'utiliser l'appareil photo pendant une période prolongée, retirez les batteries/piles de l'appareil photo. Notez que si l'appareil photo reste sans les batteries/piles, les réglages de la date et de l'heure sont effacés.
- Les batteries/piles sont chaudes immédiatement après utilisation. Avant de retirer les batteries/piles, mettez l'appareil photo hors tension et attendez qu'elles refroidissent.

• La saleté, comme des traces de doigts sur les bornes des batteries/piles, peut réduire considérablement le nombre de prises de vues disponibles. Essuyez soigneusement les bornes des batteries/piles avec un chiffon sec et doux avant de charger.

Si les batteries/piles présentent des fuites de liquide, essuyez soigneusement le logement des batteries/piles et mettez des batteries/piles neuves en place.

Si du fluide de batterie/pile entre en contact avec vos mains ou vos vêtements, rincez abondamment à l'eau. Notez que le fluide de batterie/ pile peut provoquer une perte de la vue s'il entre en contact avec les yeux. Dans ce cas, ne vous frottez pas les yeux. Rincez le liquide à l'eau claire et consultez un médecin.

#### **Utilisation correcte des batteries**  ■ **Ni-MH au format AA**

 $\sqrt{N}$ 

• Les batteries Ni-MH qui restent rangées sans être utilisées pendant des périodes prolongées risquent d'être « désactivées ». La charge répétée de batteries Ni-MH qui ne sont que partiellement déchargées peut également provoquer un « effet mémoire ».

Les batteries Ni-MH qui sont « désactivées » ou affectées par « l'effet mémoire » ont pour problème de ne plus pouvoir fournir de l'énergie que pendant une courte période après avoir été chargées. Pour éviter ce problème, déchargez,

puis rechargez-les plusieurs fois à l'aide de la fonction « Décharge des batteries ».

La désactivation et l'effet mémoire sont spécifiques aux batteries Ni-MH et ne sont pas en fait des défauts de ces batteries. Consultez le MODE D'EMPLOI de l'appareil photo pour en savoir davantage sur cette fonction.

#### **ATTENTION ATTENTION**

N'utilisez pas la fonction « Décharge des batteries rechargeables » lorsque des piles alcalines sont utilisées.

- Pour charger des batteries Ni-MH, utilisez le Chargeur Rapide (vendu séparément). Reportez-vous aux instructions fournies avec le chargeur pour vous assurer d'utiliser correctement le chargeur.
- N'utilisez pas le chargeur des batteries pour la recharge de batteries autres que celles spécifiées pour l'utilisation avec le chargeur.
- Notez que les batteries sont chaudes après avoir été chargées.
- En raison de la manière dont l'appareil photo est construit, une petite quantité de courant est utilisée même lorsque l'appareil photo est mis hors tension. Notez en particulier que de laisser les batteries Ni-MH dans l'appareil photo pendant une période prolongée décharge excessivement les batteries et risque de les rendre inutilisables meme après la recharge.
- Les batteries Ni-MH se déchargent d'elles-mêmes lorsqu'elles ne sont pas utilisées, et la durée pendant

laquelle elles peuvent être utilisées peut être raccourcie au final.

- Les batteries Ni-MH se détériorent rapidement si elles sont trop déchargées (en déchargeant par exemple les batteries par le flash). Utilisez la fonction de « Décharge des batteries rechargeables » de l'appareil photo pour décharger les batteries.
- Les batteries Ni-MH ont une durée de service limitée. Si une batterie ne peut être utilisée que pendant une courte période même après des cycles répétés de charge, elle peut avoir atteint la fin de sa durée de vie.

#### **Mise au rebut des batteries/piles** ■

• Défaites vous des batteries/piles en respectant les règlements locaux en vigueur concernant les déchets.

#### **3 Remarques concernant les**  deux modèles (**1, 2**)

#### ■ Adaptateur secteur

Utilisez toujours l'adaptateur secteur avec l'appareil photo. L'utilisation d'un autre adaptateur secteur risque d'endommager votre appareil photo numérique. Pour plus de détails sur l'adaptateur secteur, reportez-vous au MODE D'EMPLOI de votre appareil photo.

- Cet adaptateur secteur est uniquement prévu pour être utilisé à l'intérieur.
- Bien enficher le cordon d'alimentation dans la borne d'entrée CC de l'appareil photo numérique FUJIFILM.
- Coupez l'alimentation à l'appareil photo numérique FUJIFILM avant de débrancher la borne d'entrée CC de l'appareil photo numérique FUJIFILM. Pour la débrancher, saisir la fiche et la sortir de la prise. Ne pas la débrancher en tirant sur le cordon.
- N'utilisez pas l'adaptateur secteur avec tout autre appareil que l'appareil photo spécifié.
- L'adaptateur secteur deviendra chaud au toucher lors de son utilisation. Ceci est normal.
- Ne pas démonter l'adaptateur secteur. Ceci risque d'être dangereux.
- N'utilisez pas l'adaptateur secteur dans un endroit où il règne une température et une humidité élevée.
- Ne pas faire tomber l'adaptateur secteur ni le soumettre à des chocs importants.
- Il est possible que l'adaptateur secteur émette un bruit de ronronnement. Ceci est normal.
- Si l'adaptateur secteur est utilisé à proximité d'une radio, il risque de provoquer de l'électricité statique, de sorte qu'il est recommandé de faire marcher la radio à distance.

#### **Avant d'utiliser l'appareil photo**

#### **Essai préalable avant la photographie** ■

Lorsque vous voulez prendre des photographies particulièrement importantes (lors d'un mariage ou pendant un voyage à l'étranger, par exemple), faites toujours une photographie d'essai au préalable et regardez l'image pour vous assurer que l'appareil photo fonctionne normalement.

• FUJIFILM Corporation, n'accepte aucune responsabilité pour les pertes fortuites (telles que les coûts de photographies ou les pertes de revenus pouvant découler desdites photographies) subies en résultat d'un défaut quelconque de ce produit.

#### **Notes sur les droits de propriété** ■

Les images enregistrées sur cet appareil photo numérique ne peuvent pas être utilisées d'une manière allant à l'encontre de la Loi sur les droits de propriété, sans l'autorisation préalable du propriétaire, à moins qu'elles ne soient réservées qu'à un usage personnel. Notez également que certaines restrictions s'appliquent aux photos des activités sur scène, des divertissements et des expositions, même dans une intention d'utilisation personnelle. Les utilisateurs sont aussi priés de noter que le transfert des cartes mémoire (Carte mémoire) contenant des images ou des données protégées par la loi des droits de propriété n'est autorisé que dans la limite des restrictions imposées par lesdites lois.

#### **Manipulation de votre appareil photo** ■

Pour garantir le bon enregistrement des images, ne soumettez pas l'appareil photo à des impacts ou des chocs pendant l'enregistrement des images.

#### **Cristaux liquides** ■

Quand l'écran LCD d'affichage est endommagé, faites

particulièrement attention aux cristaux liquides d'écran. Si l'une de ces situations se produisait, adoptez l'action d'urgence indiquée.

• Si les cristaux liquides touchent votre peau:

Essuyez votre peau et lavez-la complètement à grande eau avec du savon.

• Si des cristaux liquides pénètrent dans vos yeux:

Rincez l'oeil affecté avec de l'eau claire pendant 15 minutes au moins et consultez un médecin.

• Si vous avalez des cristaux liquides: Rincez-vous complètement la bouche avec de l'eau. Buvez de grands verres d'eau et faites-vous vomir, puis consultez un médecin.

#### **Informations sur les marques de fabrique** ■

- et la carte **xD-Picture Card™** sont des marques commerciales de FUJIFILM Corporation.
- IBM PC/AT est une marque déposée de International Business Machine Corporation-Etats-Unis.
- Macintosh, Quick-Time et Mac OS sont des marques de Apple Inc. aux États-Unis et dans d'autres pays.
- Windows 7, Windows Vista et le logo Windows sont des marques du groupe de sociétés Microsoft.
- La marque commerciale IrSimple™ appartient a l'IrDA (Infrared Data Association®).
- La marque commerciale IrSS™ ou IrSimpleShot™ appartient à Infrared Data Association®.
- Le logo SDHC est une marque commerciale.
- Le logo HDMI est une marque commerciale.
- YouTube est une marque commerciale de Google Inc.
- Les autres noms de sociétés ou de produits sont des marques de fabrique ou des marques déposées de leurs sociétés respectives.

#### **Remarques sur les interférences**  ■ **électriques**

Si I'appareil photo est utilisé dans un hôpital ou un avion, notez qu'il peut provoquer des interférences avec certains équipements de l'hôpital ou de l'avion. Pour les détails, vérifiez la réglementation en vigueur dans l'enceinte concernée.

#### **Explication du système de télévision**  ■ **couleur**

- PAL: Phase Alternation by Line (Phase alternée à chaque ligne), un système de télévision couleur adopté principalement par les pays de l'Europe et la Chine.
- NTSC: National Television System Committee, spécifications de télédiffusion couleur adoptées principalement par les E.-U., le Canada et le Japon.

#### ■ Exif Print (Exif version 2.2)

Le format Exif Print est un nouveau format révisé pour appareils photo numérique, contenant une grande variété d'informations de tournage afin de procurer une impression optimale.

# **À propos de ce manuel**

Avant d'utiliser l'appareil photo, lisez ce Manuel du propriétaire et les autres documents fournis. Pour obtenir plus d'informations sur des sujets spécifiques, veuillez consulter les sources indiquées cidessous.

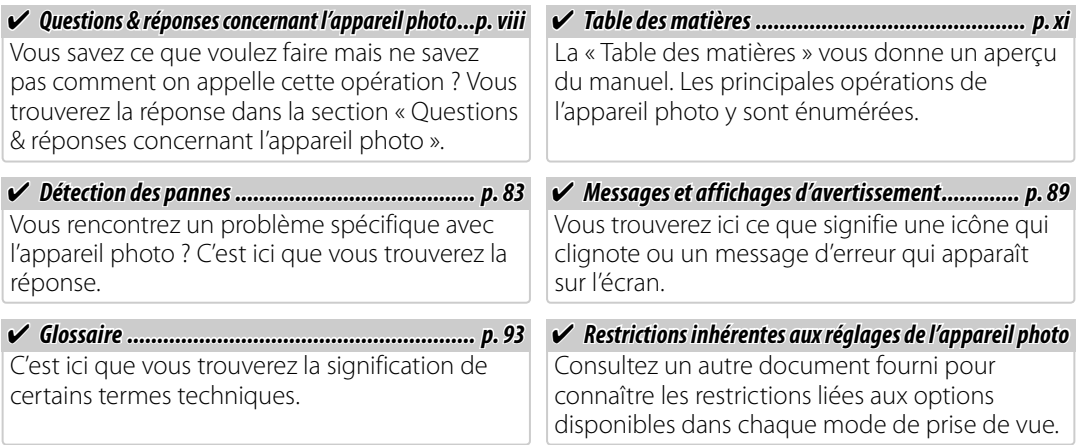

#### *<b> Cartes mémoire*

Les photos peuvent être stockées dans la mémoire interne de l'appareil photo ou sur des cartes mémoire SD et SDHC en option. Dans ce manuel, les cartes mémoire SD sont appelées « cartes mémoire ». Pour plus d'informations, référez-vous à la page 5.

Trouver des éléments par tâche.

### **Configuration de l'appareil photo**

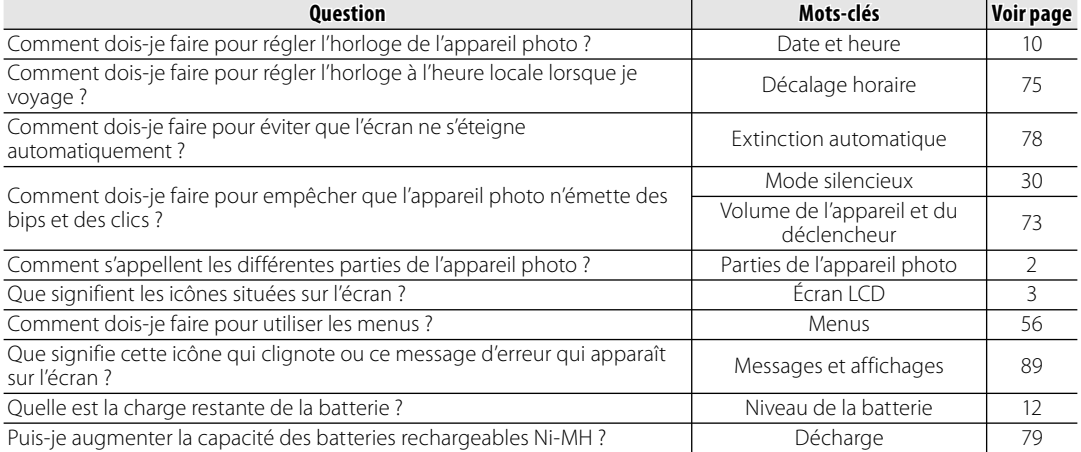

### **Prise de photos**

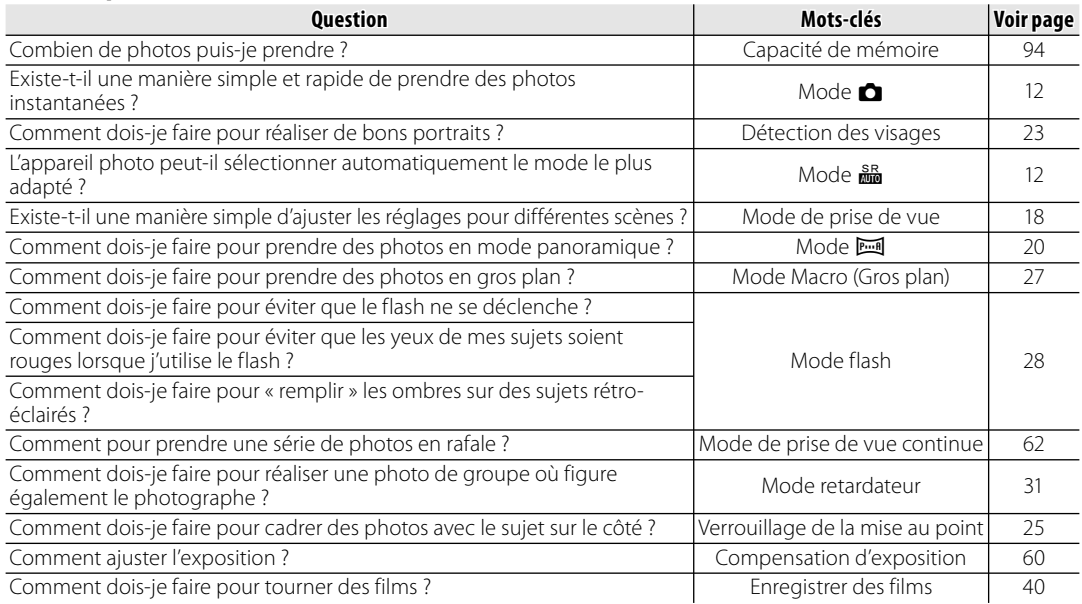

### **Visualisation de photos**

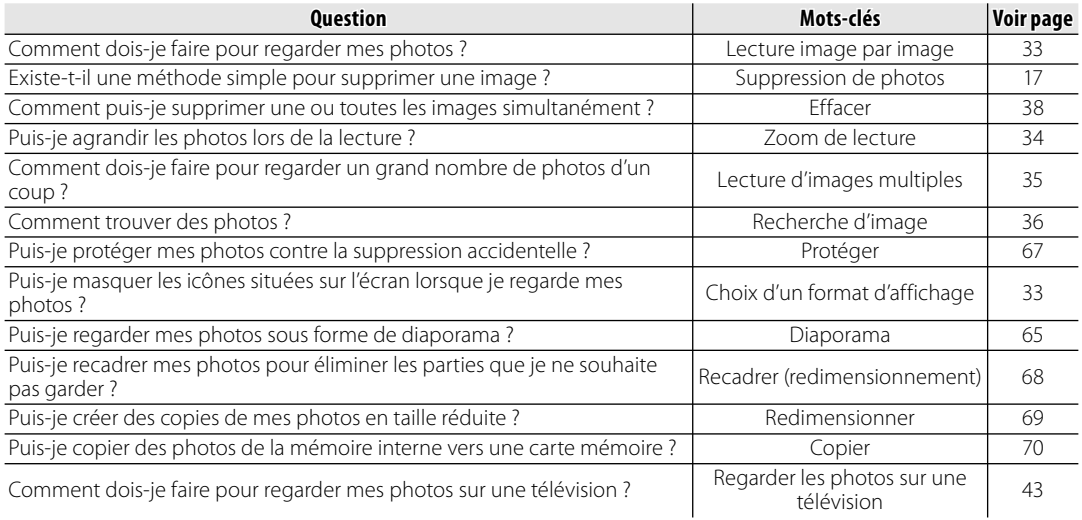

### **Partage de photos**

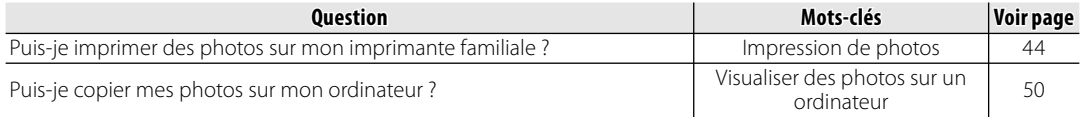

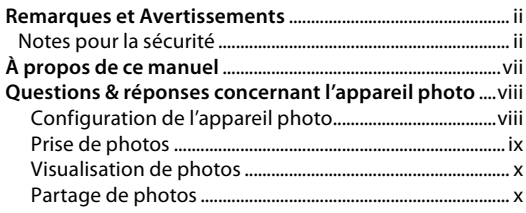

#### **Avant que vous ne commenciez**

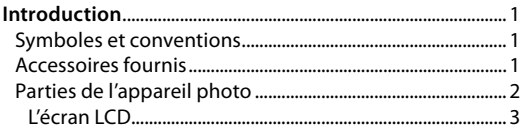

#### **Premières étape étapes**

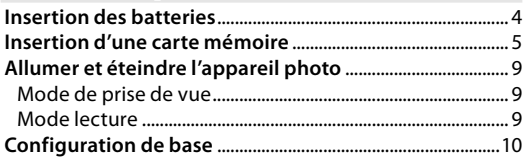

#### **Principes de base des modes photographie et lecture**

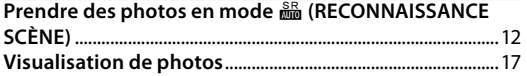

#### **Instructions plus approfondies concernant le**  $mode photographic$

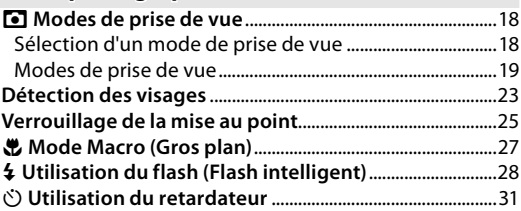

#### **Instructions plus approfondies concernant le mode lecture**

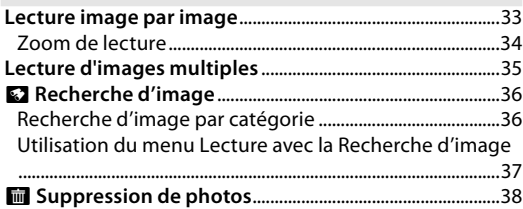

#### **Films**

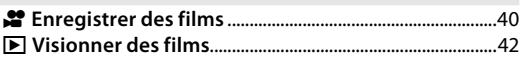

#### **Raccordement Raccordements**

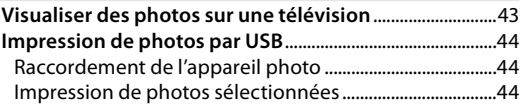

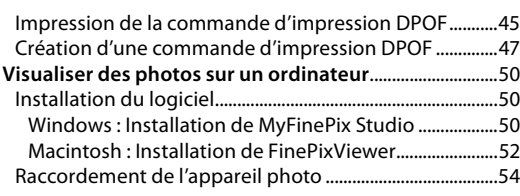

#### **Menus**

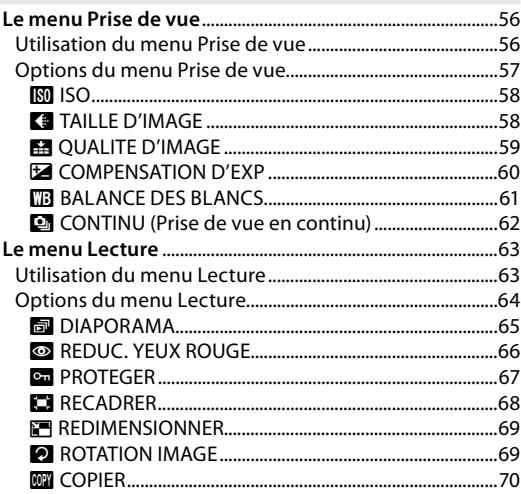

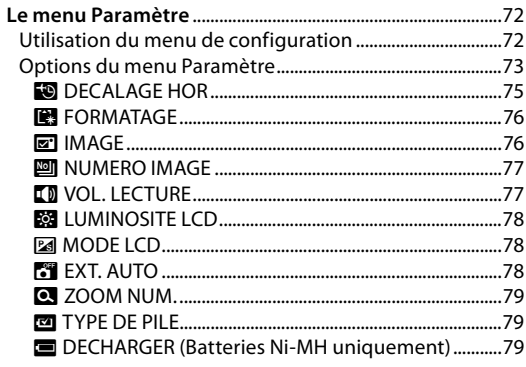

### **Notes techniques**

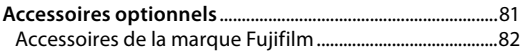

### **Détection des pannes**

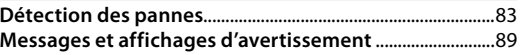

#### **Annexe**

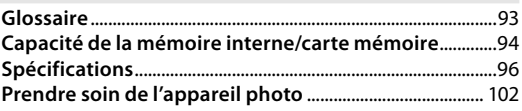

## *Symboles et conventions*

Les symboles suivants sont utilisés dans ce manuel :

- C**Précaution** : Ces informations doivent être lues avant l'utilisation pour assurer le bon fonctionnement de l'appareil photo.
- A**Remarque** : Points dont il faut tenir compte lors de l'utilisation de l'appareil photo.
- B **Astuce** : Informations supplémentaires qui peuvent être utiles lors de l'utilisation de l'appareil photo.

Les menus ainsi que tout autre texte affichés sur l'écran de l'appareil photo sont indiqués en gras. Dans les illustrations de ce manuel, il se peut que l'affichage de l'écran soit simplifié afin de faciliter l'explication.

## *Accessoires fournis*

Les éléments suivants sont fournis avec l'appareil photo :

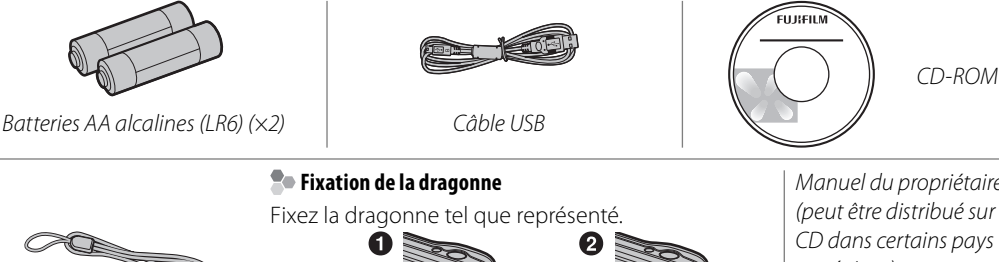

*Dragonne*

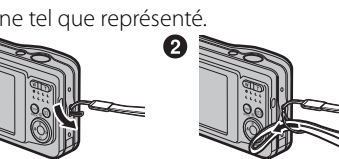

*Manuel du propriétaire (peut être distribué sur CD dans certains pays ou régions)*

## *Parties de l'appareil photo*

Pour plus d'informations, reportez-vous à la page indiquée à droite de chaque élément.

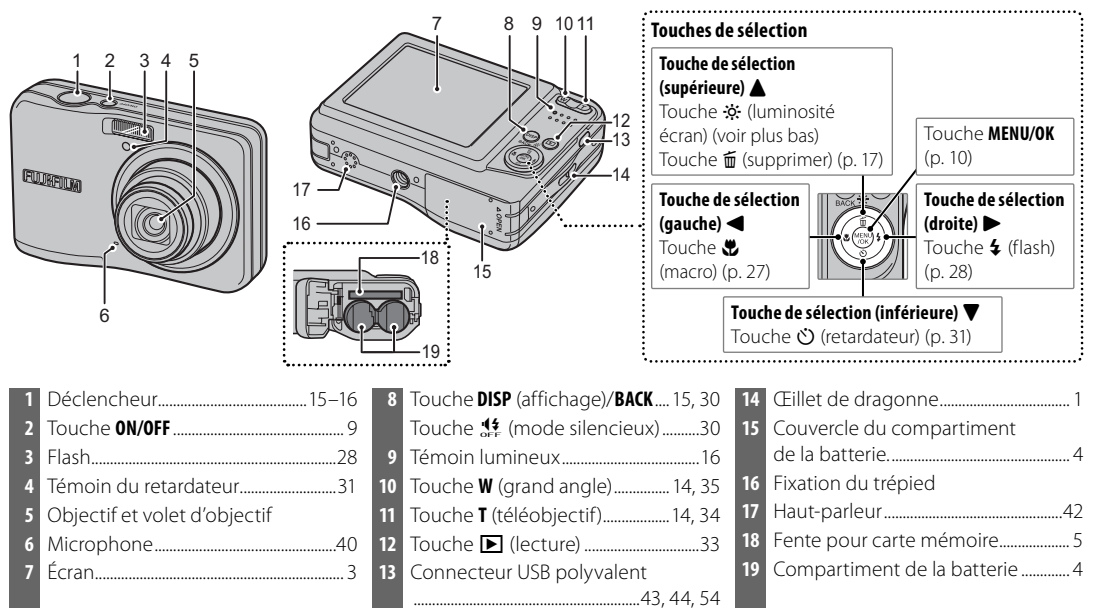

#### B **Astuce : Luminosité de l'écran**

Lorsque vous appuyez brièvement sur la touche  $\ddot{\bm{\cdot}}$ , la luminosité de l'écran augmente, ce qui permet de mieux voir l'écran dans un environnement très lumineux. La luminosité normale est rétablie lorsque vous prenez une photo.

### **L'écran LCD**

Les indications suivantes peuvent s'afficher lors de la prise de vue et de la lecture :

#### ■ *Prise de vue*

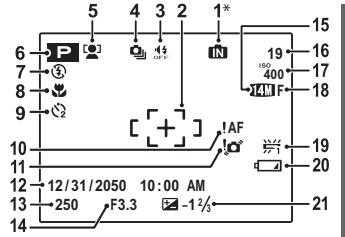

\*  $\mathbf{m}$  : Indique qu'aucune carte mémoire n'est présente dans l'appareil photo et que les photos seront stockées dans la mémoire interne de l'appareil photo (p. 5).

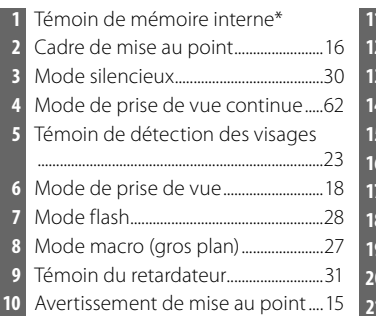

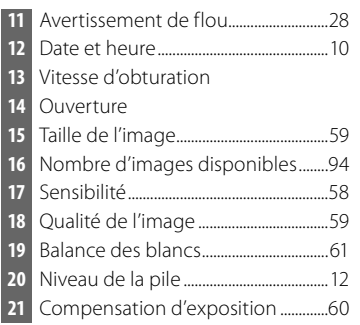

#### ■ *Lecture*

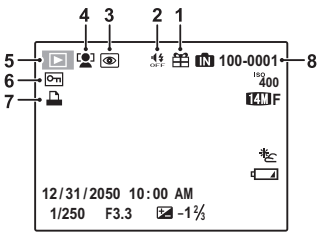

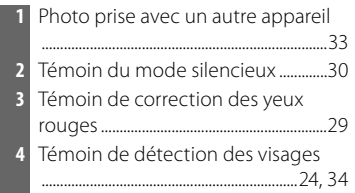

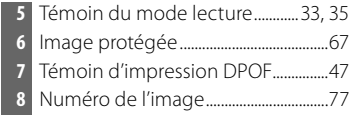

Avant que vous ne commenciez

## **Insertion des batteries**

L'appareil photo est alimenté par deux piles alcalines AA (LR6) (fournies) ou deux batteries Ni-MH rechargeables AA (vendues séparément). Insérez les batteries dans l'appareil photo tel que décrit ci-dessous.

### **1** Ouvrez le couvercle du compartiment de la batterie.

#### A **Remarque**

Assurez-vous que l'appareil photo est éteint avant d'ouvrir le couvercle du compartiment de la batterie.

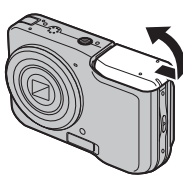

#### C **Précautions**

- N'ouvrez pas le couvercle du compartiment de la batterie lorsque l'appareil photo est allumé. Si vous ne respectez pas cette précaution, vous risquez d'endommager les fichiers images ou les cartes mémoire.
- Ne forcez pas trop lorsque vous manipulez le couvercle du compartiment de la batterie.

### **2** Insérez les batteries.

Insérez les batteries dans le sens indiqué par les marques « $\oplus$  » et « $\ominus$  » situées à l'intérieur du compartiment pour batteries.

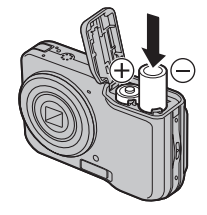

### **3** Fermez le couvercle du compartiment de la batterie.

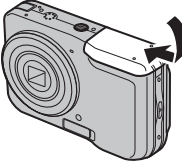

#### C **Précautions**

- Insérez les batteries dans le bon sens.
- *N'utilisez jamais de batteries dont le boîtier se décolle ou est endommagé et n'utilisez pas en même temps des batteries anciennes et des neuves, des batteries ayant des niveaux de*

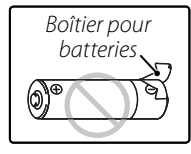

#### *charge différents ou des batteries de types différents.*

Si vous ne respectez pas ces précautions, les batteries risquent de fuire ou de surchauffer.

- *N'utilisez jamais de piles au manganèse ou Ni-Cd.* Remplacez les batteries alcalines AA par des batteries de la même marque et de la même classe que celles fournies avec l'appareil photo.
- *Si le couvercle du compartiment des piles ne peut pas être facilement verrouillé, vérifiez d'abord l'orientation des piles. Ne forcez pas trop pour le verrouiller.*

## **Insertion d'une carte mémoire**

Bien que l'appareil photo puisse stocker des photos dans une mémoire interne, il est possible d'utiliser des cartes mémoire SD (vendues séparément) pour stocker des photos supplémentaires.

Lorsqu'aucune carte mémoire n'est présente dans l'appareil photo, le symbole na apparaît sur l'écran et la mémoire interne est utilisée pour l'enregistrement et la lecture. Veuillez remarquer que, puisque tout dysfonctionnement de l'appareil photo risque d'entraîner la corruption de la mémoire interne, il est conseillé de transférer régulièrement les photos situées dans la mémoire interne sur un ordinateur et de les enregistrer sur le disque dur de ce dernier ou sur un support amovible tel qu'un CD ou un DVD. Vous pouvez également copier les photos situées dans la mémoire interne sur une carte mémoire (voir page 70). Pour éviter que la mémoire interne ne se remplisse totalement, assurez-vous d'effacer les photos lorsque vous n'en avez plus besoin.

**Lorsqu'une carte mémoire est insérée** tel que décrit ci-dessous, c'est cette carte qui est utilisée pour l'enregistrement et la lecture.

#### ■ *Cartes mémoire compatibles*

Les cartes mémoire SanDisk SD et SDHC ont été testées et approuvées pour l'utilisation dans cet appareil photo. Utilisez une carte avec une vitesse d'écriture de classe 4 (4 Mo/s) ou mieux lorsque vous filmez des vidéos HD. Vous trouverez une liste complète des cartes mémoire approuvées à l'adresse *http:// www.fujifilm.com/products/digital\_cameras/index.html*. Le fonctionnement n'est pas garanti avec d'autres cartes. L'appareil photo ne peut pas être utilisé avec des cartes MultiMediaCard (MMC) ou *xD-Picture* Cards.

#### C **Précaution**

Les cartes mémoire peuvent être verrouillées, ce qui rend impossible le formatage de la carte ou l'enregistrement et la suppression des photos. Avant d'insérer une carte mémoire, faites coulisser la languette de protection en écriture dans la position déverrouillée. *Languette de protection en écriture*

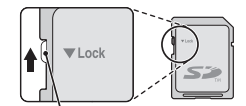

### ■ *Insertion d'une carte mémoire mémoire*

 **1** Mettez l'appareil photo hors tension et ouvrez le volet du logement pour accumulateur.

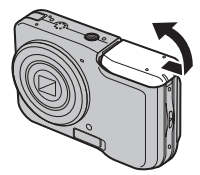

 **2** Insérez fermement la carte mémoire jusqu'à ce que vous entendiez (ressentiez) un déclic. En tenant la carte mémoire dans le sens représenté ci-dessous, faites-la coulisser jusqu'en butée.

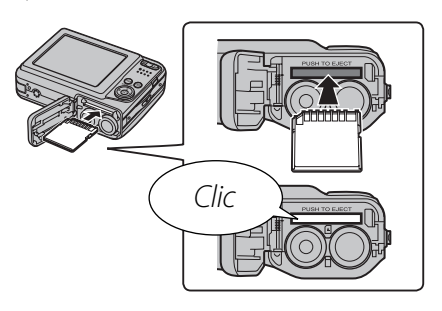

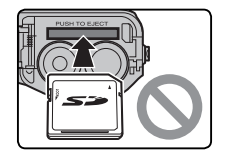

Assurez-vous que la carte est dans le bon sens ; ne l'insérez pas en biais et ne forcez pas. Si la carte mémoire n'est pas insérée correctement,  $\blacksquare$ apparaît à l'écran et les images sont enregistrées dans la mémoire interne.

 **3** Fermez le couvercle du compartiment de la batterie.

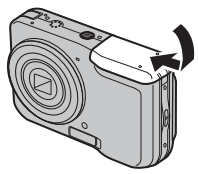

#### **Retrait des cartes mémoire**

Assurez-vous que l'appareil photo est éteint avant d'ouvrir le couvercle du compartiment de la batterie. Appuyez sur la carte puis dégagez-la doucement. Vous pouvez maintenant retirer la carte à la main.

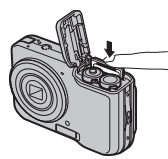

#### C **Précautions**

- La carte mémoire peut sauter hors du logement si vous retirez votre doigt juste après avoir appuyé sur la carte.
- Il se peut que les cartes mémoire soient chaudes au toucher après leur retrait de l'appareil photo. Ce phénomène est normal et ne constitue pas un dysfonctionnement.

#### C **Précautions**

- Formatez les cartes mémoire SD avant la première utilisation et assurez-vous de reformater toutes les cartes mémoire après leur utilisation sur un ordinateur ou un autre appareil. Pour plus d'informations sur le formatage des cartes mémoire, référez-vous à la page 76.
- Les cartes mémoire sont petites et pourraient être avalées ; tenez-les hors de portée des enfants. Si un enfant avale une carte mémoire, consultez immédiatement un médecin.
- N'éteignez pas l'appareil photo et ne retirez pas la carte mémoire pendant le formatage de la carte mémoire ou pendant l'enregistrement ou la suppression de données sur la carte. Si vous ne respectez pas cette précaution, la carte risque d'être endommagée.
- Les adaptateurs miniSD ou microSD qui sont plus grands ou plus petits que les dimensions standard d'une carte SD risquent de ne pas s'éjecter normalement ; si la carte ne s'éjecte pas, emportez l'appareil photo chez un représentant agréé. Ne retirez pas la carte de force.
- Ne collez pas d'étiquettes sur les cartes mémoire. Le décollement des étiquettes risque de causer le dysfonctionnement de l'appareil photo.
- L'enregistrement de films peut être interrompu avec certains types de cartes mémoire.
- Les données présentes dans la mémoire interne peuvent être effacées ou corrompues lors de la réparation de l'appareil photo. Veuillez remarquer que le réparateur pourra voir les photos se trouvant dans la mémoire interne.
- Le formatage d'une carte mémoire ou de la mémoire interne crée un dossier où les photos sont stockées. Ne renommez pas et n'effacez pas ce dossier. N'utilisez pas un ordinateur ou un autre appareil pour éditer, effacer ou renommer les fichiers images. Utilisez toujours l'appareil photo pour supprimer des photos des cartes mémoire et de la mémoire interne ; avant d'éditer ou de renommer des fichiers, veuillez les copier sur un ordinateur puis éditez ou renommez les copies, pas les originaux.

## *Mode de prise de vue*

Appuyez sur la touche **ON/OFF** pour allumer l'appareil photo. L'objectif sort et le volet d'objectif s'ouvre.

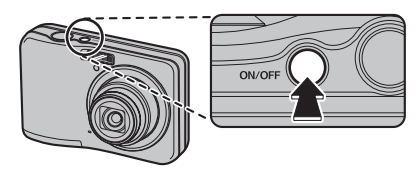

Appuyez de nouveau sur **ON/OFF** pour éteindre l'appareil photo.

### B **Astuce : Passage en mode lecture**

Appuyez sur la touche **D** pour lancer la lecture. Appuyez sur le déclencheur à mi-course pour retourner au mode de prise de vue.

#### C **Précautions**

- Les photos peuvent être affectées par la présence de traces de doigts et d'autres marques sur l'objectif. Veuillez faire en sorte que l'objectif reste propre.
- L'interrupteur ON/OFF ne permet pas une mise hors tension complète de l'appareil photo.

## *Mode lecture*

Pour allumer l'appareil photo et lancer la lecture, appuyez sur la touche  $\blacksquare$  pendant environ une seconde.

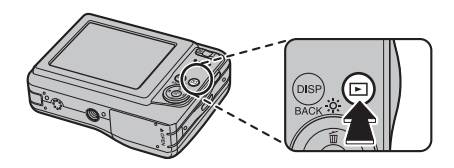

Appuyez de nouveau sur la touche  $\blacksquare$  pour éteindre l'appareil photo.

### B **Astuce : Passage en mode de prise de vue**

Pour quitter le mode de prise de vue, appuyez sur le déclencheur à mi-course. Appuyez sur la touche **D** pour revenir à la lecture.

#### B **Astuce : Extinction automatique**

L'appareil photo s'éteint automatiquement si vous ne réalisez aucune opération pendant un délai défini dans le menu **EXT. AUTO** (voir page 78).

## **Configuration de base**

Une boîte de dialogue de sélection de la langue apparaît la première fois que l'appareil photo est allumé. Configurez l'appareil photo tel que décrit ci-dessous (pour obtenir des informations sur la réinitialisation de l'horloge ou le changement de langue, référez-vous à la page 72).

### **1** Choisissez une langue.

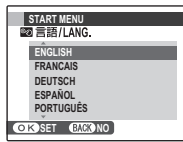

**1.1** Appuyez sur le sélecteur vers le haut ou le bas pour mettre une langue en surbrillance.

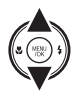

**1.2** Appuyez sur **MENU/OK**.

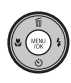

## **2** Réglez la date et l'heure.

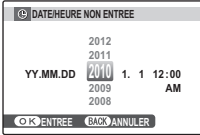

**2.1** Appuyez sur la touche de sélection gauche ou droite pour mettre en surbrillance l'année, le mois, le jour, l'heure ou les minutes et

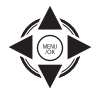

appuyez sur la touche de sélection supérieure ou inférieure pour modifier les valeurs. Pour modifier l'ordre dans lequel l'année, le mois et le jour sont affichés, mettez en surbrillance le format de date et appuyez sur la touche de sélection supérieure ou inférieure.

### **2.2** Appuyez sur **MENU/OK**.

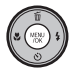

### **3** Vérifiez le type de piles.

Un message de confirmation pour le type de piles à utiliser s'affiche. Les piles alcalines sont sélectionnées par défaut.

### A **Remarque**

Accédez au menu Paramètre pour modifier de nouveau la langue, la date ou le type de batterie (p. 72).

### B **Astuces : L'horloge de l'appareil photo**

- Si les batteries sont retirées pendant une période prolongée, <sup>c</sup> DATE/HEURE et **an TYPE DE PILE** seront effacés et la boîte de dialogue permettant de sélectionner la langue s'affiche. Configurez à nouveau l'appareil photo.
- Si les batteries sont laissées dans l'appareil photo pendant 2 heures environ ou davantage, elles peuvent être retirées pendant 24 heures environ sans que l'horloge se réinitialise.

## **Prendre des photos en mode <b>圖** (RECONNAISSANCE SCÈNE)

Cette section décrit comment prendre des photos en mode  $\frac{8R}{200}$ .

### **1** Allumez l'appareil photo.

Appuyez sur la touche ON/OFF pour allumer l'appareil photo.

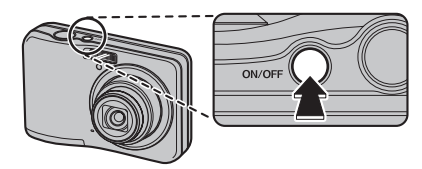

### B **Astuce : RECONNAISSANCE SCÈNE**

Il vous suffit de pointer l'appareil photo en direction du sujet et l'appareil photo analyse automatiquement et sélectionne le réglage le plus approprié grâce à la reconnaissance de la scène.

### **2** Vérifiez le niveau de la batterie.

Vérifiez le niveau de la batterie sur l'écran.

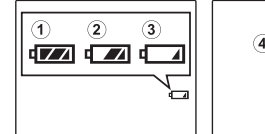

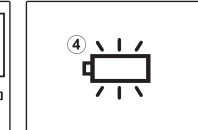

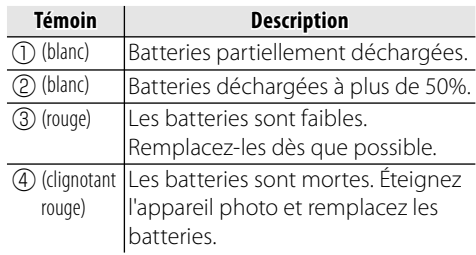

### **3** Cadrez une image à l'aide de la commande de zoom.

L'appareil photo analyse un sujet en fonction de la reconnaissance de la scène, puis une icône apparaît dans le coin inférieur gauche de l'écran.

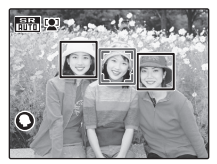

(L'illustration indique l'analyse de l'appareil photo pour un sujet portrait.)

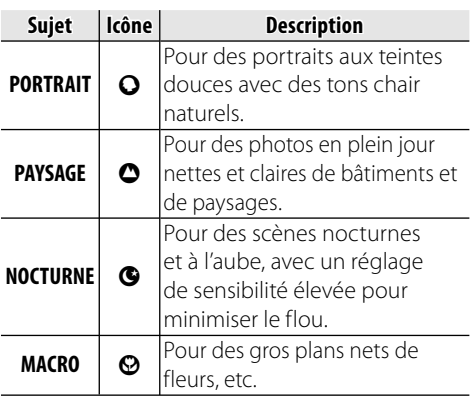

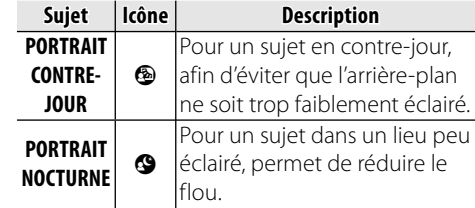

### **K** Astuce

Lorsqu'un sujet ne peut pas être analysé par l'appareil photo, le mode **Lauto** sera défini.

#### A **Remarques**

- **D** La détection des visages est activée automatiquement.
- L'appareil photo règle en continu la mise au point sur un visage, au centre de l'écran.
- La mise au point automatique continue sera audible et la batterie s'épuisera plus rapidement.
- $\cdot$  Le mode macro est activé lorsque  $\odot$  est réglé.

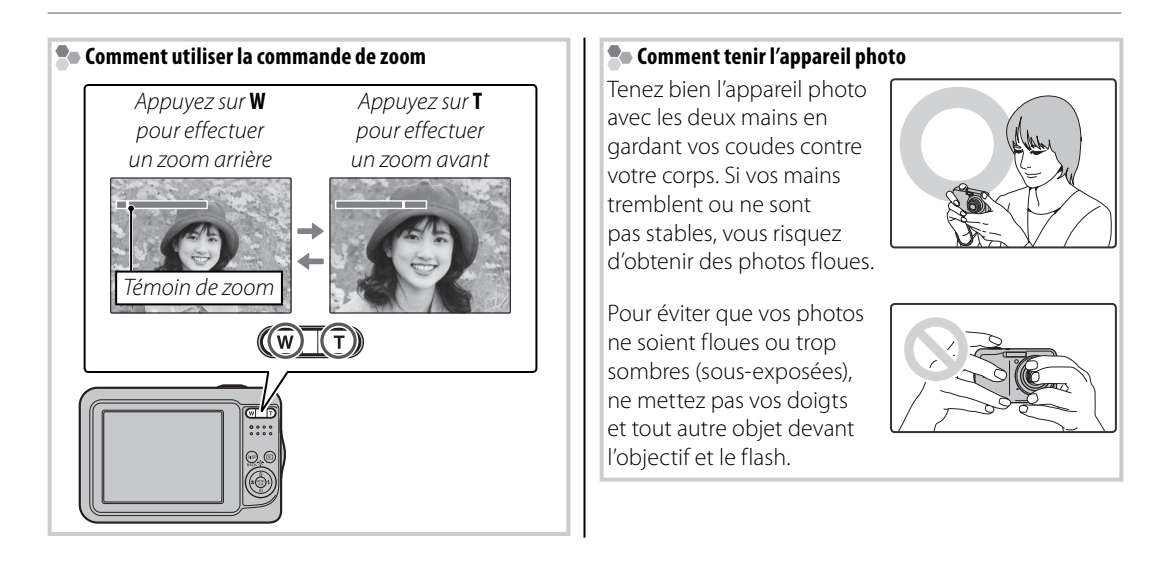

### **Z<sub>o</sub>** *<u>C</u>***<sub>D</sub> STAB NUM**

Si le sujet est faiblement éclairé, le flou provoqué par le bougé de l'appareil photo peut être réduit en activant le **Z STAB NUM** (p. 72). Veuillez remarquer que des phénomènes de flou peuvent tout de même apparaître en fonction de la scène et des conditions de prise de vue.

### **Quadrillage de cadrage (Meilleur cadrage)**

Les images changent de la manière illustrée cidessous lorsque vous appuyez sur la touche **DISP/BACK**.

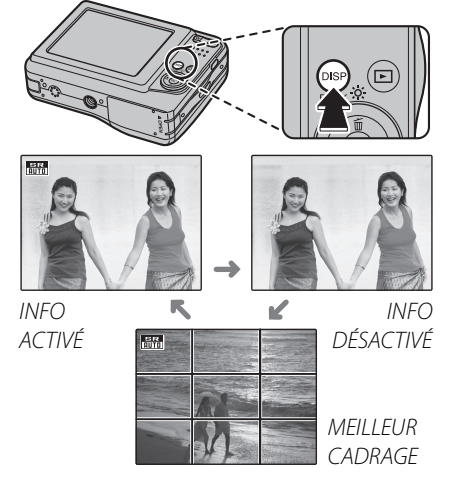

• **Meilleur cadrage** : Pour utiliser le meilleur cadrage, positionnez le sujet principal à l'intersection de deux lignes ou alignez une des lignes horizontales avec l'horizon.

### **4** Faites la mise au point.

Appuyez sur le déclencheur à micourse pour faire la mise au point.

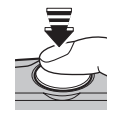

### **Si l'appareil photo peut faire la mise au point**,

il émet deux bips et le témoin lumineux s'allume en vert.

**Si l'appareil photo ne peut pas effectuer de mise au point**, le cadre de mise au point rouge et !AF apparaissent à l'écran et le témoin de l'indicateur clignote en vert. Changez la composition ou utilisez le verrouillage de la mise au point (p. 25).

### A **Remarque**

L'objectif peut émettre un son lorsque l'appareil photo fait la mise au point. C'est normal.

15

## **5** Prenez la photo.

Appuyez doucement mais à fond sur le déclencheur pour prendre la photo.

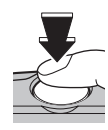

#### B **Astuce : Le déclencheur**

Le déclencheur possède deux positions. En appuyant sur le déclencheur à  $m$ i-course  $(1)$  vous réglez la mise au point et l'exposition ; pour prendre une photo, appuyez à fond sur le déclencheur (2).

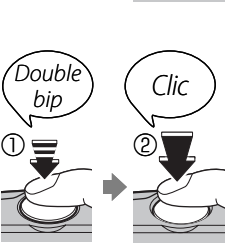

#### A **Remarque**

Si le sujet est mal éclairé, il se peut que le flash se déclenche lors de la prise de vue. Pour prendre des photos sans flash, choisissez un autre mode flash (p. 28).

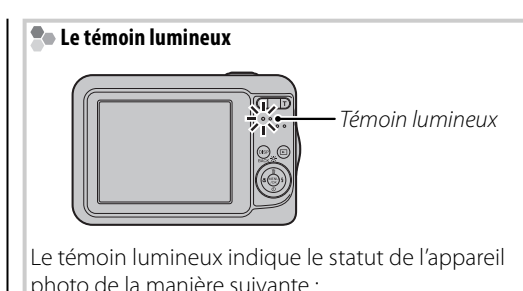

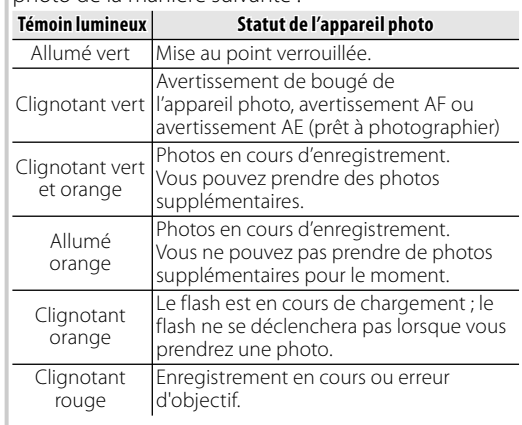

#### B **Astuce : Avertissements**

Des avertissements détaillés peuvent apparaître à l'écran. Voir pages 89–92 pour plus d'informations.

## **Visualisation de photos**

Les photos peuvent être visualisées à l'écran. Lorsque vous prenez une photo importante, faites une prise de vue test et vérifiez le résultat.

### **Appuyez sur la touche ■.**

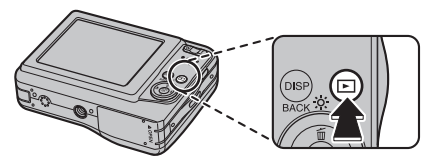

La photo la plus récente apparaît à l'écran.

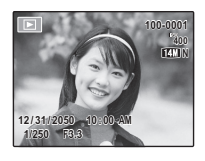

### **2** Visionnez d'autres photos.

Appuyez sur la touche de sélection droite pour regarder les photos dans l'ordre dans

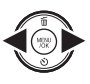

lequel elles ont été prises et sur la touche de sélection gauche pour les regarder dans le sens inverse.

Appuyez sur le déclencheur pour quitter le mode de prise de vue.

#### **Suppression de photos**

Pour supprimer la photo actuellement affichée à l'écran, appuyez sur la touche de sélection supérieure (面). La boîte de dialogue suivante apparaît.

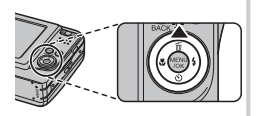

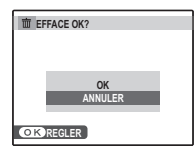

Pour supprimer la photo, sélectionnez **OK** et appuyez sur **MENU/OK**. Pour quitter sans supprimer la photo, mettez en surbrillance **ANNULER** et appuyez sur **MENU/OK**.

#### B **Astuce : Le menu Lecture**

Vous pouvez également supprimer des photos à partir du menu Lecture (p. 38).

Choisissez un mode de prise de vue en fonction de la scène ou du type de sujet.

## *Sélection d'un mode de prise de vue*

**1** Appuyez sur **MENU/OK** pour afficher le menu prise de vue.

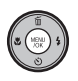

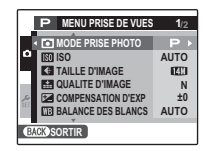

**2** Appuyez sur la touche de sélection supérieure ou inférieure pour mettre en surbrillance **a MODE PRISE PHOTO**.

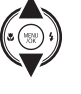

**3** Appuyez sur la touche de sélection droite pour afficher les options du mode de prise de vue.

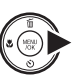

**4** Appuyez sur la touche de sélection supérieure ou inférieure pour mettre en surbrillance le mode de votre choix.

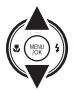

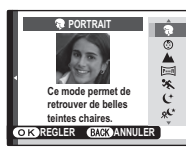

**5** Appuyez sur **MENU/OK** pour sélectionner l'option mise en surbrillance.

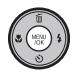

#### A **Remarque**

Consultez les restrictions dans l'autre document fourni pour le réglage mode flash.

## *Modes de prise de vue*

### G **RECONNAISSANCE SCÈNE SCÈNE**

Il vous suffit de pointer l'appareil photo en direction du sujet et l'appareil photo analyse automatiquement et sélectionne le réglage le plus approprié grâce à la reconnaissance de la scène.

Voir « Prise de vues en mode GEGONNAISSANCE SCÈNE) » (p. 12).

## **CA AUTO**

Choisissez ce mode pour réaliser des photos instantanées nettes et claires. C'est le mode recommandé dans la plupart des situations.

### **P PROGRAMME AE**

AE programmée définit à la fois la vitesse d'obturation et l'ouverture de l'objectif. L'appareil photo vous permet de contrôler des réglages tels que la compensation d'exposition (p. 60), la balance des blancs (p. 61) et la sensibilité ISO (p. 58).

## $\odot$  **& NATUREL & 4**

Ce mode aide à assurer de bons résultats avec des sujets rétro-éclairés et dans d'autres situations où l'éclairage est difficile. A chaque pression du déclencheur, l'appareil photo prend deux photos : une photo sans flash pour préserver la lumière naturelle, suivie immédiatement d'une seconde photo avec flash. Ne bougez pas l'appareil photo jusqu'à ce que la prise de vue soit terminée.

### A **Remarques**

- N'utilisez pas cette fonction dans les endroits où l'utilisation du flash est interdite. Le flash se déclenchera même en mode silencieux.
- Cette fonction n'est disponible que lorsqu'il reste assez de mémoire pour deux photos.

### **B** LUM. NATUREL

Permet de capturer la lumière naturelle en intérieur, sous une lumière faible ou dans les endroits où le flash ne peut pas être utilisé. Le flash est désactivé et la sensibilité est augmentée pour réduire les flous.

## U **PORTRAIT PORTRAIT**

Choisissez ce mode pour les portraits aux teintes douces avec des tons chair naturels.

### **<b>***<b>ED* MODE ENFANT

Choisissez ce mode pour réaliser des portraits de bébés avec des tons chair naturels. Le flash se désactive automatiquement.

### **A PAYSAGE**

Choisissez ce mode pour réaliser des photos en plein jour nettes et claires de bâtiments et de paysages. Le flash se désactive automatiquement.

### W **PANORAMA PANORAMA**

Dans ce mode, vous pouvez prendre jusqu'à trois photos et les rassembler afin de former un panorama. L'utilisation d'un trépied est recommandée. Cela vous aidera à composer des prises de vue se chevauchant.

**1** Sélectionnez W.

**2** Appuyez sur la touche de sélection supérieure pour sélectionner un cadre et appuyez sur la touche de sélection gauche ou droite pour mettre en surbrillance l'ordre des photos dans le panorama et appuyez sur **MENU/OK**.

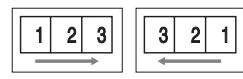

**3** Prenez une photo.

L'exposition et la balance des blancs du panorama sont définis lors de la première photo.

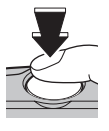

## **4** Appuyez sur **MENU/OK**.

Un bord de la photo que vous venez de prendre est affiché sur un côté du cadre.

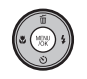

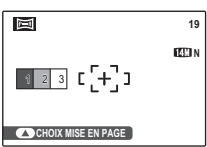

**5** Cadrez la prise de vue suivante de sorte qu'elle chevauche la photo précédente.

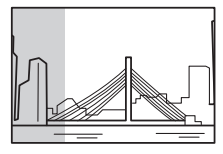

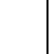

**6** Prenez la deuxième photo tel que décrit aux étapes 3 et 4 (pour créer un panorama de deux images seulement, appuyez sur la touche de sélection supérieure après avoir pris la deuxième photo).

**7** Prenez la dernière photo en la cadrant de sorte qu'elle chevauche la deuxième photo.

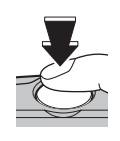

**8** Appuyez sur **MENU/OK** pour terminer le panorama.

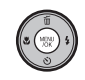

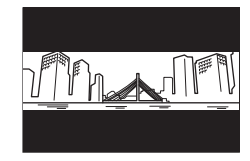

**9** Appuyez sur **MENU/OK** pour enregistrer la photo (les photos individuelles ne sont pas enregistrées).

### **Impression de photos prises en mode Panorama** En fonction du nombre de photos qu'ils

contiennent, les panoramas peuvent ne pas s'imprimer correctement sur certains formats de papier. Une partie de l'image risque de ne pas être imprimée ou l'image peut s'imprimer avec des marges larges inhabituelles en haut et en bas ou à gauche et à droite.

## L **SPORT**

Choisissez ce mode lorsque vous photographiez des sujets en mouvement. La priorité est donnée à des vitesses d'obturation plus rapides.

## D **NOCTURNE NOCTURNE**

Un réglage haute sensibilité est choisi automatiquement pour minimiser le flou pour l'enregistrement de scènes nocturnes et à l'aube.

## $R<sup>C</sup>$  NOCT. (TRÉP.)

Une faible vitesse d'obturation est utilisée pour enregistrer les scènes nocturnes. L'usage d'un trépied est recommandé pour éviter le tremblement de l'appareil photo.

## W **FEUX ARTIF. ARTIF.**

Les vitesses d'obturation lentes sont utilisées pour capturer les couleurs éclatantes d'un feu d'artifice. Appuyez sur la touche de sélection gauche ou droite pour sélectionner une vitesse d'obturation. L'usage d'un trépied est recommandé pour éviter les flous. Le flash se désactive automatiquement.

### **E** COUCHER SOL.

Choisissez ce mode pour photographier les couleurs éclatantes des levers et couchers de soleil.

### F **NEIGE**

Choisissez ce mode pour réaliser des photos nettes et claires qui immortalisent la luminosité des scènes dominées par la brillance de la neige.

### **L'i** PLAGE

Choisissez ce mode pour réaliser des photos nettes et claires qui immortalisent la luminosité des plages illuminées par le soleil.

## $\overline{Y}$  **SOIRÉE**

Permet de capturer l'éclairage d'arrière-plan en intérieur dans des conditions de faible luminosité.

### **※FLEUR**

Choisissez ce mode pour réaliser d'éclatantes photos de fleurs en gros plan. L'appareil photo fait la mise au point dans la gamme macro et le flash est automatiquement désactivé.

### **TEXT** TEXTE

Permet de prendre des photos claires de texte ou de dessins se trouvant sur des documents imprimés. L'appareil photo fait la mise au point dans la gamme macro.

## **Détection des visages**

La fonction de détection des visages permet à l'appareil photo de détecter automatiquement les visages humains et de régler la mise au point et l'exposition pour un visage situé à n'importe quel endroit du cadre pour réaliser des photos où les sujets de portraits se trouvent en avant-plan. Choisissez cette fonction pour les portraits de groupe afin d'empêcher que l'appareil photo ne fasse la mise au point sur l'arrière-plan. La détection des visages propose également une fonction de correction des yeux rouges destinée à éliminer l'effet « yeux rouges » causé par le flash.

 **1** Activez la détection des visages.

**1.1** Appuyez sur **MENU/OK** pour afficher le menu Prise de vue.

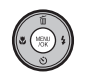

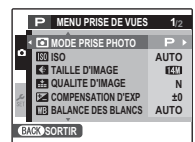

**1.2** Appuyez sur la touche de sélection supérieure ou inférieure pour mettre en surbrillance **EX DETECTION SUJET**.

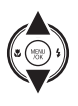

- **1.3**Appuyez sur la touche de sélection droite pour afficher les options de détection des visages.
- **1.4** Appuyez sur la touche de sélection supérieure ou inférieure pour mettre en surbrillance l'option de votre choix.

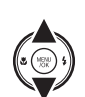

**1.5** Appuyez sur **MENU/OK** pour sélectionner l'option mise en surbrillance et retourner au mode de prise de vue.

L'icône  $\mathbb{R}$  apparaît à l'écran lorsque la fonction de détection des visages est activée.

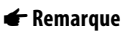

Lors de la suppression de l'effet yeux rouges, sélectionnez ON pour <sup>o</sup> REDUC. YEUX **ROUGE** dans le menu configuration (p. 74).

## **2** Cadrez la photo.

Si un visage est détecté, il est indiqué par une bordure verte. S'il y a plusieurs visages dans le cadre, l'appareil photo sélectionne le visage le

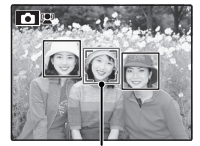

*Bordure verte*

plus près du centre ; les autres visages sont indiqués par des bordures blanches.

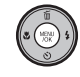

 $\overline{\mathbb{E}}$ (12)

## **3** Faites la mise au point.

Appuyez sur le déclencheur à mi-course pour régler la mise au point et l'exposition pour le sujet qui est entouré de la bordure verte.

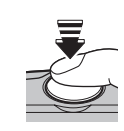

### C **Précautions**

- Si l'appareil photo ne détecte aucun visage lorsque vous appuyez à mi-course sur le déclencheur (p. 85), il fera la mise au point sur le sujet situé au centre de l'écran et l'effet yeux rouges n'est pas éliminé.
- Dans chaque mode Prise de vues, l'appareil photo détectera et fera la mise au point sur les visages mais l'exposition sera optimisée pour l'ensemble de la scène et non pour le sujet sélectionné pour le portrait.

## **4** Prenez la photo.

Appuyez à fond sur le déclencheur pour prendre la photo.

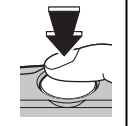

### C **Précaution**

Si le sujet bouge lorsque vous appuyez sur le déclencheur, son visage peut ne plus se trouver dans la zone délimitée par la bordure verte lorsque vous prenez la photo.

### B **Astuce : Fonction de correction des yeux rouges**

**Sélectionnez OUI** pour l'option **& ENR. IMAGE D'ORG** dans le menu de configuration (p. 72) pour enregistrer des copies non traitées d'images créées avec la réduction des yeux rouges.

### **Détection des visages**

La détection des visages est recommandée lorsque vous utilisez le retardateur pour des photos de groupe ou des autoportraits (p. 31–32).

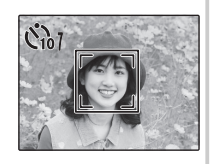

Les fonctions suivantes peuvent être utilisées avec la Détection sujet intelligente.

**REDUC. YEUX ROUGES** (p. 66)/**RECHERCHE PHOTOS** (p. 36)/**DIAPORAMA** (p. 65)/**IMAGE** > **ZOOM(CONTINU)** (p. 76)/**IMPRESSION (DPOF)** (p. 45)/**RECADRER** (p. 68)
# **Verrouillage de la mise au point**

Pour réaliser des photos avec des sujets excentrés :

 **1** Positionnez le sujet dans le cadre de mise au point.

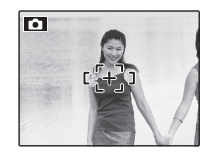

### **2** Faites la mise au point.

Appuyez sur le déclencheur à mi-course pour régler la mise au point et l'exposition. La mise au point et l'exposition demeurent verrouillées pendant que le déclencheur est enfoncé à mi-course (verrouillage AF/AE).

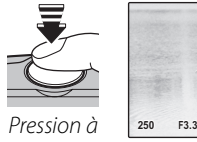

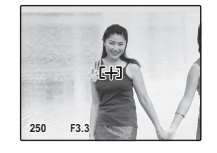

*mi-course*

Répétez les étapes 1 et 2 comme vous le souhaitez pour refaire la mise au point avant de prendre la photo.

### **3** Recomposez la photo.

Pour recomposer la photo, maintenez le déclencheur enfoncé à mi-course.

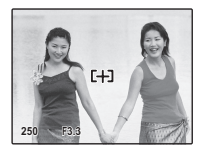

### **4** Prenez la photo.

Appuyez à fond sur le déclencheur pour prendre la photo.

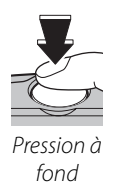

### *<b> 2* Mise au point automatique

Bien que l'appareil photo possède un système de mise au point automatique de haute précision, il se peut qu'il ne soit pas en mesure de faire la mise au point sur les sujets dont la liste figure ci-dessous. Si l'appareil photo ne parvient pas à faire la mise au point en utilisant la mise au point automatique, utilisez le verrouillage de la mise au point (p. 25) pour faire la mise au point sur un autre sujet situé à la même distance puis recomposez la photo.

• Sujets très brillants tels que des miroirs ou des carrosseries de voiture.

• Sujets en mouvement rapide.

- Sujets photographiés à travers une fenêtre ou un autre objet qui réfléchit la lumière.
- Sujets sombres et sujets qui absorbent la lumière plutôt que de la refléter, comme les cheveux ou la fourrure.
- Sujets sans substance tels que la fumée ou les flammes.
- Sujets qui présentent un faible contraste par rapport à l'arrière-plan (par exemple, sujets dont les vêtements sont de la même couleur que l'arrière-plan).
- Sujets se situant devant ou derrière un objet à fort contraste qui se trouve lui aussi dans le cadre de mise au point (par exemple, sujet photographié sur un fond composé d'éléments très contrastés).

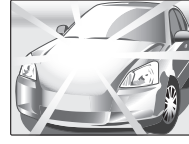

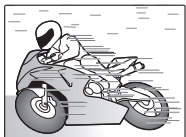

# L **Mode Macro (Gros plan)**

Pour réaliser des gros plans, appuyez sur la touche de sélection gauche ( t). La sélection change à chaque pression de la touche de sélection.

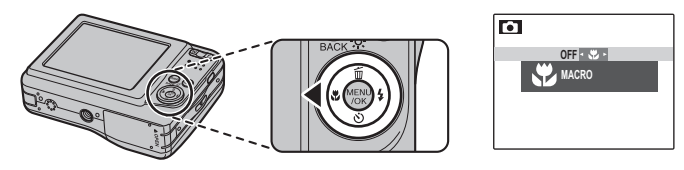

Lorsque le mode macro est actif, l'appareil photo fait la mise au point sur les sujets situés près du centre de l'écran. Utilisez les touches de zoom pour cadrer les photos.

#### A **Remarque**

L'usage d'un trépied est recommandé pour éviter les flous causés par le tremblement de l'appareil photo.

# K **Utilisation du flash (Flash intelligent)**

Lorsque le flash est utilisé, le système *Flash intelligent* de l'appareil photo analyse instantanément la scène en fonction de facteurs tels que la luminosité du sujet, sa position dans le cadre et sa distance par rapport à l'appareil photo. La puissance de flash et la sensibilité sont réglées pour garantir que le sujet principal est correctement exposé tout en préservant les effets de l'arrière-plan éclairé par la lumière ambiante, même dans des scènes intérieures très faiblement éclairées. Utilisez le flash en cas de faible luminosité, par exemple lors de prises de vues de nuit ou à l'intérieur en lumière tamisée.

### **1** Choisissez un mode flash.

Appuyez sur la touche de sélection droite  $(4)$ . Le mode flash change à chaque pression de la touche de sélection ; en modes autres que **AUTO** le mode actuel est indiqué par une icône affichée à l'écran. Choisissez l'une des options suivantes :

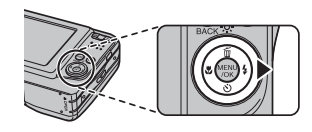

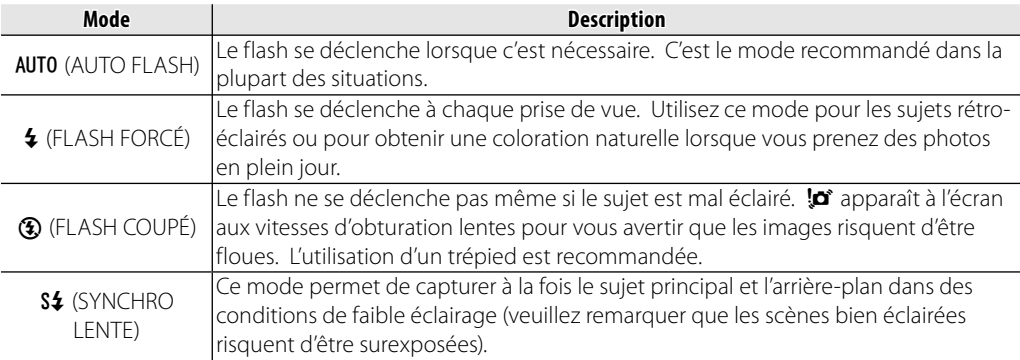

# **2** Mise au point.

Appuyez sur le déclencheur à mi-course pour faire la mise au point. Si le flash se déclenche, le symbole X est affiché lors de la pression à mi-course du déclencheur. Aux vitesses d'obturation lentes,  $\sharp \bullet$  apparaît à l'écran pour vous avertir que les images risquent d'être floues, L'utilisation d'un trépied est recommandée.

## **3** Prendre une photo.

Appuyez à fond sur le déclencheur pour prendre la photo.

### C **Attention**

Le flash peut se déclencher plusieurs fois à chaque prise de vue. Ne bougez pas l'appareil photo jusqu'à ce que la prise de vue soit terminée.

### **Fonction de correction des yeux rouges**

Lorsque la Détection sujet intelligente est active (p. 23) et ON est sélectionné pour <sup>o</sup> REDUC. **YEUX ROUGE** dans le menu configuration (p. 72), la réduction des yeux rouges est disponible dans **®**,  $\circledast$  et  $\mathcal{P}$ . La fonction de correction des yeux rouges minimise l'effet « *yeux rouges* » causé lorsque la lumière du flash est réfléchie dans la rétine du sujet comme le montre l'illustration de droite.

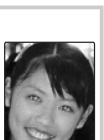

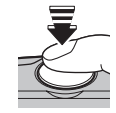

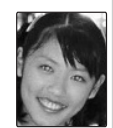

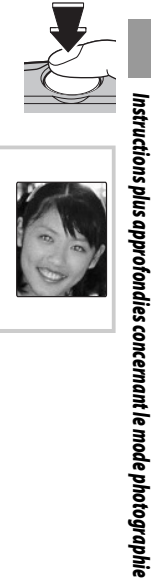

#### **Node silencieux**

Dans les situations dans lesquelles les bruits de l'appareil photo ou la lumière du flash risquent d'être malvenus, appuyez sur la touche **DISP/BACK** jusqu'à ce que le symbole  $\frac{4}{\sqrt{2}}$  apparaisse à l'écran.

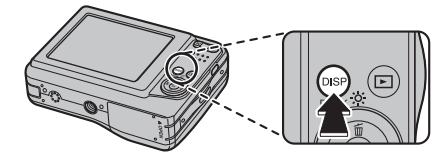

Le haut-parleur de l'appareil photo, le témoin de prise de vue, le flash, le témoin lumineux et le témoin du retardateur sont désactivés (veuillez remarquer que le flash se déclenche quand même en mode  $\Phi$ ). Les réglages du flash et du volume (p. 77) ne peuvent pas être ajustés lorsque le mode silencieux est actif. Pour restaurer le fonctionnement normal, appuyez sur la touche **DISP/BACK** jusqu'à ce que l'icône  $\frac{4}{\sqrt{25}}$  ne soit plus affichée.

L'appareil photo propose un retardateur de dix secondes qui permet aux photographes de figurer sur leurs propres photos et un retardateur de deux secondes qui peut être utilisé pour éviter le flou causé par le déplacement de l'appareil photo lors de la pression du déclencheur.

### **1** Réglez le retardateur.

Appuyez sur le sélecteur vers le bas (Ö). La sélection change à chaque pression de la touche de sélection. Le mode actuel du retardateur est affiché à l'écran.

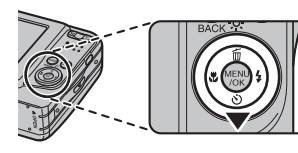

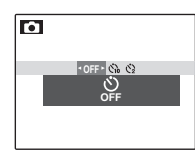

*Choisissez l'une des options suivantes*  y *(retardateur désactivé),* c *(retard de 10 s), ou* b *(retard de 2 s)*

### **2** Faites la mise au point.

Appuyez sur le déclencheur à mi-course pour faire la mise au point.

### C **Précaution**

Tenez-vous derrière l'appareil photo lorsque vous utilisez le déclencheur. Si vous vous tenez devant l'objectif, cela peut interférer avec la mise au point et l'exposition.

### **3** Mettez en marche le retardateur.

Appuyez à fond sur le déclencheur pour lancer le retardateur. L'affichage à l'écran montre le nombre de secondes qu'il reste avant l'activation du déclencheur. Pour arrêter le retardateur avant que la photo soit prise, appuyez sur **DISP/BACK**.

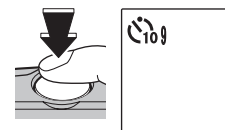

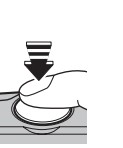

Le témoin du retardateur situé à l'avant de l'appareil photo se met à clignoter juste avant que la photo soit prise. Si vous sélectionnez le retardateur de deux secondes, le témoin du retardateur clignote pendant le décompte du retardateur.

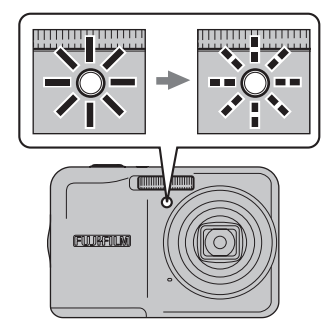

#### **Détection des visages**

Puisqu'elle assure la bonne mise au point des visages des sujets de portrait, la détection des visages (p. 23) est recommandée lorsque vous utilisez le retardateur pour des photos de groupe ou des auto-portraits. Pour utiliser le retardateur avec la détection des visages, réglez le retardateur tel qu'indiqué à l'étape 1 puis appuyez sur le déclencheur à fond pour lancer le retardateur. L'appareil photo détecte les visages pendant le décompte du retardateur et il ajuste la mise au point et l'exposition juste avant l'activation du déclencheur. Faites attention de ne pas bouger avant que la photo soit enregistrée.

# **Lecture image par image**

Pour visionner la photo la plus récente sur l'écran, appuyez sur la touche  $\blacktriangleright$ .

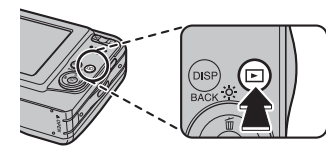

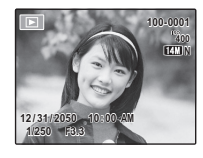

Appuyez sur la touche de sélection droite pour regarder les photos dans l'ordre dans lequel elles ont été prises et sur la touche de sélection gauche pour les regarder dans le sens inverse. Maintenez la touche de sélection enfoncée pour faire défiler rapidement les photos jusqu'à celle de votre choix.

### **Choix d'un format d'affichage**

En mode de lecture, appuyez sur **DISP/BACK** pour sélectionner un format d'affichage de lecture.

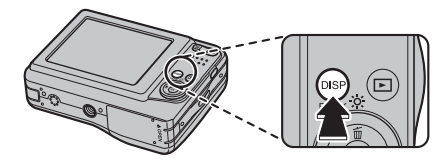

La sélection change chaque fois que vous appuyez sur **DISP/BACK**.

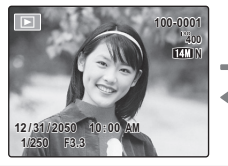

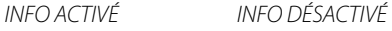

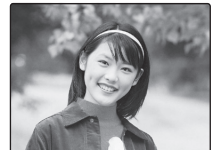

#### A **Remarque**

Les photos prises avec d'autres appareils photo sont indiquées par une icône  $\bigoplus$  (« Photo prise avec un autre appareil ») pendant la lecture.

# *Zoom de lecture*

Appuyez sur **T** pour réaliser un zoom avant sur les photos affichées lors de la lecture image par image ; appuyez sur **W** pour effectuer un zoom arrière.

> *Appuyez sur* **W** *pour effectuer un zoom arrière*

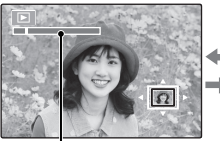

*Appuyez sur* **T** *pour effectuer un zoom avant*

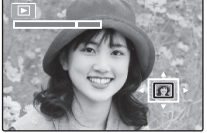

*Témoin de zoom*

Lorsque la photo est agrandie, la touche de sélection peut être utilisée pour voir des zones de la photo qui ne sont pas visibles à l'écran.

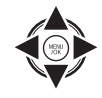

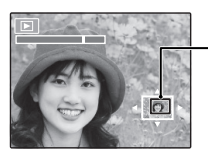

*La fenêtre de navigation montre une partie de l'image actuellement affichée à l'écran*

Appuyez sur **DISP/BACK** pour quitter le zoom.

### A **Remarques**

- Le facteur de zoom maximal dépend de la taille de la photo.
- Le zoom de lecture n'est pas disponible avec des images enregistrées ou recadrées à la taille de **DEL** ou avec des copies créées avec **E**REDIMENSIONNER (p. 68).

### **Détection des visages**

Les photos prises avec la fonction de détection des visages (p. 23) sont indiquées par l'icône <sup>D.</sup> Appuyez sur la touche  $\nabla$  pour agrandir le sujet sélectionné avec la fonction de

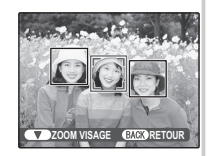

détection des visages. Vous pouvez ensuite utiliser la commande de zoom pour agrandir et réduire la photo.

Pour modifier le nombre de photos affichées, appuyez sur **W** lorsqu'une photo est affichée entièrement sur l'écran.

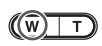

*Appuyez sur* **W** *pour augmenter le nombre d'images affichées à une image avec la précédente et la suivante, deux, neuf et cent.*

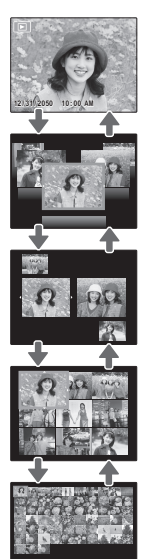

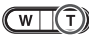

*Appuyez sur* **T** *pour réduire le nombre d'images affichées.*

Utilisez la touche de sélection pour mettre en surbrillance les photos et appuyez sur **MENU/OK** pour visualiser l'image mise en surbrillance toute entière. Dans les affichages neuf et cent images, appuyez sur la touche de sélection supérieure ou inférieure pour voir plus de photos.

### B **Astuce : Affichage deux images**

L'affichage deux images peut être utilisé pour comparer des photos prises en mode  $\mathbf{\Phi}$ 4.

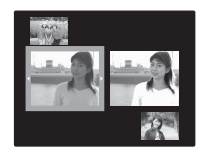

# *Recherche d'image par catégorie*

Recherchez des images par date, sujet, scène et type de fichier.

**1** Appuyez sur **MENU/OK** pour afficher le menu Lecture.

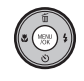

**2** Appuyez sur le sélecteur vers le haut ou le bas pour mettre en surbrillance **V RECHERCHE PHOTOS**.

**3** Appuyez sur **MENU/OK** pour afficher la catégorie de recherche.

- 
- **4** Appuyez sur le sélecteur vers le haut ou le bas pour mettre en surbrillance la catégorie de recherche souhaitée.

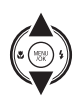

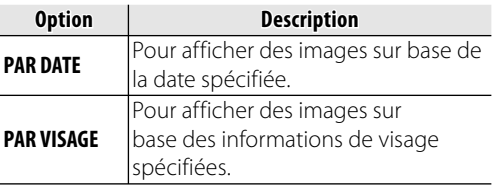

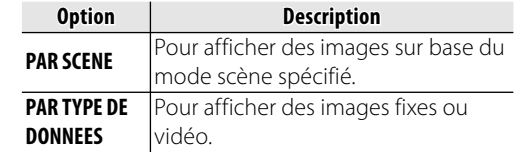

**5** Appuyez sur **MENU/OK** pour sélectionner la catégorie de

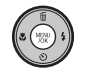

- recherche en surbrillance. Une liste de recherche détaillée s'affiche.
- **6** Sélectionnez une catégorie dans la liste. Les images spécifiées s'affichent.

## *Utilisation du menu Lecture avec la Recherche d'image*

Trois menus de lecture peuvent être exécutés en mode de recherche d'image.

**1** Appuyez sur **MENU/OK** lorsque les résultats de recherche sont affichés. Le menu Lecture apparaît.

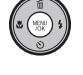

**2** Appuyez sur le sélecteur vers le haut ou le bas pour mettre en surbrillance l'élément de menu souhaité.

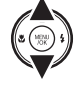

**3** Appuyez sur **MENU/OK** pour sélectionner le menu en surbrillance.

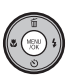

### B **Astuces**

• Pour chaque opération, reportez-vous à la page répertoriée.

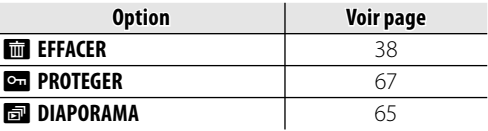

• Sélectionnez **QUITTER RECHERCHE** pour revenir au mode de lecture normal.

# **M** Suppression de photos

L'option **EFFACE** dans le menu Lecture peut être utilisée pour supprimer des photos et des films, ce qui permet d'augmenter l'espace disponible sur la carte mémoire ou dans la mémoire interne (pour plus d'informations sur la suppression de photos dans le mode de lecture image par image, référezvous à la page 17). *Veuillez remarquer que les photos effacées ne peuvent pas être récupérées. Copiez les photos importantes sur un ordinateur ou un autre dispositif de stockage avant d'aller plus loin.*

**1** Appuyez sur **MENU/OK** pour afficher le menu Lecture.

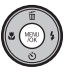

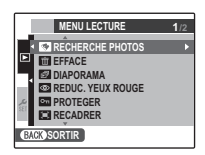

**2** Appuyez sur la touche de sélection supérieure ou inférieure pour mettre en surbrillance **EFFACE**.

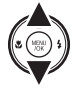

**3** Appuyez sur la touche de sélection droite pour afficher les options de suppression.

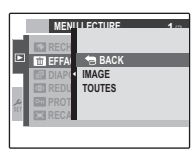

**4** Appuyez sur la touche de sélection supérieure ou inférieure pour mettre en surbrillance **IMAGE** ou **TOUTES**.

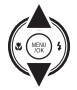

**5** Appuyez sur **MENU/OK** pour afficher les options pour l'élément sélectionné (voir p. 39).

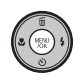

### B **Astuces : Suppression de photos**

- Lorsqu'une carte mémoire est présente dans l'appareil photo, les photos sont effacées de la carte mémoire ; sinon, les photos sont supprimées de la mémoire interne.
- Les photos protégées ne peuvent pas être effacées. Désactivez la protection des photos que vous voulez supprimer (p. 67).
- Si un message apparaît indiquant que les photos sélectionnées font partie d'une commande d'impression DPOF, appuyez sur **MENU/OK** pour supprimer les photos.

### ■ **IMAGE** : Suppression de photos sélectionnées

Lorsque vous sélectionnez **IMAGE**, la boîte de dialogue représentée à droite apparaît.

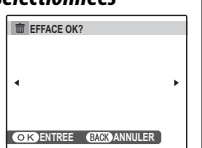

Appuyez sur la touche de sélection gauche ou droite pour faire défiler les photos et appuyez sur **MENU/OK** pour supprimer la photo actuelle (la photo est immédiatement supprimée ; faites attention de ne pas supprimer la mauvaise photo).

Appuyez sur **DISP/BACK** pour quitter une fois que vous avez supprimé toutes les photos que vous vouliez effacer.

### ■ **TOUTES** : Suppression de toutes les photos

Lorsque vous sélectionnez **TOUTES**, le message de confirmation représenté à droite apparaît.

Mettez en surbrillance **OK** et appuyez sur **MENU/OK** pour supprimer toutes les photos non protégées.

La boîte de dialogue représentée à droite est affichée lors de la suppression. Appuyez sur **DISP/BACK** pour annuler avant que toutes les photos ne soient supprimées (les photos supprimées avant que vous ayez appuyé sur cette touche ne peuvent pas être récupérées).

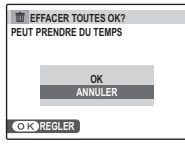

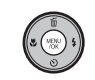

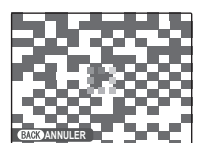

# A **Enregistrer des films**

Tournez des films courts avec du son. Le son est enregistré par le biais du micro intégré ; ne couvrez pas le micro pendant l'enregistrement.

**1** Appuyez sur **MENU/OK** pour afficher le menu de prise de vue et sélectionnez A **VIDEO pour <b>MODE PRISE PHOTO** (p. 18).

 $\mathbb{R}^n$ 

 $\sqrt{12s}$ **12s** *Le temps disponible est affiché à l'écran*

### **Choix de la taille du cadre**

Pour choisir la taille du cadre, appuyez sur **MENU/** OK et sélectionnez **CE QUALITE** 

Choisissez une taille de pixel parmi les suivantes :

- )**1280** (1280 × 720) pour des vidéos en haute définition
- **640** (640 × 480) pour des vidéos en définition standard
- $\cdot$  820 (320  $\times$  240) pour des vidéos plus longues

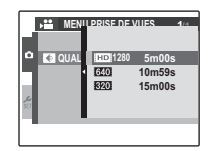

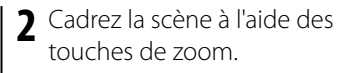

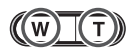

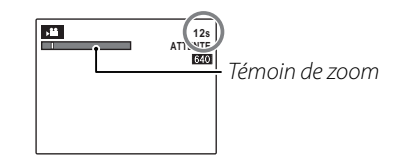

#### **<sup>2</sup> Commande du zoom pendant l'enregistrement d'un film**

L'appareil vous permet d'effectuer un zoom avant ou arrière pendant que vous enregistrez un film. Sélectionnez le type de zoom disponible en mode film dans le menu de configuration (p. 72). **OPTIQUE** : l'utilisation du zoom ne s'accompagne pas de l'enregistrement des sons. **NUMERIQUE** : la qualité des images obtenue peut être inférieure à celle du zoom optique.

**Films** *40Films* **3** Appuyez à fond sur le déclencheur pour lancer l'enregistrement.

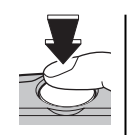

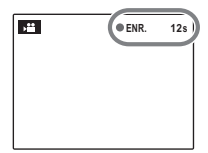

**ENR. 12s ENR.** *et le temps restant sont affichés à l'écran*

### A **Remarques**

- La mise au point est réglée lorsque l'enregistrement commence ; l'exposition et la balance des blancs sont ajustées automatiquement pendant l'enregistrement. La couleur et la luminosité de l'image peuvent varier de celles qui sont affichées avant que l'enregistrement commence.
- Des bruits de fonctionnement de l'appareil photo risquent d'être enregistrés en même temps que le film.

**4** Appuyez sur le déclencheur pour terminer l'enregistrement. L'enregistrement se termine automatiquement lorsque le film atteint la longueur maximale ou lorsque la mémoire est pleine.

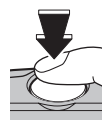

#### B **Astuce**

Il n'est pas nécessaire de maintenir le déclencheur enfoncé pendant l'enregistrement.

#### C **Précaution**

Des bandes verticales ou horizontales peuvent apparaître sur les films contenant des sujets très lumineux. Ce phénomène est normal et ne constitue pas un dysfonctionnement.

# D **Visionner des films**

Pendant la lecture (p. 33), les films sont affichés à l'écran tel que représenté à droite. Les opérations suivantes peuvent être exécutées lors de l'affichage d'un film :

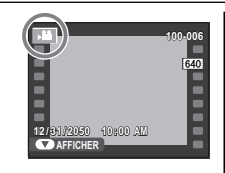

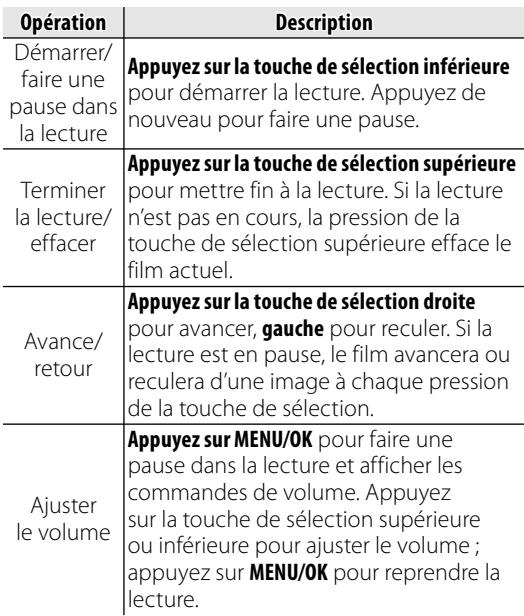

La progression est affichée à l'écran pendant la lecture.

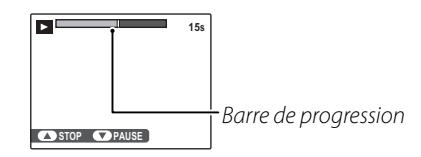

#### C **Précaution**

Ne couvrez pas le haut-parleur pendant la lecture.

# **Visualiser des photos sur une télévision**

Connectez l'appareil photo à une télévision et réglez celle-ci sur le canal vidéo pour montrer des photos à un groupe. Connectez un câble A/V (vendu séparément), comme indiqué ci-dessous.

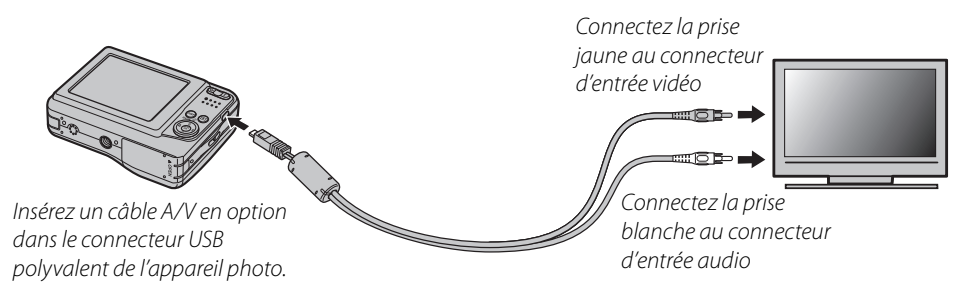

Appuyez sur  $\blacksquare$  pendant environ une seconde pour allumer l'appareil photo. L'écran de l'appareil photo s'éteint et les photos et les films sont lus sur la télévision. Veuillez remarquer que les commandes de volume de l'appareil photo n'ont aucun effet sur les sons reproduits par la télévision ; utilisez les commandes de volume de la télévision pour régler le volume.

#### A **Remarques**

- Utilisez des batteries totalement chargées en cas de lecture prolongée.
- La qualité d'image chute lors de la lecture de films.

### C **Précautions**

- Lors du raccordement du câble A/V, assurez-vous que les connecteurs soient bien insérés.
- Les vidéos HD sont lues comme des vidéos en définition standard sur le téléviseur en cas d'utilisation d'un câble A/V en option.
- Pour lire des vidéos en haute définition sur HDTV, des accessoires en option sont requis. Pour plus d'informations, veuillez vous référer à l'URL suivante. *http://www.fujifilm.com/products/digital\_cameras/index.html*

# **Impression de photos par USB**

Si l'imprimante supporte la fonction PictBridge, l'appareil photo peut être connecté directement à l'imprimante et les photos peuvent être imprimées sans devoir d'abord être copiées sur un ordinateur. Veuillez remarquer que, selon le modèle de l'imprimante, il se peut que les fonctions décrites ci-dessous ne soient pas toutes supportées.

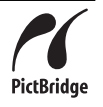

### *Raccordement de l'appareil photo*

**1** Connectez le câble USB fourni tel que représenté et allumez l'imprimante.

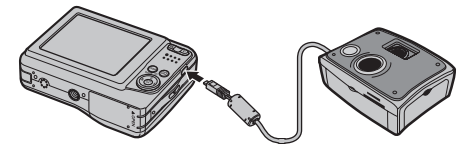

**2** Appuyez sur la touche **D** pendant environ une seconde pour allumer l'appareil photo. **E USB** apparaît à l'écran suivi de l'affichage PictBridge représenté ci-dessous à droite.

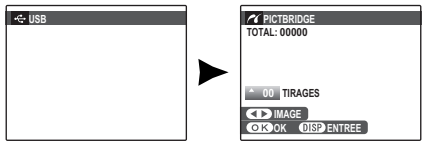

### *Impression de photos sélectionnées*

- **1** Appuyez sur la touche de sélection gauche ou droite pour afficher une photo que vous souhaitez imprimer.
- **2** Appuyez sur la touche de sélection supérieure ou inférieure pour choisir le nombre de copies (jusqu'à 99).

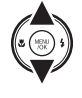

**3** Répétez les étapes 1–2 pour sélectionner d'autres photos. Appuyez sur **MENU/OK** pour afficher une boîte de dialogue de confirmation une fois que les réglages sont terminés.

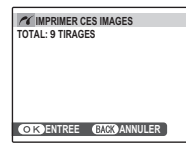

**4** Appuyez sur **MENU/OK** pour lancer l'impression.

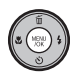

#### B **Astuce : Impression de la date d'enregistrement**

Pour imprimer la date d'enregistrement sur les photos, appuyez sur **DISP/BACK** aux étapes 1–2 afin d'afficher le menu PictBridge (référez-vous à la section « Impression de la commande d'impression DPOF » à la page 45). Appuyez sur la touche de sélection supérieure ou inférieure pour mettre en surbrillance **IMPRES. DATE &** et appuyez sur **MENU/OK** pour revenir à l'écran PictBridge (pour imprimer des photos sans la date d'enregistrement, sélectionnez **IMPRES. SANS DATE**). La date ne sera pas imprimée si l'horloge de l'appareil photo n'était pas réglée lorsque la photo a été prise.

#### A **Remarque**

Si aucune photo n'est sélectionnée lorsque vous appuyez sur la touche **MENU/OK**, l'appareil imprime une copie de la photo en cours.

### *Impression de la commande d'impression DPOF*

Pour imprimer la commande d'impression créée à l'aide de la fonction **R** IMPRESSION (DPOF) dans le menu Lecture (p. 63) :

**1** Dans l'écran PictBridge, appuyez sur **DISP/BACK** pour ouvrir le menu PictBridge.

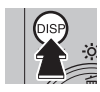

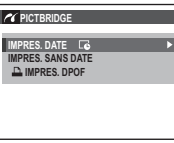

**2** Appuyez sur la touche de sélection supérieure ou inférieure pour mettre en surbrillance **D. IMPRES. DPOF.** 

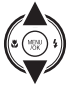

**3** Appuyez sur **MENU/OK** pour afficher une boîte de dialogue de confirmation.

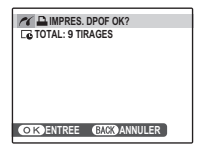

### **4** Appuyez sur **MENU/OK** pour lancer l'impression.

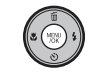

### **Pendant l'impression**

Le message représenté à droite apparaît pendant l'impression. Appuyez sur **DISP/BACK** pour annuler avant que toutes les

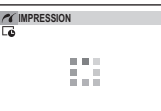

photos ne soient imprimées (en

*CACO* ANNULER

fonction de l'imprimante, il se peut que l'impression se termine avant que la photo en cours ne soit imprimée).

Si l'impression est interrompue, appuyez sur  $\blacksquare$ pour éteindre l'appareil photo et le rallumer.

### **Déconnexion de l'appareil photo**

Assurez-vous que le message « IMPRESSION » n'est pas affiché à l'écran et appuyez sur **D** pour éteindre l'appareil photo. Débranchez le câble USB.

### A **Remarques**

- Utilisez des batteries totalement chargées pour alimenter l'appareil photo pendant des périodes prolongées.
- Imprimez les photos à partir de la mémoire interne ou d'une carte mémoire qui a été formatée dans l'appareil photo.
- Si l'imprimante ne supporte pas l'impression de la date, l'option **IMPRES. DATE E** n'est pas disponible dans le menu PictBridge et la date n'est pas imprimée sur les photos dans la commande d'impression DPOF.
- Lorsque des images sont imprimées via une connexion USB directe, le format, la qualité d'impression et les sélections de marge s'effectuent à l'aide de l'imprimante.

## *Création d'une commande d'impression DPOF*

L'option **E IMPRESSION (DPOF)** dans le menu Lecture peut être utilisée pour créer une « commande d'impression » numérique pour les imprimantes compatibles PictBridge (p. 44) ou des dispositifs qui supportent la fonction DPOF.

#### **DPOF**

**DPOF** (Digital Print Order Format ou Format de Commande d'Impression Numérique) est un standard qui permet d'imprimer **DPOE** des photos à partir de « commandes d'impression » stockées dans la mémoire interne ou sur une carte mémoire. Les informations comprises dans la commande incluent les photos à imprimer ainsi que le nombre de copies de chaque photo.

### ■ **AVEC DATE** *<u>B</u></del>/ SANS DATE*

Pour modifier la commande d'impression DPOF, sélectionnez **<sup>1</sup> IMPRESSION (DPOF)** dans le menu Lecture et appuyez sur la touche de sélection supérieure ou inférieure pour mettre en surbrillance **AVEC DATE @** ou **SANS DATE**.

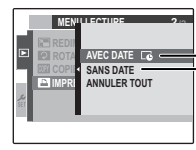

**AVEC DATE**y *: Imprime la date d'enregistrement sur les photos.* **SANS DATE** *: Imprime les photos sans date.*

Appuyez sur **MENU/OK** et suivez les étapes cidessous.

**1** Appuyez sur la touche de sélection gauche ou droite pour afficher une photo que vous souhaitez inclure ou retirer de la commande d'impression.

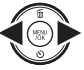

**2** Appuyez sur la touche de sélection supérieure ou inférieure pour choisir le nombre de copies (jusqu'à 99). Pour retirer une photo de la commande, appuyez sur la touche de sélection inférieure jusqu'à ce que le nombre de copies atteigne 0.

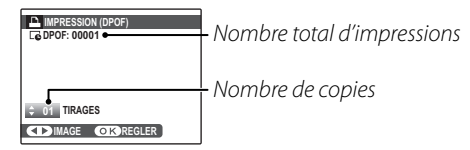

#### B **Astuce : Détection intelligente des visages**

Si la photo en cours a été créée avec la Détection intelligente des visages, appuyer sur  $\nabla$  détermine le nombre de copies en fonction du nombre de visages détectés.

**3** Répétez les étapes 1–2 pour terminer la commande d'impression. Appuyez sur **MENU/OK** pour enregistrer la commande d'impression lorsque vous avez terminé les réglages ou sur **DISP/BACK** pour quitter sans changer la commande d'impression.

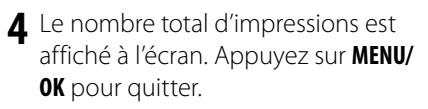

Les photos comprises dans la commande d'impression en cours sont indiquées par une icône  $\Box$  pendant la lecture.

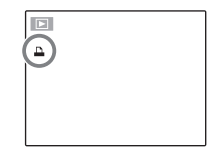

Raccordements

### A **Remarques**

- Retirez la carte mémoire pour créer ou modifier une commande d'impression pour les photos situées dans la mémoire interne
- Les commandes d'impression peuvent contenir un maximum de 999 photos.
- Si une carte mémoire contenant une commande d'impression créée par un autre appareil photo est insérée, le message représenté à droite est affiché. Appuyez sur **MENU/OK** pour annuler la commande d'impression ; une nouvelle commande d'impression doit être créée tel que décrit ci-dessus.
- La disponibilité des options **AVEC DATE @/ SANS DATE** dépend des paramètres de l'imprimante. Vérifiez l'imprimante.

### ■**ANNULER TOUT**

Pour annuler la commande d'impression en cours, sélectionnez **ANNULER TOUT** dans le menu **E IMPRESSION (DPOF)**. Le message de confirmation représenté à droite apparaît ; appuyez sur **MENU/OK** pour retirer toutes les photos de la commande.

**ENTREE BACK ANNULER RAZ DPOF OK?**

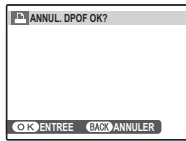

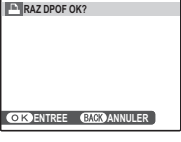

# **Visualiser des photos sur un ordinateur**

Le logiciel fourni peut être utilisé pour copier des images sur un ordinateur où elles peuvent être stockées, affichées, organisées et imprimées. Avant tout, installez le logiciel comme décrit ci-dessous. NE connectez PAS l'appareil photo à l'ordinateur avant que l'installation ne soit terminée.

### *Installation du logiciel*

Deux applications sont fournies : MyFinePix Studio pour Windows et FinePixViewer pour Macintosh. Les instructions d'installation pour Windows se trouvent aux pages 50 et 51, tandis que celles pour Macintosh se trouvent aux pages 52 et 53.

### **Windows : Installation de MyFinePix Studio**

**1** Assurez-vous que l'ordinateur possède la configuration requise :

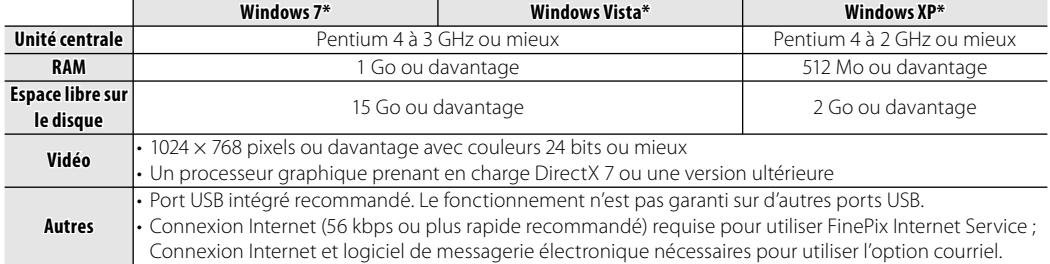

\* Les autres versions de Windows ne sont pas prises en charge. Seuls les systèmes d'exploitation préinstallés sont pris en charge ; le fonctionnement n'est pas garanti sur des ordinateurs faits maison ou sur les ordinateurs mis à niveau à partir de versions antérieures de Windows.

**2** Démarrez l'ordinateur. Ouvrez une session avec des droits d'administrateur avant de continuer.

**3** Quittez toutes les applications en cours et insérez le CD d'installation dans un lecteur de CD-ROM.

#### **Windows 7/Windows Vista**

Si une boîte de dialogue Exécution automatique s'affiche, cliquez sur **SETUP.EXE**. Une boîte de dialogue « Contrôle de compte d'utilisateur » s'affiche ensuite ; cliquez sur **Yes** (Windows 7) ou cliquez sur **Allow** (Windows Vista).

Le programme d'installation démarre automatiquement ; cliquez sur **Installing MyFinePix Studio** et suivez les instructions à l'écran pour installer MyFinePix Studio.

#### **Si le programme d'installation ne démarre pas automatiquement**

Si le programme d'installation ne démarre pas automatiquement, sélectionnez **Computer** ou **My Computer** dans le menu Démarrer, puis double-cliquez sur l'icône **FINEPIX** CD pour ouvrir la fenêtre FINEPIX CD et double-cliquez sur **SETUP** ou sur **SETUP.EXE**.

- **4** Si vous êtes invité à installer Windows Media Player ou DirectX, suivez les instructions à l'écran pour terminer l'installation.
- **5** Retirez le CD d'installation du lecteur CD-ROM une fois l'installation terminée. Conservez le CD d'installation dans un endroit sec à l'abri de la lumière directe du soleil au cas où vous devriez réinstaller le logiciel. Le numéro de version est imprimé en haut de l'étiquette du CD pour référence lors de la mise à jour du logiciel ou d'un contact avec l'assistance à la clientèle.

L'installation est maintenant terminée. Passez à la section « Raccordement de l'appareil photo » à la page 54.

### **Macintosh : Installation de FinePixViewer Installation de**

**1** Assurez-vous que l'ordinateur possède la configuration requise :

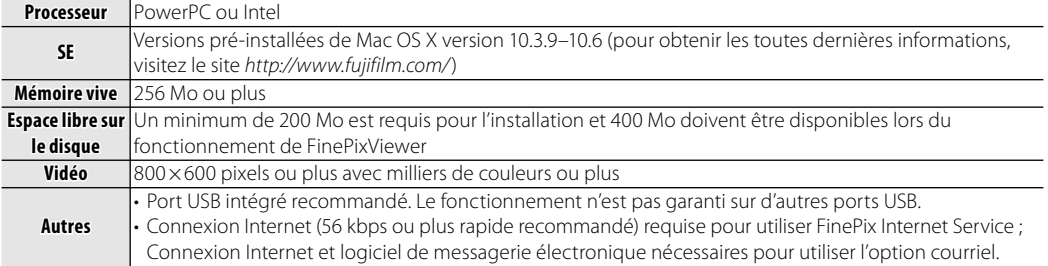

- **2** Après avoir démarré l'ordinateur et avoir quitté toutes les applications en cours d'exécution, insérez le CD d'installation dans un lecteur CD-ROM et double-cliquez sur **Installer for Mac OS X**.
- **3** Une boîte de dialogue d'installation apparaît ; cliquez sur **Installation de FinePixViewer** pour lancer l'installation. Saisissez un nom d'administrateur et un mot de passe lorsque vous y êtes invité et cliquez sur **OK**, puis suivez les instructions à l'écran pour installer FinePixViewer. Cliquez sur **Sortir** pour quitter le programme d'installation lorsque l'installation est terminée.

**4** Retirez le CD d'installation du lecteur de CD. Veuillez remarquer que vous ne pourrez pas retirer

le CD si Safari est en cours d'exécution ; si nécessaire, quittez Safari avant de retirer le CD. Rangez le CD d'installation dans un endroit sec à l'abri des rayons du soleil au cas où vous auriez besoin de réinstaller le logiciel. Le numéro de version est imprimé en haut de l'étiquette du CD pour référence lors de la mise à jour du logiciel ou lorsque vous contactez le service client.

**5 Mac OS X 10.5 ou antérieur** : Ouvrez le dossier « Applications », démarrez Transfert d'images, puis sélectionnez **Preferences…** dans le menu de l'application Transfert d'images. La boîte de dialogue des préférences de Transfert d'images s'affiche. Sélectionnez **Other…** dans le menu **When a camera is connected, open,** puis sélectionnez **FPVBridge** dans le dossier « Applications/FinePixViewer » et cliquez sur **Open**. Quittez le Transfert d'images.

**Mac OS X 10.6** : Connectez l'appareil photo et mettez-le sous tension. Ouvrez le dossier « Applications » et démarrez le Transfert d'images. L'appareil photo sera répertorié sous **DEVICES** ; sélectionnez l'appareil photo et choisissez **FPVBridge** dans le menu **Connecting this camera opens** et cliquez sur **Open**. Quittez le Transfert d'images.

L'installation est maintenant terminée. Passez à la section « Raccordement de l'appareil photo » à la page 54.

### *Raccordement de l'appareil photo*

**1** Si les photos que vous désirez copier sont stockées sur une carte mémoire, insérez la carte dans l'appareil photo (p. 6). Si aucune carte n'est insérée, les photos seront copiées depuis la mémoire interne.

#### A **Remarque**

Les utilisateurs Windows peuvent avoir besoin du CD Windows lorsqu'ils démarrent le logiciel pour la première fois.

#### C **Précaution**

Une perte de puissance pendant le transfert peut entraîner une perte de données ou endommager la mémoire interne ou la carte mémoire. Utilisez des batteries totalement chargées.

**2** Éteignez l'appareil photo et connectez le câble USB fourni tel que représenté, en vous assurant que les connecteurs sont complètement insérés. Raccordez l'appareil photo directement à l'ordinateur ; n'utilisez pas de concentrateur USB ou de clavier.

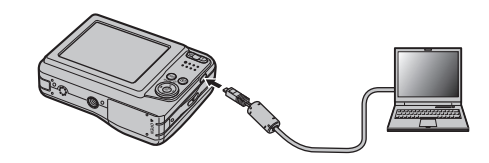

**3** Appuyez sur le bouton **D** pendant environ une seconde pour mettre l'appareil photo sous tension. MyFinePix Studio ou FinePixViewer démarre automatiquement ; suivez les instructions à l'écran pour copier des photos sur l'ordinateur. Pour quitter sans copier de photos, cliquez sur **Cancel**.

### C **Précaution**

Si le logiciel ne démarre pas automatiquement, il est possible qu'il ne soit pas installé correctement. Débranchez l'appareil photo et réinstallez le logiciel.

Pour plus d'informations sur l'utilisation du logiciel fourni, démarrez l'application et sélectionnez l'option appropriée dans le menu **Help**.

### C **Précautions**

- Si une carte mémoire contenant un grand nombre d'images est insérée, il peut y avoir un délai avant que le logiciel ne démarre et vous ne pourrez peutêtre pas importer ou enregistrer des images. Utilisez un lecteur de carte mémoire pour transférer des photos.
- Veillez à ce que l'ordinateur n'affiche pas un message mentionnant que la copie est en cours et que le témoin de l'indicateur soit éteint avant de mettre l'appareil photo hors tension ou de débrancher le câble USB (si le nombre d'images copiée est très important, le témoin de l'indicateur peut demeurer allumé une fois le message effacé de l'écran de l'ordinateur). Le non-respect de ces précautions peut entraîner la perte de données ou endommager la mémoire interne ou la carte mémoire.
- Déconnectez l'appareil photo avant d'insérer ou de retirer les cartes mémoire.
- Dans certains cas, il peut ne pas être possible d'accéder à des photos enregistrées sur un serveur réseau à l'aide du logiciel fourni de la même façon que sur un ordinateur autonome.
- Lorsque l'utilisateur utilise des services qui requièrent une connexion à Internet, tous les frais facturés par la compagnie de téléphone ou le fournisseur d'accès à Internet incombent à l'utilisateur.

### **Déconnexion de l'appareil photo**

Après avoir vérifié que le témoin lumineux est éteint, suivez les instructions à l'écran pour éteindre l'appareil photo et débranchez le câble USB.

#### **Désinstallation du logiciel fourni**

Désinstallez uniquement le logiciel fourni lorsque vous n'en avez plus besoin ou avant de débuter la réinstallation. Après avoir quitté le logiciel et déconnecté l'appareil photo, faites glisser le dossier « FinePixViewer » d' « Applications » dans la Corbeille et sélectionnez **Empty Trash** dans le menu **Finder** (Macintosh), ou ouvrez le panneau de configuration et utilisez « Programmes et fonctionnalités » (Windows 7/Windows Vista) ou « Ajouter ou supprimer des programmes » (Windows XP) pour désinstaller MyFinePix Studio. Sous Windows, une ou plusieurs boîtes de dialogue de confirmation peuvent s'afficher ; lisez-en attentivement le contenu avant de cliquer sur **OK**.

### **Le menu Prise de vue**

Le menu Prise de vue sert à ajuster les réglages d'une large gamme de conditions de prise de vue.

### *Utilisation du menu Prise de vue*

**1** Appuyez sur **MENU/OK** pour afficher le menu Prise de vue.

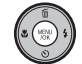

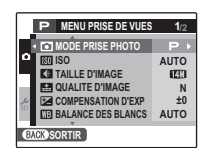

**2** Appuyez sur la touche de sélection supérieure ou inférieure pour mettre en surbrillance l'élément de votre choix.

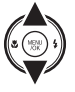

**3** Appuyez sur la touche de sélection droite pour afficher les options correspondant à l'élément mis en surbrillance.

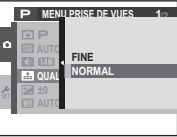

- **4** Appuyez sur la touche de sélection supérieure ou inférieure pour mettre en surbrillance l'option de votre choix.
- **5** Appuyez sur **MENU/OK** pour sélectionner l'option mise en surbrillance.
- **6** Appuyez sur **DISP/BACK** pour quitter le menu.

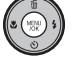

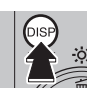

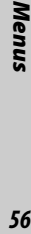

### *Options du menu Prise de vue Prise de*

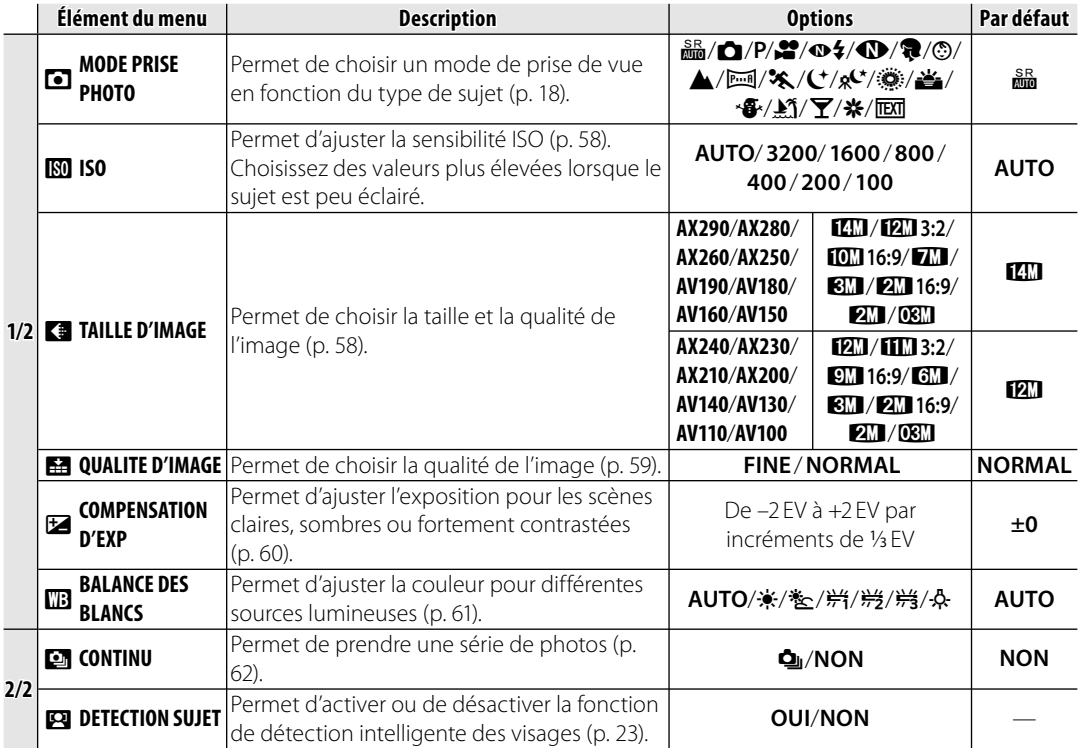

Menus

### n **ISO**

Permet de contrôler la sensibilité de l'appareil photo à la lumière. Vous pouvez utiliser des valeurs plus élevées pour réduire le flou lorsque l'éclairage est faible ; veuillez cependant remarquer que des marbrures peuvent apparaître sur les photos prises à des sensibilités élevées. Si vous sélectionnez **AUTO**, l'appareil photo ajuste la sensibilité automatiquement en fonction des conditions de prise de vue.

Les réglages autres que **AUTO** sont représentés par une icône à l'écran.

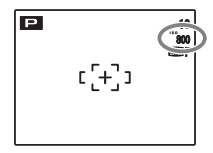

### **Co** TAILLE D'IMAGE

Permet de choisir la taille et la qualité avec lesquelles les photos sont enregistrées. Les grandes photos peuvent être imprimées en grandes dimensions sans réduction de la qualité ; les petites photos nécessitent moins de mémoire, ce qui permet d'enregistrer plus de photos.

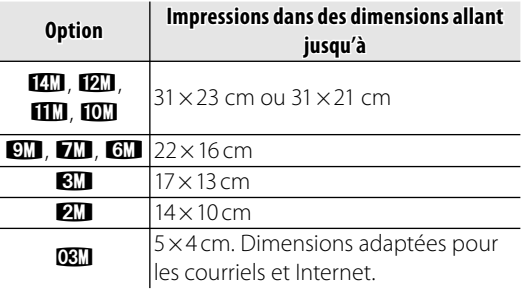

Le nombre de photos pouvant être prises avec les paramètres actuels (p. 94) est affiché dans le coin supérieur droit de l'écran.

#### **Rapport d'aspect**

Les photos avec un rapport d'aspect de 4 : 3 ont les mêmes dimensions que celles affichées par l'appareil photo. Les photos avec un rapport d'aspect de 3 : 2 ont les mêmes dimensions qu'une image de film de 35-mm, alors qu'un rapport d'aspect de 16:9 convient à un affichage sur des appareils Haute Définition (HD).

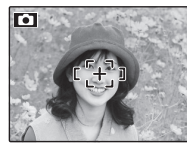

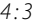

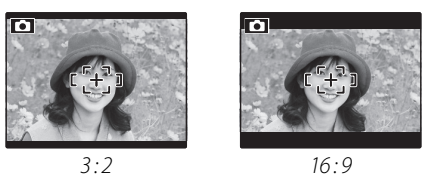

#### A **Remarque**

La qualité d'image n'est pas réinitialisée lorsque l'appareil photo est éteint ou lorsqu'un autre mode de prise de vue est sélectionné.

### **EE QUALITE D'IMAGE**

Choisissez combien de fichiers d'images sont compressés. Sélectionnez **FINE** (faible compression) pour une meilleure qualité d'image, **NORMAL** (forte compression) pour augmenter le nombre de photos pouvant être stockées.

### **EZ COMPENSATION D'EXP**

Utilisez la compensation de l'exposition lorsque vous photographiez des sujets très clairs, très sombres ou fortement contrastés.

*Choisissez des valeurs positives (+) pour augmenter l'exposition*

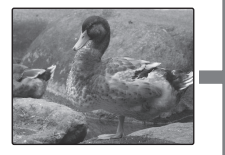

*Choisissez des valeurs négatives (–) pour réduire l'exposition*

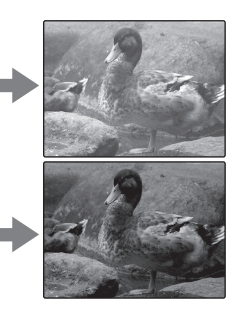

#### **Choix d'une valeur de compensation de l'exposition**

- **Sujets rétro-éclairés** : choisissez des valeurs entre +<sup>2</sup> /3 EV et +1<sup>2</sup> /3 EV (pour une explication du terme « EV », référez-vous au Glossaire à la page 93)
- **Sujets à forte réflectivité ou scènes très claires** (ex : champs de neige) : +1 EV

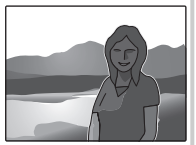

- 
- **Scènes principalement composées de ciel** : +1 EV
- **Sujets éclairés par des spots** (en particulier s'ils sont photographiés sur un fond sombre) : - 3/3 EV
- **Sujets à faible réflectivité** (pins ou feuillage de couleur sombre) : –<sup>2</sup> /3 EV

#### A **Remarque**

Aux réglages autres que ±0, une icône  $\blacksquare$  apparaît à l'écran. La compensation d'exposition n'est pas réinitialisée lorsque l'appareil photo est éteint ; pour restaurer le contrôle normal de l'exposition, choisissez une valeur de  $+0$
### **MB BALANCE DES BLANCS**

Pour obtenir des couleurs naturelles, choisissez un réglage qui correspond à la source lumineuse (pour obtenir une explication du terme « balance des blancs », référez-vous au Glossaire à la page 93).

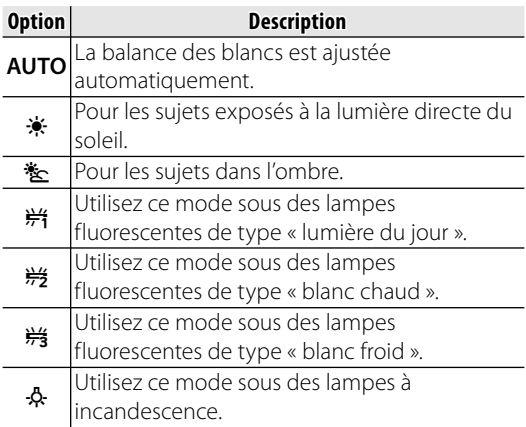

Si le mode **AUTO** ne produit pas les résultats espérés (par exemple, lors de prises de vue en gros plan), choisissez l'option qui correspond à la source lumineuse.

### A **Remarque**

Les résultats varient en fonction des conditions de prise de vue. Visionnez les photos après la prise de vue afin de vérifier les couleurs à l'écran.

#### **E** CONTINU (Prise de vue en continu)

Permet de capturer un mouvement dans une série de photos. L'appareil prend jusqu'à trois photos pendant que vous appuyez sur le déclencheur.

#### A **Remarques**

- La vitesse de défilement des images varie en fonction de la vitesse d'obturation.
- La mise et point et l'exposition sont déterminées par la première image de chaque série.
- Le nombre de photos pouvant être enregistrées dépend de la mémoire disponible. Un délai supplémentaire peut être nécessaire pour l'enregistrement des photos une fois la prise de vue terminée. Les photos sont affichées à l'écran pendant que l'enregistrement est en cours.

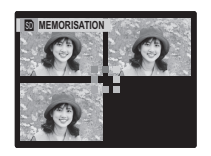

# **Le menu Lecture**

Le menu Lecture sert à gérer les photos se trouvant dans la mémoire interne ou sur la carte mémoire.

# *Utilisation du menu Lecture*

**1** Appuyez sur **▶** pour entrer en mode Lecture (p. 33).

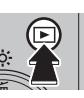

**2** Appuyez sur **MENU/OK** pour afficher le menu Lecture.

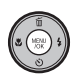

- **MENU LECTURE 1/2 REDUC. YEUX ROUGE EFFACE RECHERCHE PHOTOS DIAPORAMA PROTEGER RECADRER SORTIR**
- **3** Appuyez sur la touche de sélection supérieure ou inférieure pour mettre en surbrillance l'élément de votre choix.

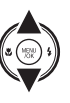

**4** Appuyez sur la touche de sélection droite pour afficher les options correspondant à l'élément mis en surbrillance.

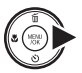

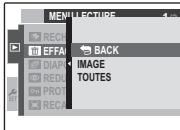

- **5** Appuyez sur la touche de sélection supérieure ou inférieure pour mettre en surbrillance l'option de votre choix.
- 
- **6** Appuyez sur **MENU/OK** pour sélectionner l'option mise en surbrillance.

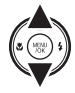

# *Options du menu Lecture*

Les options suivantes sont disponibles :

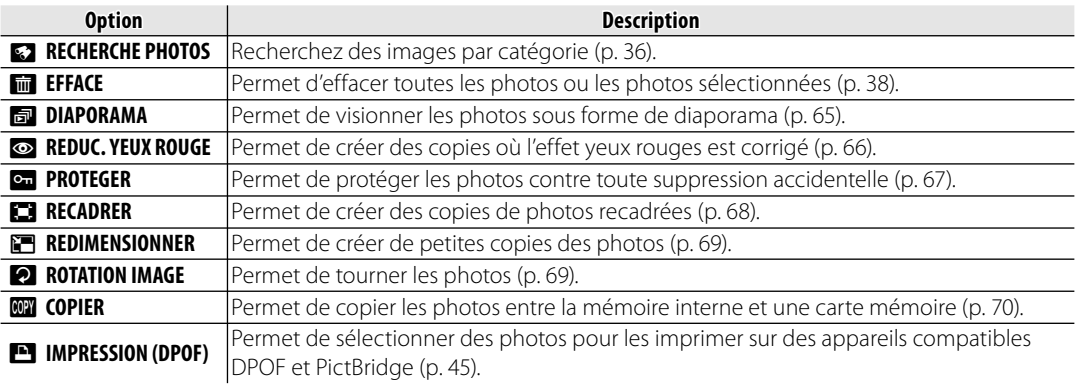

### q **DIAPORAMA DIAPORAMA**

Permet de visionner les photos sous forme de diaporama automatique. Choisissez le type de diaporama et appuyez sur **MENU/OK** pour

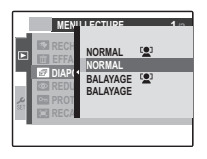

commencer. Appuyez sur **DISP/BACK** à n'importe quel moment du diaporama pour afficher l'aide à l'écran. Lors de l'affichage d'un film, la lecture du film commence automatiquement et le diaporama continue une fois que le film est terminé. Vous pouvez mettre fin au diaporama à tout moment en appuyant sur **MENU/OK**.

#### A **Remarque**

L'appareil photo ne s'éteint pas automatiquement lorsqu'un diaporama est en cours.

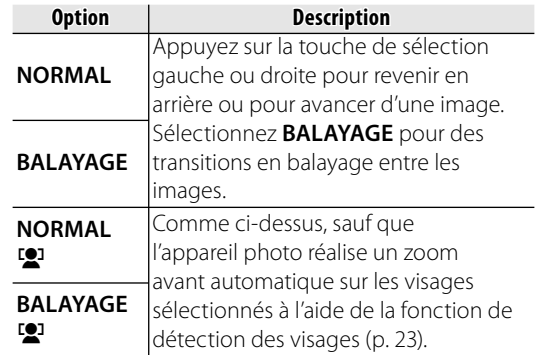

### a **REDUC. YEUX ROUGE ROUGE**

Cette option est utilisée avec les photos prises en utilisant la fonction de détection des visages afin de créer des copies qui ont été traitées pour éliminer l'effet yeux rouges.

**1** Affichez la photo sur l'écran (les photos prises avec la fonction de détection des visages sont indiquées par une icône [2]) et sélectionnez **<sup>c</sup>** REDUC. YEUX ROUGE dans le menu Lecture (p. 63).

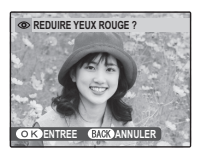

**2** Appuyez sur **MENU/OK**. Le message représenté ci-dessous à gauche apparaît lorsque l'appareil photo analyse la photo ; si un effet yeux rouges est détecté, le message représenté ci-dessous à droite est affiché pendant que l'appareil traite la photo afin de créer une copie où l'effet yeux rouges est corrigé.

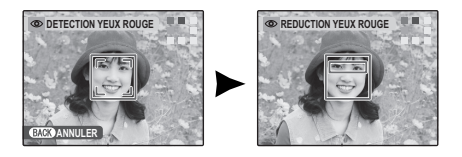

#### A **Remarques**

- Il se peut que l'effet yeux rouges ne puisse pas être éliminé si l'appareil photo ne peut pas détecter un visage ou si le visage est de profil. Les résultats peuvent différer en fonction de la scène. L'effet yeux rouges ne peut pas être éliminé sur les photos qui ont déjà été traitées en utilisant la fonction de correction des yeux rouges ou les photos créées avec d'autres appareils.
- Le temps nécessaire pour traiter la photo varie en fonction du nombre de visages détectés.
- Les copies créées avec la fonction **a REDUC. YEUX ROUGE** sont indiquées par une icône **ig** pendant la lecture.

### O **PROTEGER PROTEGER**

Permet de protéger les photos contre toute suppression accidentelle. Les options suivantes sont disponibles.

### ■**IMAGE**

Permet de protéger les images sélectionnées.

**1** Appuyez sur la touche de sélection gauche ou droite pour afficher la photo de votre choix.

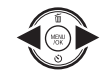

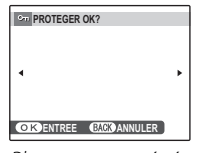

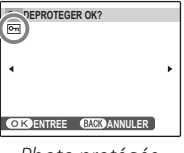

*Photo non protégée Photo protégée*

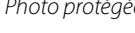

- **2** Appuyez sur **MENU/OK** pour protéger la photo. Si la photo est déjà protégée, appuyez sur **MENU/OK** pour supprimer la protection de la photo.
- -

que l'opération est terminée.

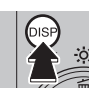

**3** Répétez les étapes 1–2 pour protéger d'autres photos. Appuyez sur **DISP/BACK** pour quitter une fois

# ■**REGLER TOUT**

Appuyez sur **MENU/OK** pour protéger toutes les photos ou appuyez sur **DISP/BACK** pour quitter sans modifier le statut de la photo.

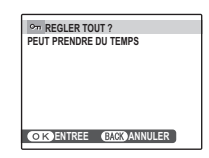

### ■**ANNULER TOUT**

Appuyez sur **MENU/OK** pour supprimer la protection de toutes les photos ou appuyez sur **DISP/BACK** pour quitter sans modifier le statut de la photo.

Si le nombre de photos affectées est très élevé, l'affichage représenté à droite apparaît à l'écran pendant que l'opération est en cours.

Appuyez sur **DISP/BACK** pour quitter avant que l'opération ne soit terminée.

#### C **Précaution**

Les photos protégées sont effacées lorsque la carte mémoire ou la mémoire interne est formatée (p. 76).

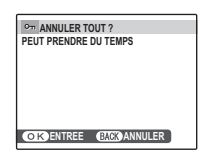

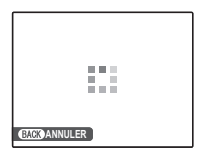

### **RECADRER**

Pour créer une copie recadrée d'une photo, visionnez la photo et sélectionnez **ER RECADRER** dans le menu Lecture (p. 63).

**1** Appuyez sur les touches de zoom pour réaliser des zooms avant et arrière et utilisez la touche de sélection pour faire défiler la photo jusqu'à ce que la partie de votre choix soit affichée (pour quitter la lecture image par image sans créer de copie recadrée, appuyez sur **DISP/BACK**).

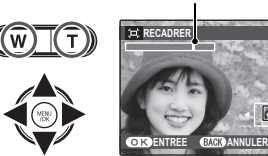

#### *Témoin de zoom*

 $\overline{\mathsf{D}}$ 

*La fenêtre de navigation montre une partie de l'image actuellement affichée à l'écran*

#### B **Astuce : Détection des visages**

Si la photo a été prise en utilisant la détection des visages (p. 23),  $\mathbb{R}^3$  apparaît à l'écran. Appuyez sur la touche **V** pour agrandir le visage sélectionné.

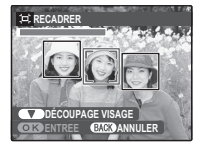

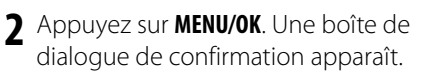

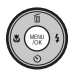

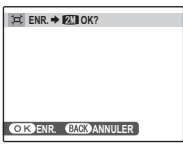

La taille de copie est affichée en haut ; si la taille est **DSI, OK** apparaît en jaune. Les recadrages plus grands produisent des copies plus grandes ; toutes les copies ont un rapport d'aspect de 4:3.

**3** Appuyez sur **MENU/OK** pour enregistrer la copie recadrée dans un fichier séparé.

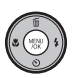

### **FREDIMENSIONNER**

Pour créer une copie réduite d'une photo, visionnez la photo et sélectionnez **E REDIMENSIONNER** dans le menu lecture.

**1** Appuyez sur la touche de sélection supérieure ou inférieure pour mettre en surbrillance **640 STANDARD OU 820 PETIT.** 

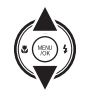

- **2** Appuyez sur **MENU/OK** pour sélectionner l'option mise en surbrillance.
- **3** Appuyez sur **MENU/OK** pour copier la photo à la taille sélectionnée.

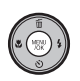

# **EX ROTATION IMAGE**

Par défaut, les photos prises dans le sens vertical sont affichées dans l'orientation horizontale. Utilisez cette option pour afficher les

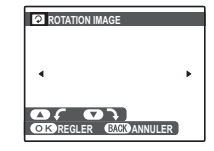

photos à l'écran dans la bonne orientation. Cela n'a aucun effet sur les photos affichées sur un ordinateur ou un autre appareil.

#### A **Remarques**

- Les photos protégées ne peuvent pas être tournées. Désactivez la protection avant de tourner les images (p. 67).
- Il se peut que l'appareil photo ne puisse pas tourner les photos créées avec d'autres appareils.

Pour tourner une photo, affichez-la et sélectionnez **A ROTATION IMAGE** dans le menu Lecture (p. 63).

**1** Appuyez sur la touche de sélection inférieure pour tourner l'image de 90 ° dans le sens des aiguilles d'une montre et sur la touche de sélection supérieure pour tourner l'image de 90 ° dans le sens inverse des aiguilles d'une montre.

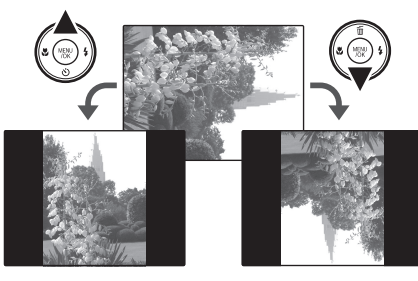

**2** Appuyez sur **MENU/OK** pour confirmer l'opération (pour quitter sans tourner la photo, appuyez sur **DISP/BACK**).

La prochaine fois que la photo sera affichée, elle sera automatiquement tournée.

# **ROP COPIER**

Permet de copier les photos entre la mémoire interne et une carte mémoire.

**1** Appuyez sur la touche de sélection supérieure ou inférieure pour mettre en surbrillance **m** MEM. INT **En CARTE** (copie les photos de la

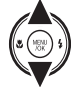

mémoire interne vers la carte mémoire) ou  $\bullet$  **CARTE**  $\bullet$  **Cd MEM. INT** (copie les photos d'une carte mémoire vers la mémoire interne).

**2** Appuyez sur la touche de sélection droite pour afficher les options correspondant à l'élément mis en surbrillance.

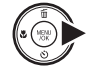

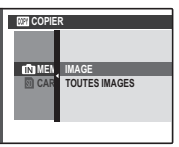

**3** Appuyez sur la touche de sélection supérieure ou inférieure pour mettre en surbrillance **IMAGE** ou **TOUTES IMAGES**.

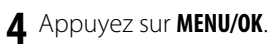

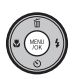

#### B **Astuce : Copie de photos entre cartes mémoire**

Pour copier des photos entre deux cartes mémoire, insérez la carte source et copiez les photos vers la mémoire interne puis retirez la carte source, insérez la carte de destination et copiez les photos depuis la mémoire interne.

### ■**IMAGE**

photo.

Permet de copier les images sélectionnées.

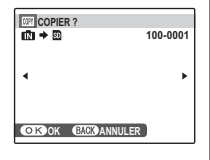

**1** Appuyez sur la touche de sélection gauche ou droite pour afficher la photo de votre choix.

**2** Appuyez sur **MENU/OK** pour copier la

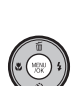

**3** Répétez les étapes 1–2 pour copier d'autres photos. Appuyez sur **DISP/BACK** pour quitter une fois que l'opération est terminée.

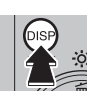

# ■**TOUTES IMAGES**

Appuyez sur **MENU/OK** pour copier toutes les photos ou appuyez sur **DISP/BACK** pour quitter sans copier les photos.

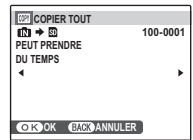

#### C **Précautions**

- La copie prend fin une fois que la carte de destination est pleine.
- Les informations d'impression DPOF ne sont pas copiées (p. 47).

# *Utilisation du menu de configuration*

- **1** Affichez le menu de configuration.
	- **1.1** Appuyez sur **MENU/OK** pour afficher le menu correspondant au mode en cours.

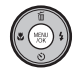

**1.2** Appuyez sur le sélecteur gauche pour sélectionner un onglet gauche.

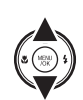

**1.3** Appuyez sur le sélecteur vers le haut ou le bas pour sélectionner  $\epsilon$ . Le menu configuration apparaît.

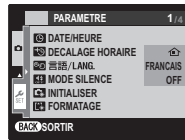

# **2** Ajustez les réglages.

**2.1** Appuyez sur le sélecteur droit pour activer le menu configuration.

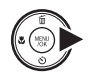

**2.2**Appuyez sur la touche de sélection supérieure ou inférieure pour mettre en surbrillance un élément du menu.

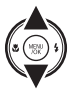

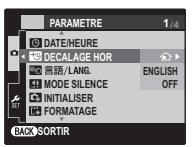

- **2.3** Appuyez sur la touche de sélection droite pour afficher les options correspondant à l'élément mis en surbrillance.
- **2.4** Appuyez sur la touche de sélection supérieure ou inférieure pour mettre en surbrillance une option.
- **2.5** Appuyez sur **MENU/OK** pour sélectionner l'option mise en surbrillance.

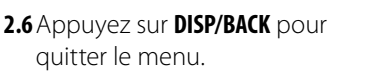

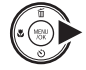

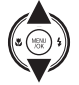

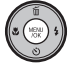

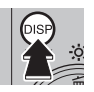

# *Options du menu Paramètre*

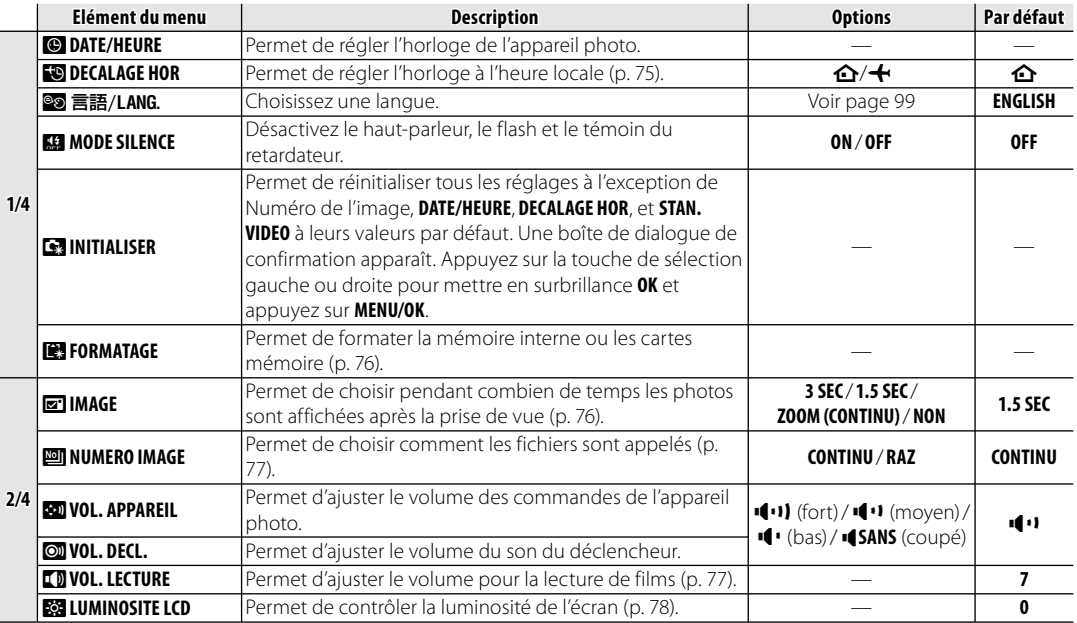

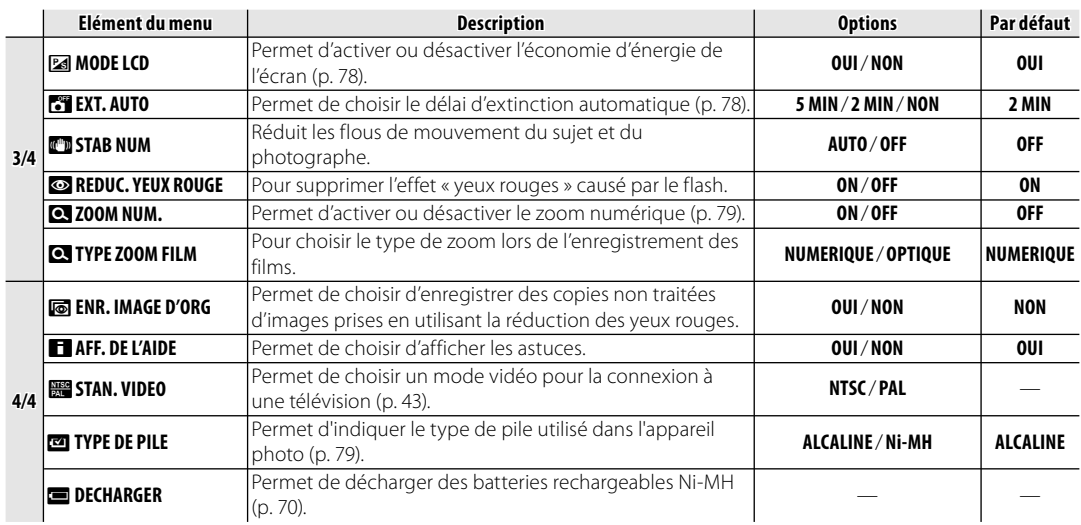

## **PO DECALAGE HOR**

Lorsque vous voyagez, utilisez cette option pour que l'horloge de l'appareil photo passe automatiquement de votre fuseau horaire à l'heure locale de votre destination.

### **1** Spécifiez la différence entre l'heure locale et votre fuseau horaire.

**1.1** Appuyez sur la touche de sélection supérieure ou inférieure pour mettre en surbrillance **+ LOCAL**.

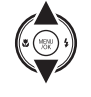

**1.2** Appuyez sur la touche de sélection droite pour afficher le décalage horaire.

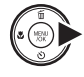

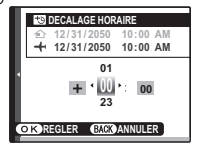

- **1.3**Appuyez sur la touche de sélection gauche ou droite pour mettre en surbrillance **+**, **–**, les heures ou les minutes ; appuyez sur la touche de sélection supérieure ou inférieure pour éditer. L'incrément minimal est de 15 minutes.
- **1.4** Appuyez sur **MENU/OK** lorsque les réglages sont terminés.

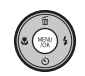

### **2** Basculez entre l'heure locale et votre fuseau horaire.

Pour régler l'horloge de l'appareil photo à l'heure locale, mettez en surbrillance j **LOCAL** et appuyez sur **MENU/OK**. Pour régler l'horloge à l'heure de votre fuseau horaire, sélectionnez k**DEPAR**. Si  $\div$  **LOCAL** est sélectionné,  $\div$  apparaît à l'écran pendant trois secondes après le passage de l'appareil photo en mode de prise de vue et la date est affichée en jaune.

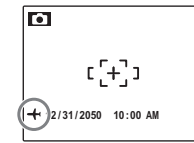

Après avoir changé de fuseau horaire, vérifiez que la date et l'heure sont correctes. Menus *75Menus*

### **图 FORMATAGE**

Permet de formater la mémoire interne ou une carte mémoire. Si une carte mémoire est insérée dans l'appareil photo, so apparaît

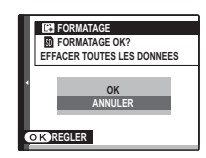

dans la boîte de dialogue représentée à droite et cette option formate la carte mémoire. S'il n'y a pas de carte mémoire,  $\Box$  apparaît et cette option formate la mémoire interne. Sélectionnez **OK** et appuyez sur **MENU/OK** pour démarrer le formatage.

#### C **Précautions**

- Toutes les données sont effacées, y compris les photos protégées. Assurez-vous que vous avez copié les fichiers importants sur un ordinateur ou un autre dispositif de stockage.
- N'ouvrez pas le couvercle du compartiment des piles pendant le formatage.

### $\Xi$ **R** IMAGE

Permet de choisir pendant combien de temps les photos sont affichées sur l'écran après la prise de vue.

- **3 SEC** : Les photos s'affichent pendant environ 3 secondes avant d'être enregistrées dans la carte mémoire.
- **1.5 SEC** : Les photos s'affichent pendant environ 1,5 secondes avant d'être enregistrées dans la carte mémoire.
- **ZOOM (CONTINU)** : Les photos s'affichent jusqu'à ce que vous appuyiez sur la touche **MENU/OK**. Les photos peuvent être zoomées pour examiner les plus peits détails.

Lorsque vous effectuez un zoom avant sur la photo, le sélecteur peut être utilisé pour visualiser des zones de la photo non visibles actuellement à l'écran.

Si la photo a été prise avec la fonction

**EX DETECTION SUJET** activée, un zoom est effectué sur le visage détecté. Lorsque plusieurs visages ont été détectés, vous pouvez passer au visage suivant en appuyant sur  $\blacktriangledown$ .

**ZOOM (CONTINU)** est désactivé dans le cas suivant :

- $\bullet\$  est sélectionné en mode de prise de vue.
- Une option autre que **NON** est sélectionnée pour **E CONTINU**.

#### A **Remarques**

- Les photos prises dans des modes de prise de vues en continu sont toujours affichées après la prise de vue.
- Les couleurs affichées dans les réglages de **1.5 SEC** et **3 SEC** peuvent différer de celles présentes dans l'image finale.

## **<b>圖 NUMERO IMAGE**

Les nouvelles photos sont stockées dans des fichiers images nommés avec un numéro à quatre chiffres attribué en ajoutant un

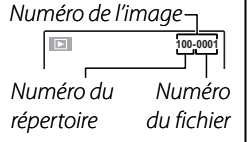

au dernier numéro de fichier utilisé. Le numéro du fichier est affiché pendant la lecture tel que représenté à droite. L'option **NUMERO IMAGE** permet de contrôler si la numérotation des fichiers est réinitialisée à 0001 lorsqu'une nouvelle carte mémoire est insérée ou lorsque la carte mémoire actuelle ou la mémoire interne est formatée.

• **CONTINU** : La numérotation continue à partir du dernier numéro de fichier utilisé ou du premier numéro de fichier disponible, selon le plus élevé des deux. Choisissez cette option pour réduire le nombre de photos portant le même nom de fichier. • **RAZ** : La numérotation est réinitialisée à 0001 après le formatage ou lorsqu'une nouvelle carte mémoire est insérée.

#### A **Remarques**

- Si le numéro d'image atteint 999-9999, le déclencheur est désactivé (p. 91).
- La sélection de **sain INITIALISER** (p. 73) réinitialise **l'option <b>b** NUMERO IMAGE au réglage CONTINU mais ne réinitialise pas la numérotation des images.
- Les numéros des images peuvent être différents pour les photos prises avec d'autres appareils photo.

# **LEQUAL LECTURE**

Appuyez sur la touche de sélection supérieure ou inférieure pour choisir le volume pour la lecture de films et appuyez sur **MENU/OK** pour sélectionner.

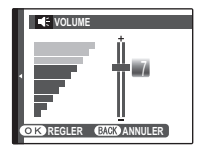

# **EGGI LUMINOSITE LCD**

Appuyez sur la touche de sélection supérieure ou inférieure pour choisir la luminosité de l'écran et appuyez sur **MENU/OK** pour sélectionner.

# **0 COK REGLER EMCK ANNULER LUMINOSITE LCD**

### **图 MODE LCD**

Si **OUI** est sélectionné, l'écran s'estompe pour économiser l'énergie si l'appareil n'est pas utilisé pendant plusieurs secondes. La luminosité totale peut être rétablie en appuyant sur le déclencheur à mi-course. La luminosité de l'écran n'est pas diminuée en mode film ou pendant la lecture.

# **EXT. AUTO**

Permet de choisir le délai au bout duquel l'appareil photo s'éteint automatiquement lorsqu'aucune opération n'est exécutée. Les délais plus courts augmentent la durée de vie des piles ; si **NON** est sélectionné, l'appareil photo doit être éteint manuellement. Veuillez remarquer que, quelle que soit l'option sélectionnée, l'appareil photo ne s'éteint pas automatiquement lorsqu'il est raccordé à une imprimante (p. 44) ou à un ordinateur (p. 54) ou bien lorsqu'un diaporama est en cours (p. 65).

### B **Astuce : Réactivation de l'appareil photo**

Pour réactiver l'appareil photo lorsqu'il s'est éteint automatiquement, utilisez le commutateur ON/OFF ou appuyez sur la touche **D** pendant environ une seconde (p. 9).

### A **Remarque**

Bien que **NON** soit sélectionné pour **ET EXT. AUTO**, l'appareil photo s'arrête automatiquement si aucune opération n'est effectuée pendant cinq minutes dans le cas suivant :

- **ATTENTE** est affiché dans **»**.
- **D** est affiché en mode de prise de vues.

### **cz** ZOOM NUM.

Si vous avez sélectionné **ON** et que vous appuyez sur **T** jusqu'à la position maximale du zoom optique, le zoom numérique se déclenche et la photo est encore agrandie. Pour annuler le zoom numérique, faites un zoom arrière jusqu'à la position minimale du zoom numérique et appuyez sur **W**.

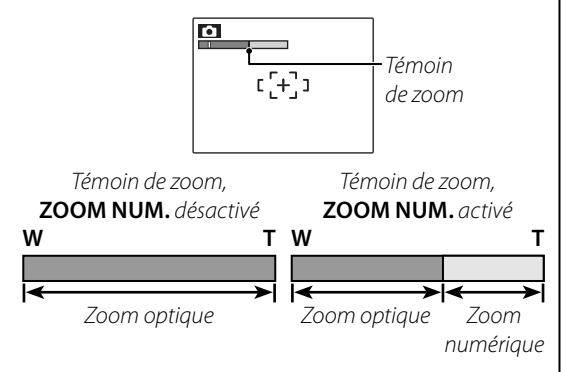

#### C **Précaution**

Le zoom numérique produit des images de qualité inférieure au zoom optique.

# **<b>K** TYPE DE PILE

Après avoir remplacé les piles par des piles d'un type différent, sélectionnez le type de pile pour garantir que le niveau de pile s'affiche correctement et que l'appareil photo ne s'éteigne pas subitement.

- **ALCALINE**: Pile alcaline AA (LR6)
- **Ni-MH**: Pile AA Ni-MH (nickel-hydrure de métal)

### $\blacksquare$  **DECHARGER (Batteries Ni-MH uniquement)**

La capacité des batteries rechargeables Ni-MH peut être temporairement réduite lorsqu'elles sont neuves, après de longues périodes de

non-utilisation ou encore si elles sont chargées plusieurs fois avant d'avoir été totalement déchargées. La capacité peut être augmentée en déchargeant plusieurs fois les batteries à l'aide de l'option **de DECHARGER** et en les rechargeant à l'aide d'un chargeur de batterie **ENTREE CHOO ANNULER** 

(vendu séparément). N'utilisez pas la fonction **DECHARGER** avec des batteries non rechargeables.

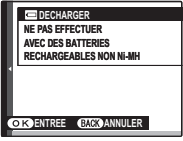

**1** Lorsque vous sélectionnez **DECHARGER** le message cidessus apparaît. Appuyez sur **MENU/ OK**.

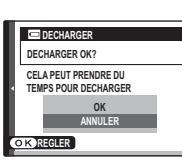

**2** Appuyez sur le sélecteur vers le haut ou le bas pour mettre en surbrillance **OK**.

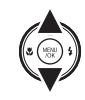

**3** Appuyez sur **MENU/OK** pour commencer à décharger les batteries. Lorsque les batteries sont totalement déchargées, l'indicateur de niveau de batterie clignote en rouge et l'appareil photo s'éteint. Pour annuler le processus avant que les batteries ne soient complètement déchargées, appuyez sur **DISP/BACK**.

# **Accessoires optionnels**

L'appareil photo supporte une large gamme d'accessoires de la marque FUJIFILM et d'autres fabricants.

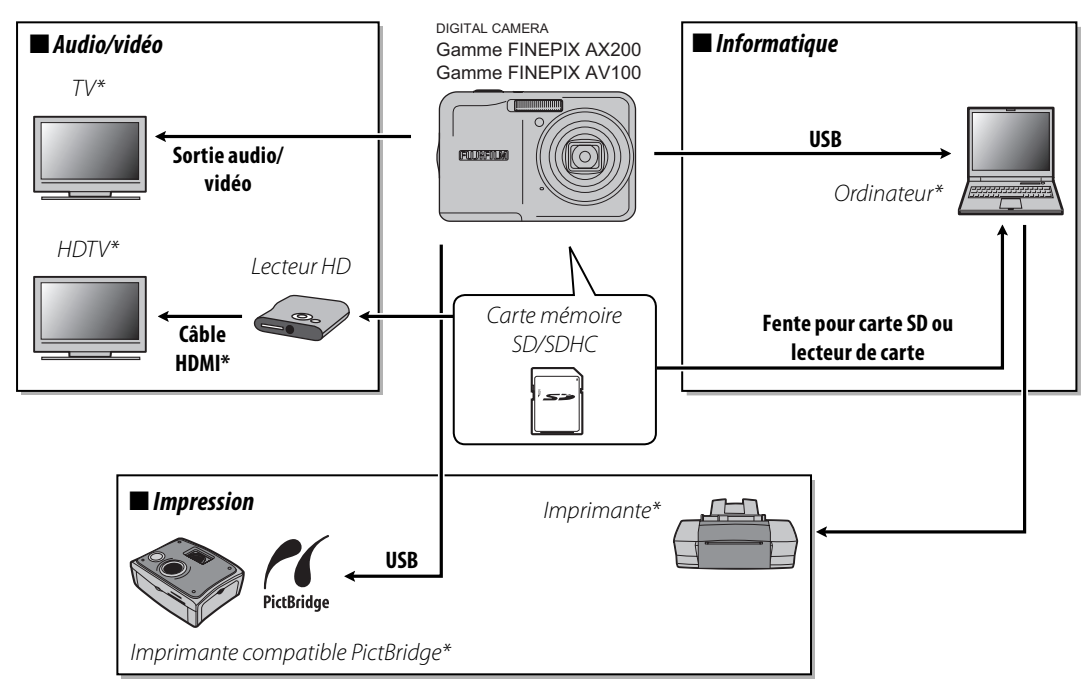

\* Disponible auprès de fournisseurs tiers.

# *Accessoires de la marque Fujifilm*

Les accessoires optionnels suivants étaient disponibles auprès de FUJIFILM. Pour obtenir les toutes dernières informations concernant les accessoires disponibles dans votre région, consultez votre représentant Fujifilm local ou visitez le site *http://www.fujifilm.com/products/digital\_cameras/index. html*.

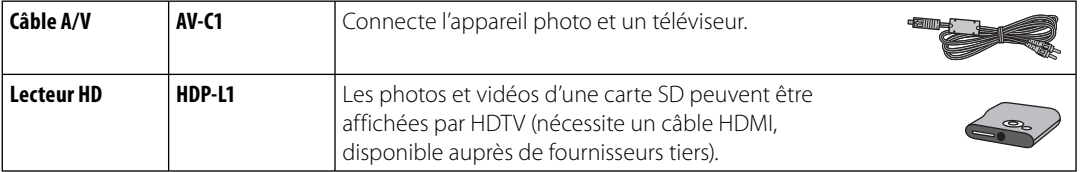

#### **Alimentation et batterie**

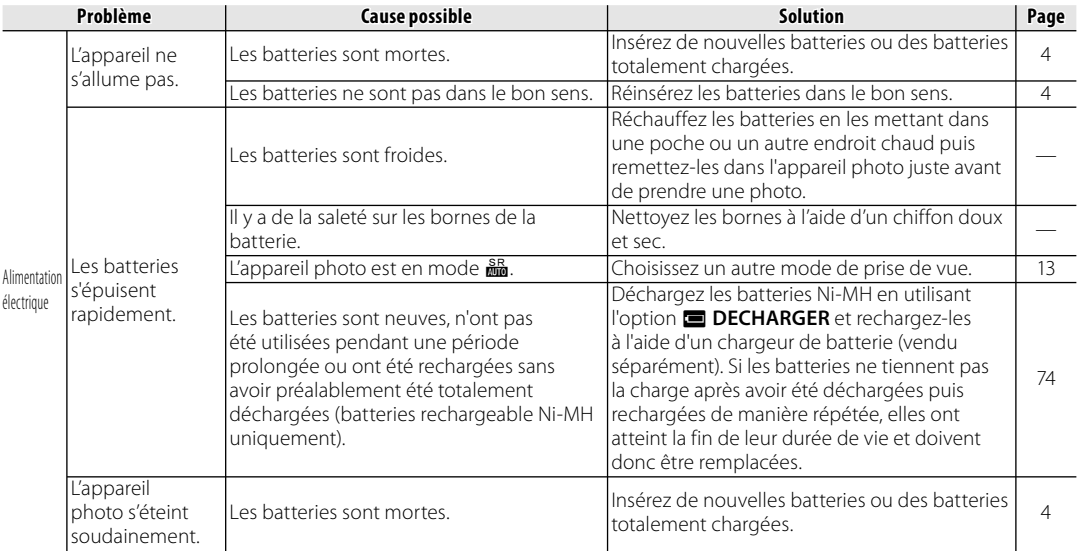

#### **Menus et affichages**

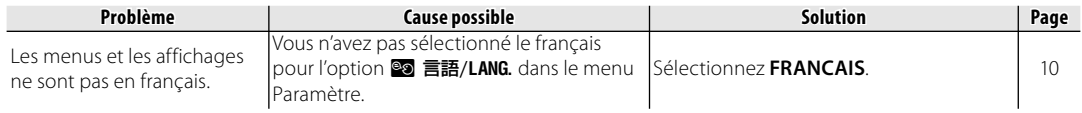

#### **Prise de vue**

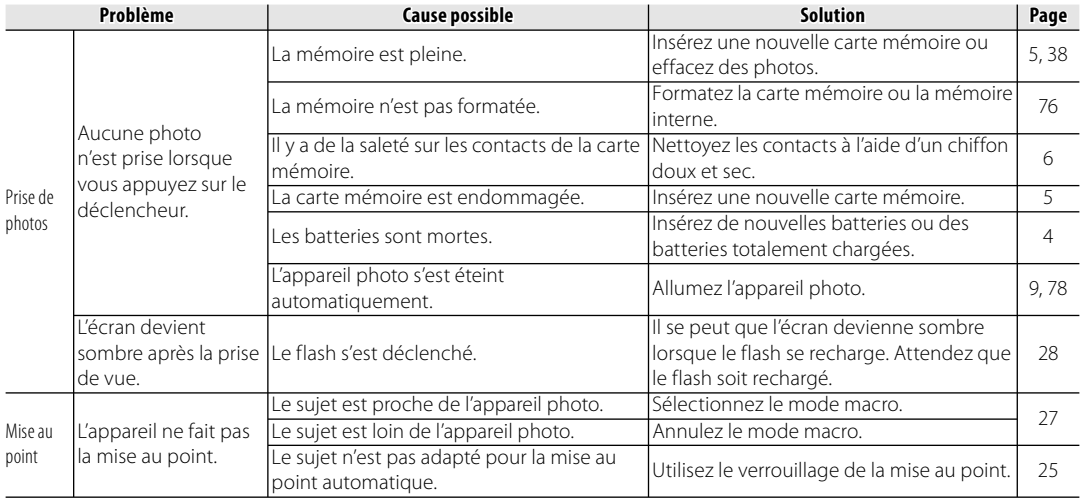

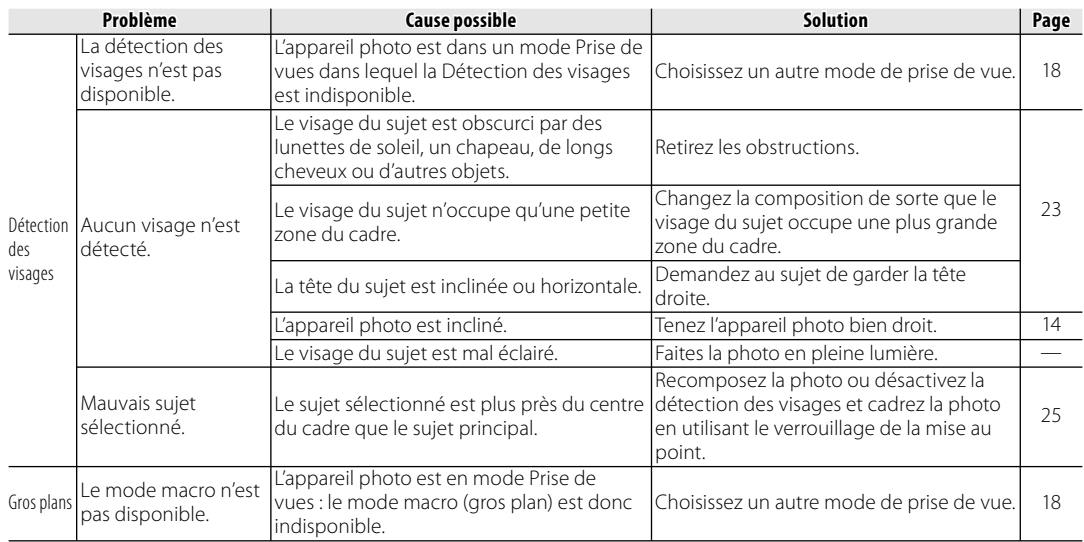

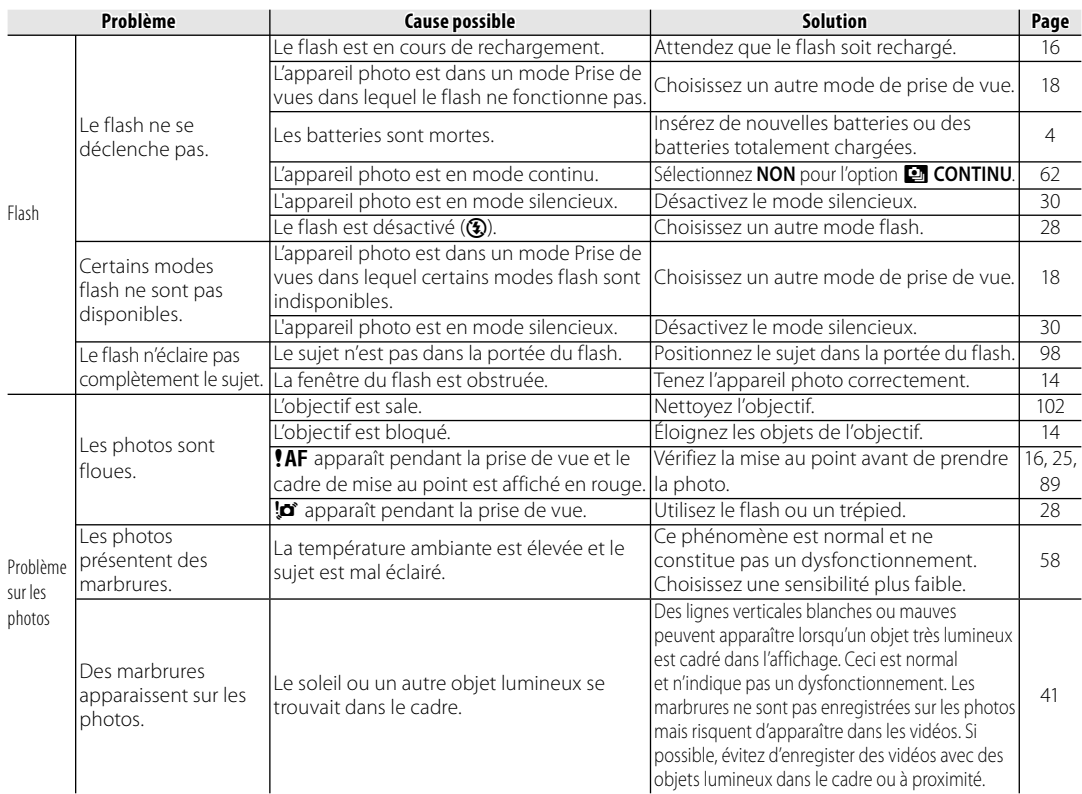

#### **Lecture**

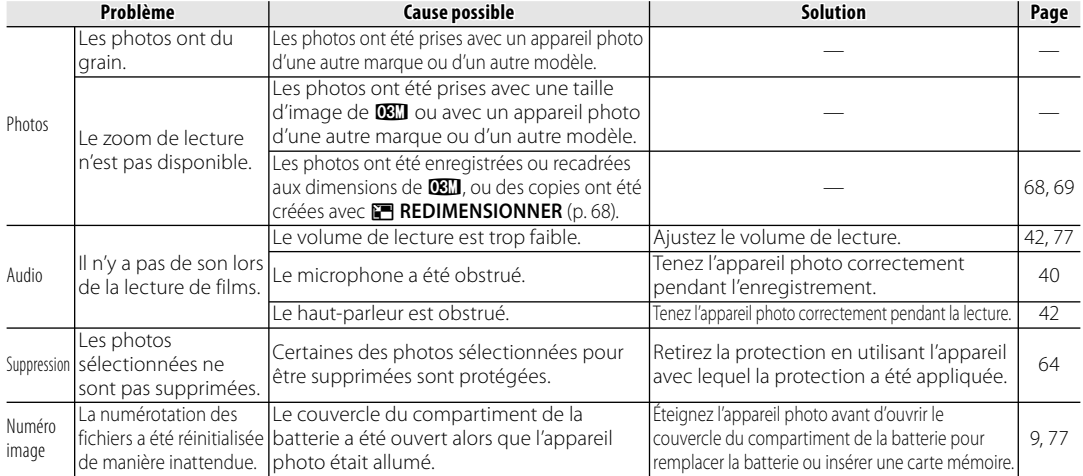

#### **Raccordements**

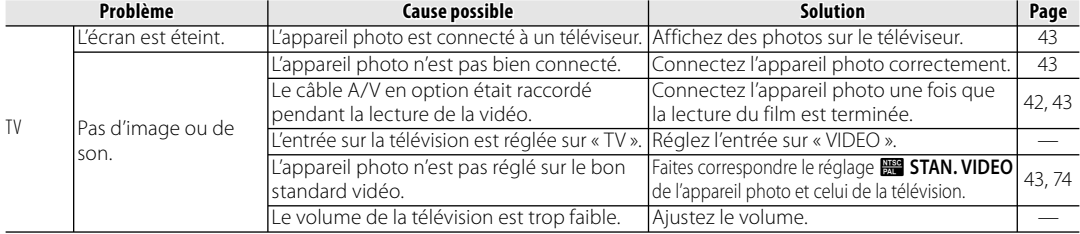

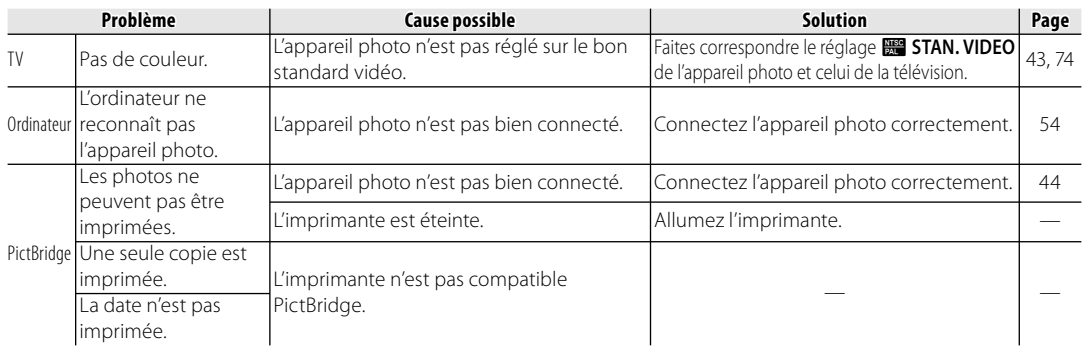

#### **Divers**

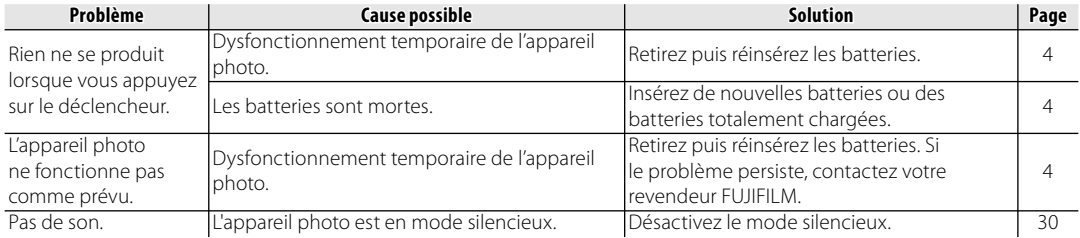

Les avertissements suivants sont affichés à l'écran :

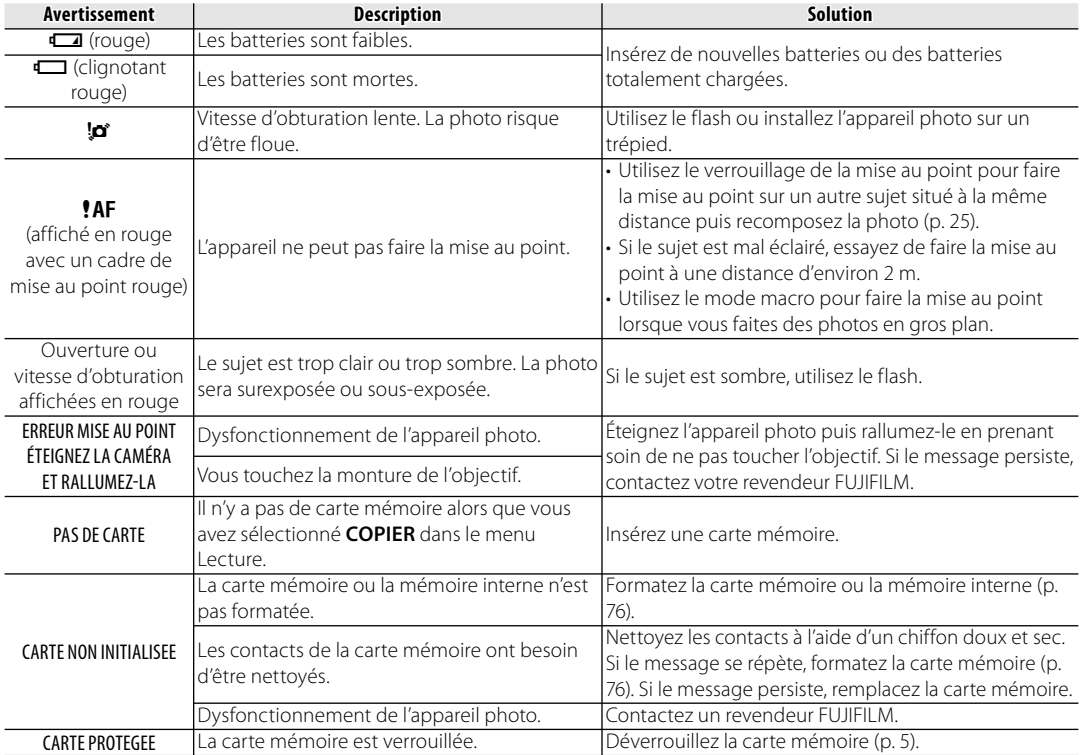

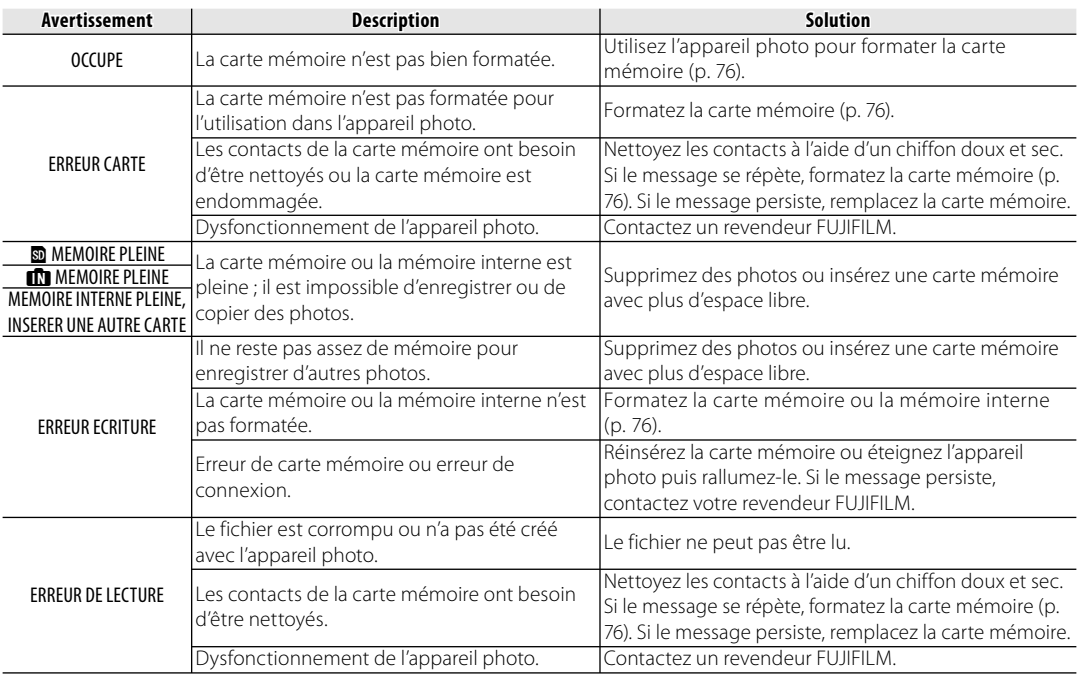

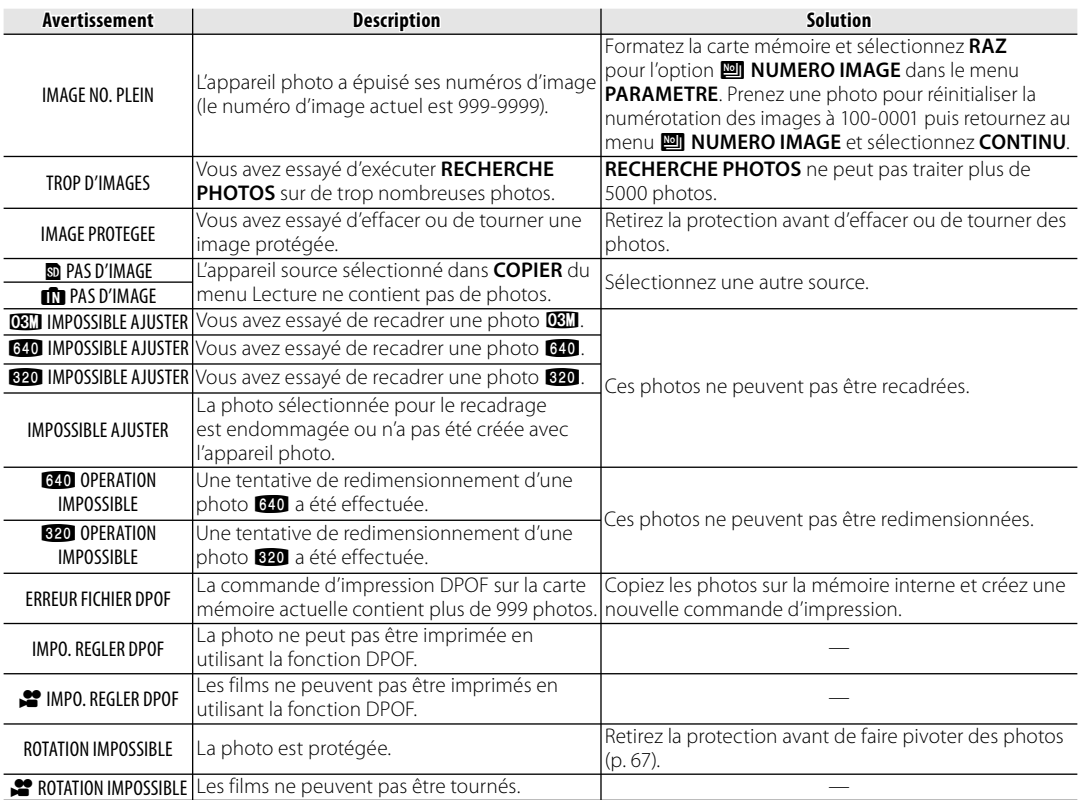

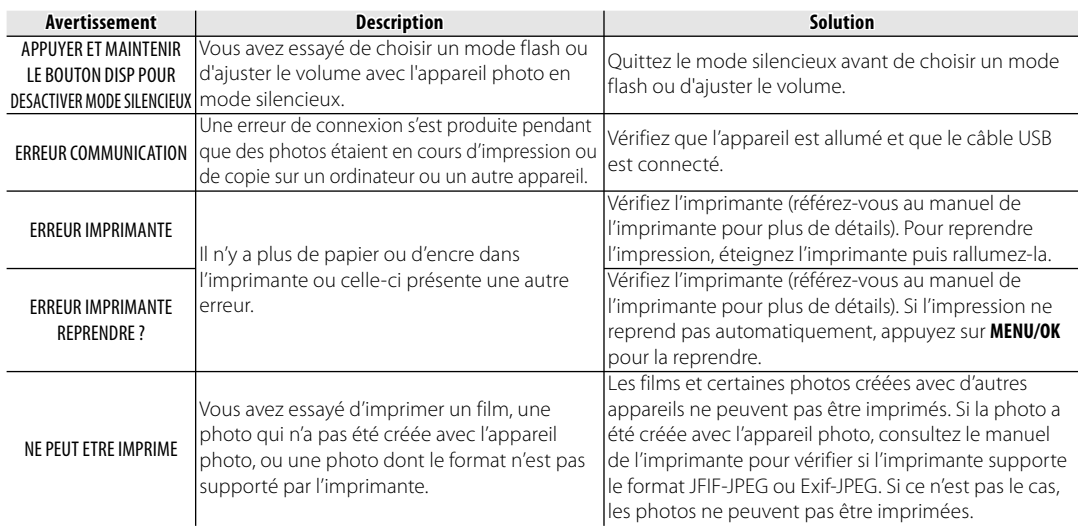

# **Glossaire**

**Zoom numérique** : Contrairement au zoom optique, le zoom numérique n'augmente pas la quantité de détails visibles. À la place, les détails visibles en utilisant le zoom optique sont simplement agrandis, ce qui produit une photo légèrement « granuleuse ».

**Décharge** : La capacité des batteries rechargeables Ni-MH chute si elles sont rechargées plusieurs fois sans avoir d'abord été totalement déchargées. La capacité totale peut être rétablie en déchargeant plusieurs fois les batteries par le biais de l'option

**EDECHARGER** dans le menu de configuration de l'appareil photo et en les rechargeant à l'aide d'un chargeur de batterie (vendu séparément).

**DPOF** (Digital Print Order Format ou Format de Commande d'Impression Numérique) : Il s'agit d'un système qui permet aux photos d'être imprimées à partir de « commandes d'impression » stockées dans une mémoire interne ou sur une carte mémoire. Les informations comprises dans la commande incluent les photos à imprimer ainsi que le nombre de copies de chaque photo.

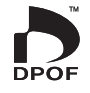

**EV** (Exposure Value ou Valeur d'exposition) : La valeur d'exposition est déterminée par la sensibilité du capteur d'image et la quantité de lumière qui entre dans l'appareil photo lorsque le capteur d'image est exposé. À chaque fois que la quantité de lumière double, la valeur EV augmente d'un point ; à chaque fois que la quantité de lumière est divisée par deux, la valeur EV diminue d'un point. La quantité de lumière qui entre dans l'appareil photo peut être contrôlée en ajustant l'ouverture et la vitesse d'obturation.

**Exif Print** : Il s'agit d'un système qui permet aux informations stockées avec des photos d'être utilisées pour assurer une reproduction optimale des couleurs lors de l'impression.

**JPEG** (Joint Photographic Experts Group) : Il s'agit d'un format de fichier compressé pour les photos couleur. Plus le taux de compression est élevé, plus la perte d'informations est importante et plus la perte de qualité est considérable lors de l'affichage de la photo.

**Motion JPEG** : Il s'agit d'un format AVI (Audio Video Interleave) qui permet de stocker des images et du son dans un même fichier, les images étant enregistrées au format JPEG. Les fichiers Motion JPEG peuvent être lus avec QuickTime 3.0 ou une version ultérieure.

**Marbrage** : Il s'agit d'un phénomène spécifique aux capteurs CCD qui cause l'apparition de bandes blanches lorsque des sources de lumière très claires, comme le soleil ou la lumière réfléchie du soleil, apparaissent dans l'image.

**WAV** (Waveform Audio Format) : Il s'agit d'un format de fichier audio Windows standard. Les fichiers WAV possèdent l'extension « \*.WAV » et peuvent être compressés ou non compressés. L'appareil photo utilise le format WAV non compressé. Les fichiers WAV peuvent être lus en utilisant Windows Media Player ou QuickTime 3.0 ou une version ultérieure.

**Balance des blancs** : Le cerveau humain s'adapte automatiquement aux changements de couleur de la lumière, avec pour résultat que des objets qui apparaissent blancs sous une source lumineuse continuent d'apparaître blancs lorsque la couleur de la source lumineuse change. Les appareils photo numériques peuvent imiter cet ajustement en traitant les images en fonction de la couleur de la source lumineuse. Ce processus est connu sous le nom de « balance des blancs ».

# **Capacité de la mémoire interne/carte mémoire**

Le tableau ci-dessous présente le temps d'enregistrement ou le nombre de photos possibles avec différentes qualités d'image. Tous les chiffres sont approximatifs ; la taille de fichier varie en fonction de la scène enregistrée, ce qui explique les grandes variations du nombre de fichiers pouvant être stockés. Il est possible que le nombre de vues ou le temps restant ne diminue pas de manière régulière. Vous pouvez prendre quelques photos sans carte mémoire à titre d'essai.

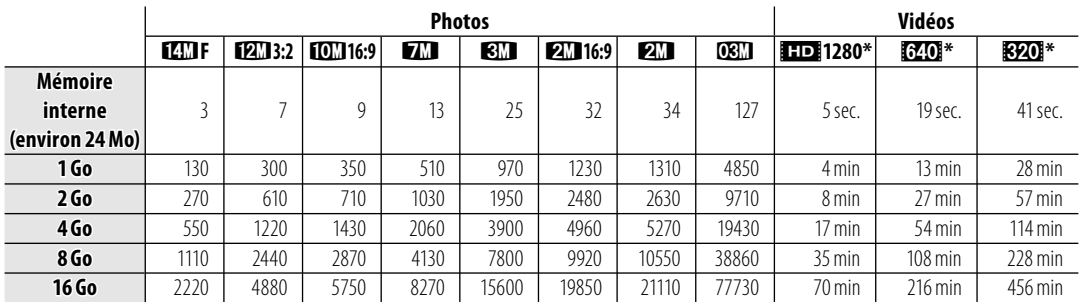

#### ■ *FinePix AX290/AX280/AX260/AX250/AV190/AV180/AV160/AV150 AX290/AX280/AX260/AX250/AV190/AV180/AV160/AV150*

\* Les vidéos individuelles ne peuvent pas excéder 2 Go, quelle que soit la capacité de la carte mémoire.

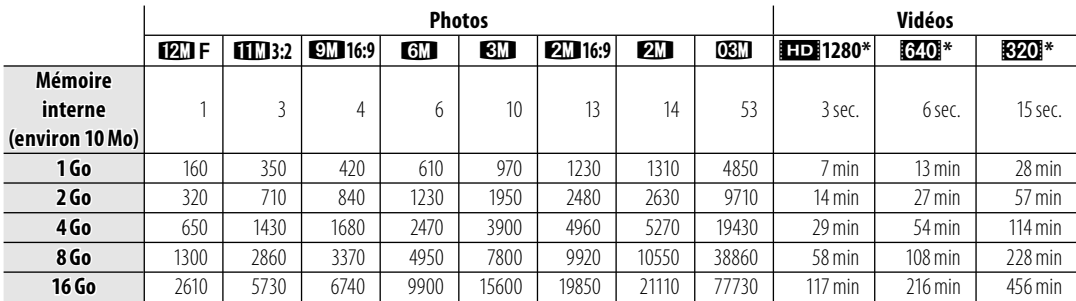

#### ■ *FinePix AX240/AX230/AX210/AX200/AV140/AV130/AV110/AV100*

\* Les vidéos individuelles ne peuvent pas excéder 2 Go, quelle que soit la capacité de la carte mémoire.

# **Spécifications**

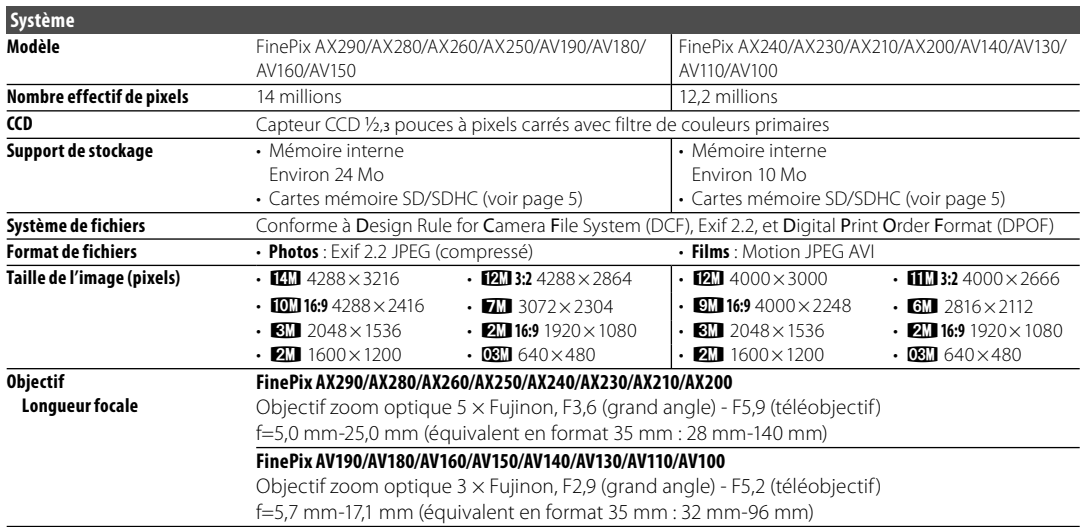
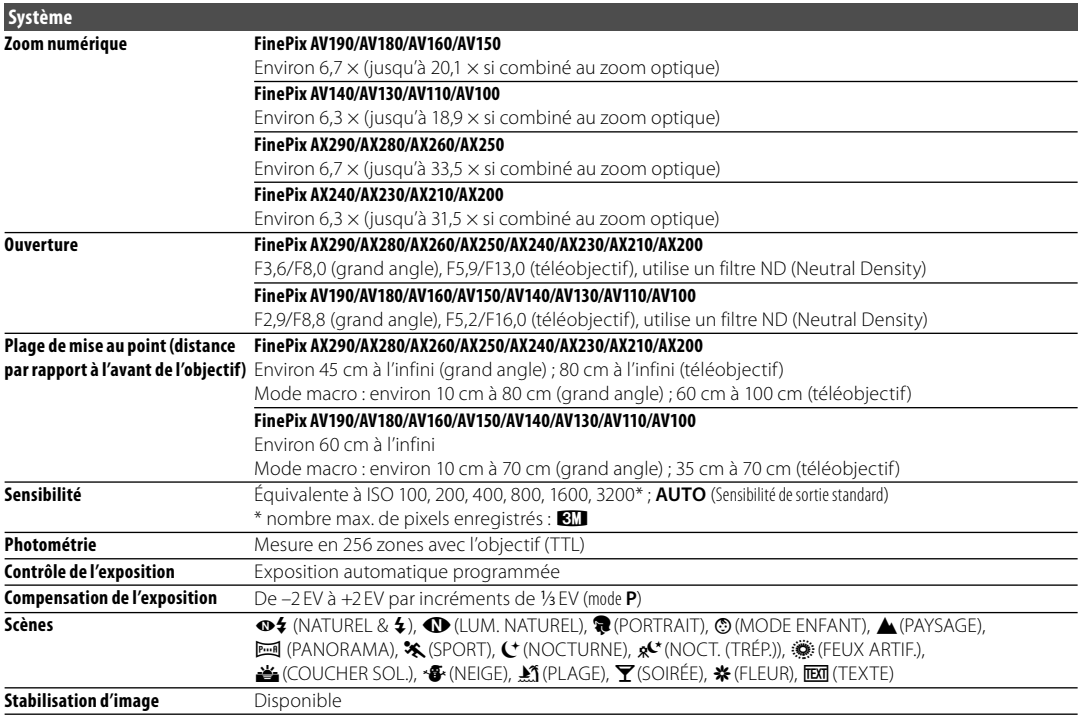

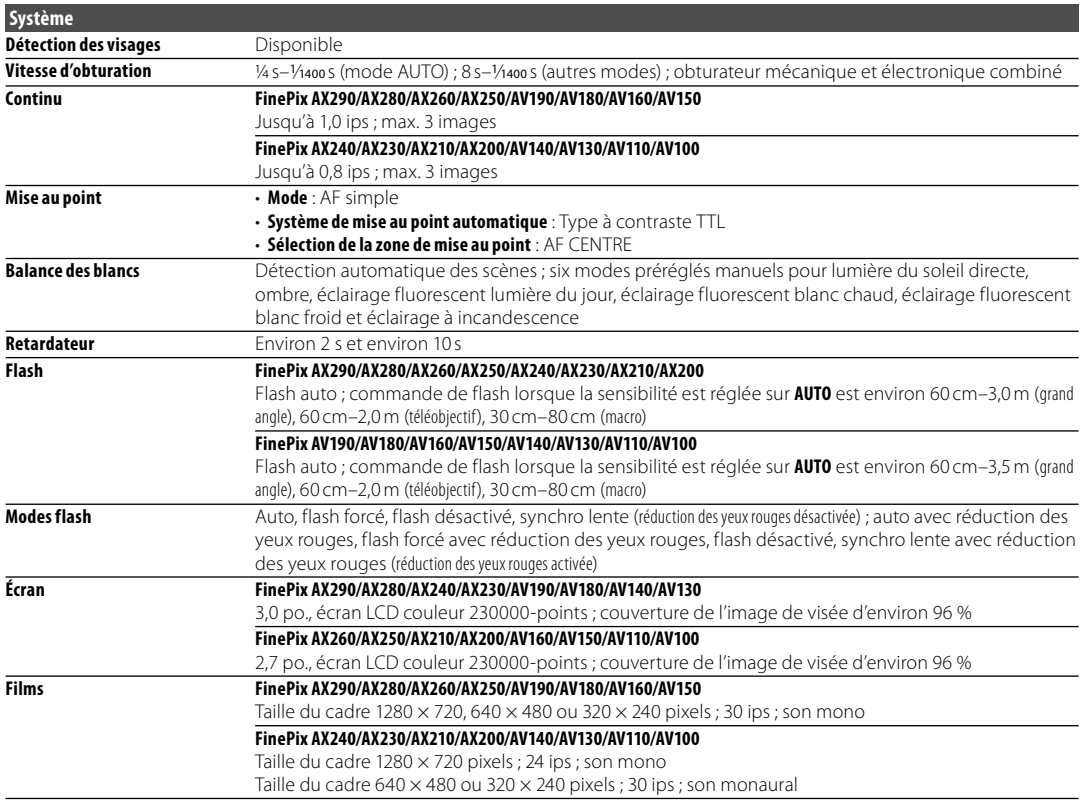

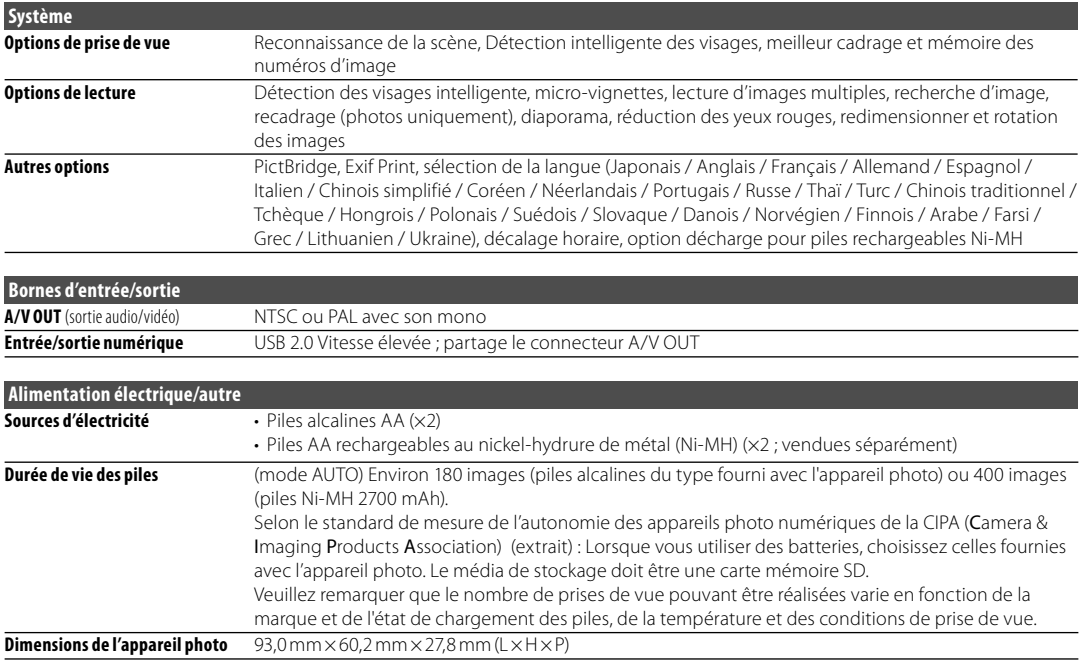

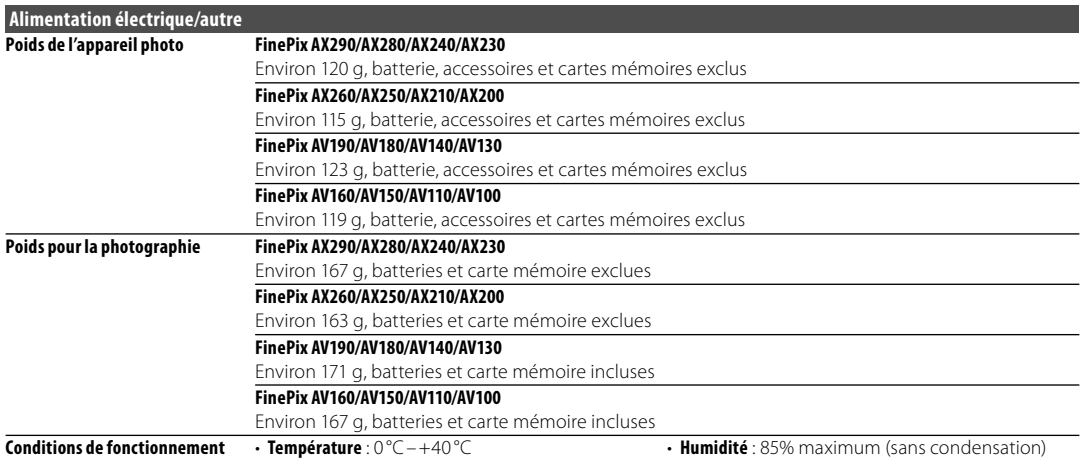

#### **Systèmes de télévision couleur**

NTSC (National Television System Committee) est un système de télédiffusion en couleur adopté principalement aux États-Unis d'Amérique, au Canada et au Japon. PAL (Phase Alternation by Line) est un système de télévision couleur adopté principalement dans les pays européens et en Chine.

#### **Avis au lecteur**

- Les spécifications peuvent faire l'objet de modifications sans préavis. FUJIFILM ne pourra être tenu pour responsable des dommages résultant d'erreurs présentes dans ce manuel.
- Bien que l'écran soit fabriqué à partir d'une technologie de pointe de haute précision, il est possible que des petits points brillants et des couleurs anormales apparaissent (en particulier autour des zones de texte). Ce phénomène est normal pour ce type d'écran et ne constitue pas un dysfonctionnement. Cela n'affecte pas les photos enregistrées avec l'appareil photo.
- Les appareils photos numériques sont susceptibles de mal fonctionner lorsqu'ils sont exposés à des fortes interférences radio (par exemple, des champs électriques, de l'électricité statique ou du bruit de ligne).
- Selon le type d'objectif utilisé, il est possible qu'une distorsion apparaisse à la périphérie des photos. C'est normal.

Pour pouvoir profiter pleinement de votre appareil, veuillez respecter les précautions suivantes.

## **Stockage et utilisation**

Si vous n'avez pas l'intention d'utiliser votre appareil photo pendant une période prolongée, retirez les batteries et la carte mémoire. Ne rangez et n'utilisez pas l'appareil photo dans des endroits qui sont :

- exposés à la pluie, la vapeur ou la fumée
- très humides ou extrêmement poussiéreux
- exposés aux rayons du soleil ou à de très hautes températures, comme par exemple dans un véhicule fermé au soleil
- extrêmement froids
- sujets à de fortes vibrations
- exposés à des champs magnétiques puissants, comme par exemple près d' une antenne de diffusion, une ligne électrique, un émetteur radar, un moteur, un transformateur ou un aimant
- en contact avec des produits chimiques volatils tels que des pesticides
- près de produits en caoutchouc ou en vinyle

## ■ *Fau et sable*

L'exposition à l'eau et au sable peut également endommager l'appareil photo, son circuit intérieur et ses mécanismes. Lorsque vous utilisez l'appareil photo sur la plage ou au bord de la mer, évitez de l'exposer à l'eau ou au sable. Ne posez pas l'appareil photo sur une surface humide.

#### ■ *Condensation*

Les augmentations soudaines de température, comme par exemple lorsque l'on rentre dans un bâtiment chauffé alors qu'il fait froid dehors, peuvent causer l'apparition de condensation à l'intérieur de l'appareil photo. Si cela se produit, éteignez l'appareil photo et attendez une heure avant de le rallumer. Si de la condensation se forme sur la carte mémoire, retirez la carte et attendez que la condensation se dissipe.

#### **Nettoyage**

Utilisez une brosse soufflante pour éliminer la poussière située sur l'objectif et l'écran puis essuyez délicatement à l'aide d'un chiffon doux et sec. S'il reste des taches, vous pouvez les éliminer en les essuyant délicatement à l'aide d'un morceau de papier de nettoyage pour objectifs FUJIFILM sur lequel vous aurez appliqué une petite quantité de fluide de nettoyage pour objectifs. Faites bien attention de ne pas rayer l'objectif ou l'écran. Le corps de l'appareil photo peut être nettoyé à l'aide d'un chiffon doux et sec. N'utilisez pas d'alcool, de solvant ou d'autre produit chimique volatil.

## **En voyage**

Gardez votre appareil photo dans votre bagage à main. Les bagages enregistrés risquent de subir des chocs violents qui pourraient endommager votre appareil photo.

# **FUJIFILM**

FUJIFILM Corporation<br>7-3, AKASAKA 9-CHOME, MINATO-KU, TOKYO 107-0052, JAPAN http://www.fujifilm.com/